# UNIVERSIDAD NACIONAL JOSÉ MARÍA ARGUEDAS FACULTAD DE INGENIERÍA ESCUELA PROFESIONAL DE INGENIERÍA DE SISTEMAS

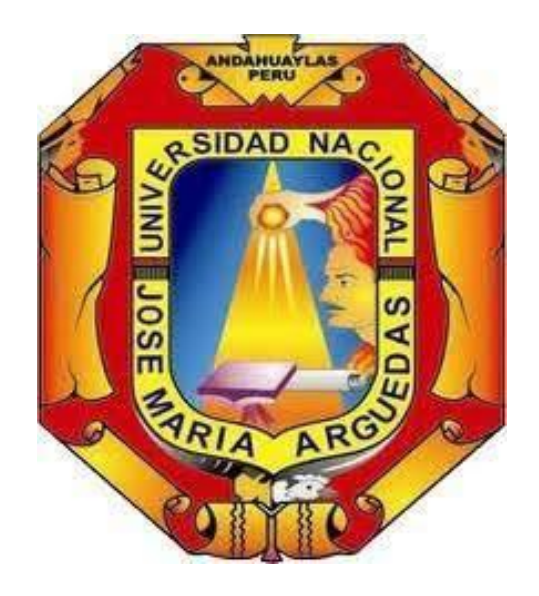

# Presentado por LUZ MARILÍN TOMIÑO QUISPE

# SISTEMA BASADO EN TECNOLOGÍA RFID Y GSM PARA EL CONTROL DE ASISTENCIA ESCOLAR EN LA INSTITUCIÓN EDUCATIVA No 55006-17 DE TALAVERA

Asesor:

M.SC. CARLOS YINMEL CASTRO BULEJE

# TESIS PARA OPTAR EL TÍTULO PROFESIONAL DE INGENÍERO DE SISTEMAS

ANDAHUAYLAS – APURÍMAC – PERÚ

2023

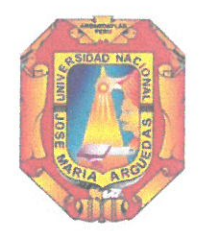

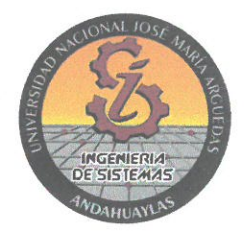

## **APROBACION DEL ASESOR**

Quién suscribe: M.SC. CARLOS YINMEL CASTRO BULEJE por la presente:

**CERTIFICA,** 

Que, el Bachiller en Ingeniería de Sistemas, LUZ MARILÍN TOMIÑO QUISPE ha culminado satisfactoriamente el informe final de tesis intitulado: "SISTEMA BASADO EN TECNOLOGÍA RFID Y GSM PARA EL CONTROL DE ASISTENCIA ESCOLAR EN LA INSTITUCIÓN EDUCATIVA No 55006-17 DE TALAVERA" para optar el Título Profesional de Ingeniero de Sistemas.

San Jerónimo, 08 de abril de 2024

M.Sc. CARLOS VINMEL CASTRO BULEJE **Asesor** 

Bach. Luz Marilín Tomiño Quispe **Tesista** 

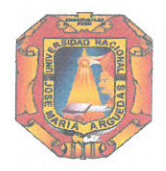

Universidad Nacional José María Arguedas

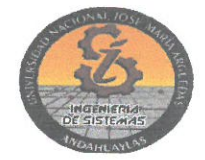

Identidad y Excelencia para el Trabajo Productivo y el Desarrollo

# FACULTAD DE INGENIERIA

# **ACTA DE SUSTENTACIÓN DE TESIS**

En la Av. José María Arguedas del Local Académico SL01 (Ccoyahuacho) en el auditorio de la Escuela Profesional de Ingeniería de Sistemas de la Universidad Nacional José María Arguedas ubicado en el distrito de San Jerónimo de la Provincia de Andahuaylas, siendo las 11:00 horas del día 08 de abril del año 2024, se reunieron los docentes: Dr. Enrique Edgardo Condor Tinoco, Msc. Iván Soria Solis, MSc. Neptalí Meneies Palomino, en condición de integrantes del Jurado Evaluador del Informe Final de Tesis intitulado: "SISTEMA BASADO EN TECNOLOGÍA RFID Y GSM PARA EL CONTROL DE ASISTENCIA ESCOLAR EN LA INSTITUCIÓN EDUCATIVA Nº 55006-17 DE TALAVERA", cuya autora es la Bachiller en Ingeniería de Sistemas LUZ MARILÍN TOMIÑO QUISPE y el asesor M.Sc. Carlos Yinmel Castro Buleje, con el propósito de proceder a la sustentación y defensa de dicha tesis.

Luego de la sustentación y defensa de la tesis, el Jurado Evaluador ACORDÓ: preo 60K por CINAM MIDAD a la Bachiller en Ingeniería de Sistemas LUZ MARILÍN TOMIÑO QUISPE, obteniendo la siguiente calificación y mención:

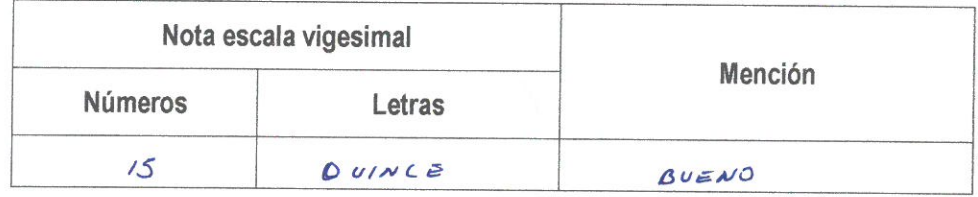

En señal de conformidad, se procedió a la firma de la presente acta en 03 ejemplares.

Dr. Enrique Edgardo Condor Tinoco Presidente del Jurado Evaluador

M.Sc. Iván Soria Solís Primer Miembro del Jurado Evaluador

M.Sc. Neptali Menejes Palomino Segundo Miembro del Jurado Evaluador

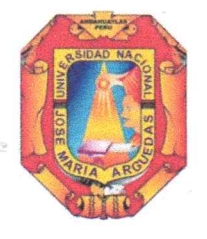

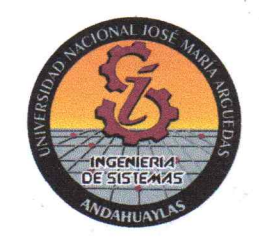

## APROBACIÓN DEL JURADO DICTAMINADOR

LA TESIS: "SISTEMA BASADO EN TECNOLOGÍA RFID Y GSM PARA EL CONTROL DE ASISTENCIA ESCOLAR EN LA INSTITUCIÓN EDUCATIVA No 55006-17 DE TALAVERA"; para optar el Título Profesional de Ingeniero de Sistemas, ha sido evaluada por el Jurado Dictaminador conformado por:

PRESIDENTE: Dr. ENRIQUE EDGARDO CONDOR TINOCO PRIMER MIEMBRO: M.Sc. IVÁN SORIA SOLÍS SEGUNDO MIEMBRO: M.Sc. NEPTALÍ MENEJES PALOMINO

Habiendo sido aprobado por UNANIMIDAD/MAYORIA, en la ciudad de Andahuaylas el día 08 del mes de abril de 2024

Andahuaylas, 08 de abril de 2024.

Dr. ENRIQUE ELGARDO CONDOR TINOCO PRESIDENTE DEL JURADO DICTAMINADOR

**M.Sc. IVÁN SORIA SOLÍS** PRIMER MIEMBRO DEL JURADO DICTAMINADOR

SEGUNDO MIEMBRO DEL JURADO DICTAMINADOR

**A** ne ne s por **M.Sc. NEPTALI MENEJES PALOMINO** 

# Universidad Nacional José María Arguedas

Identidad y Excelencia para el Trabajo Productivo y el Desarrollo

Unidad de Investigación de la Facultad Ingeniería C008-2024

Andahuaylas, 22 de abril de 2024

La Unidad de Investigación de la Facultad de Ingeniería, expide la:

# Constancia

De porcentaje de similitud (12%) según el software Turnitin, al informe final de investigación: Sistema basado en tecnología RFID y GSM para el control de asistencia escolar en la Institución Educativa Nº 55006-17 de Talavera. Presentado por la bachiller Luz Marilin Tomiño Quispe cuyo Asesor es el M.Sc. Carlos Yinmel Castro Buleje.

Dra. María del Carmen Delgado Laime Presidente de la Unidad de Investigación de la Facultad de Ingeniería

MSc. Fidelia Tapia Tadeo

Miembro de la

Unidad de Investigación de la Facultad de Ingeniería

M.Sc. Richard Carrión Abollaneda

Miembro de la Unidad de Investigación de la Facultad de Ingeniería

 $C.c$ Archivo.

#### NOMBRE DEL TRABAJO

SISTEMA BASADO EN TECNOLOGÍA RFI **D Y GSM PARA EL CONTROL DE ASISTE** NCIA ESCOLAR EN LA INSTITUCIÓN EDU  $\mathbf C$ 

#### RECUENTO DE PALABRAS

**17908 Words** 

RECUENTO DE PÁGINAS

119 Pages

FECHA DE ENTREGA

Apr 15, 2024 5:46 AM GMT-5

AUTOR-

# LUZ MARILÍN TOMIÑO QUISPE

RECUENTO DE CARACTERES 98822 Characters

TAMAÑO DEL ARCHIVO

 $6.6MB$ 

**FECHA DEL INFORME** Apr 15, 2024 5:47 AM GMT-5

#### ● 12% de similitud general

El total combinado de todas las coincidencias, incluidas las fuentes superpuestas, para cada base de datos.

- 12% Base de datos de Internet
- · Base de datos de Crossref
- 1% Base de datos de publicaciones
- · Base de datos de contenido publicado de Crossref

## **Excluir del Reporte de Similitud**

- · Material bibliográfico
- Material citado
- Material citado
- · Coincidencia baja (menos de 15 palabras)

## ● 12% de similitud general

Principales fuentes encontradas en las siguientes bases de datos:

- 
- 
- 12% Base de datos de Internet 1% Base de datos de publicaciones
- Base de datos de Crossref <a>>
Base de datos de contenido publicado de Crossref

#### FUENTES PRINCIPALES

Las fuentes con el mayor número de coincidencias dentro de la entrega. Las fuentes superpuestas no se mostrarán.

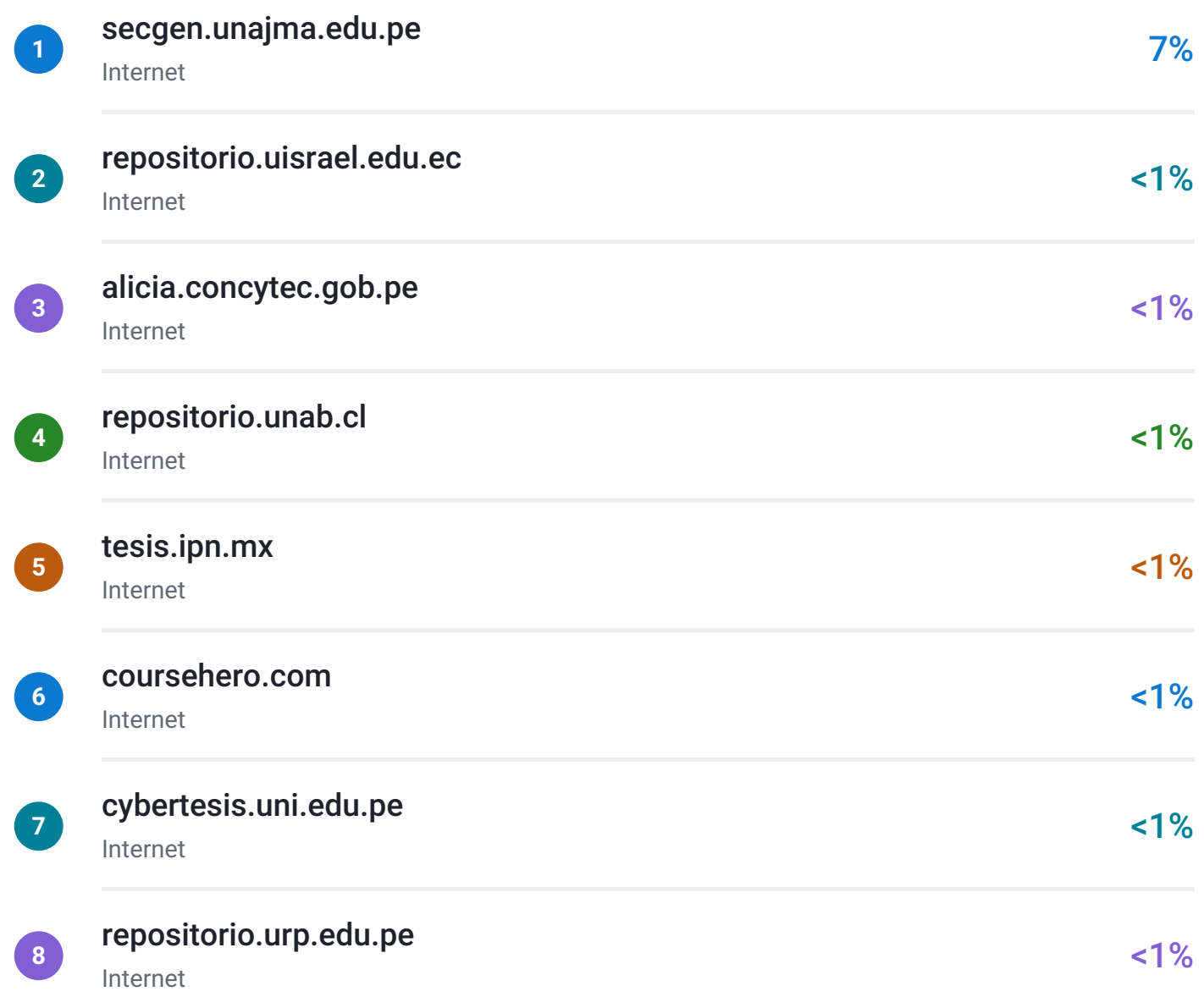

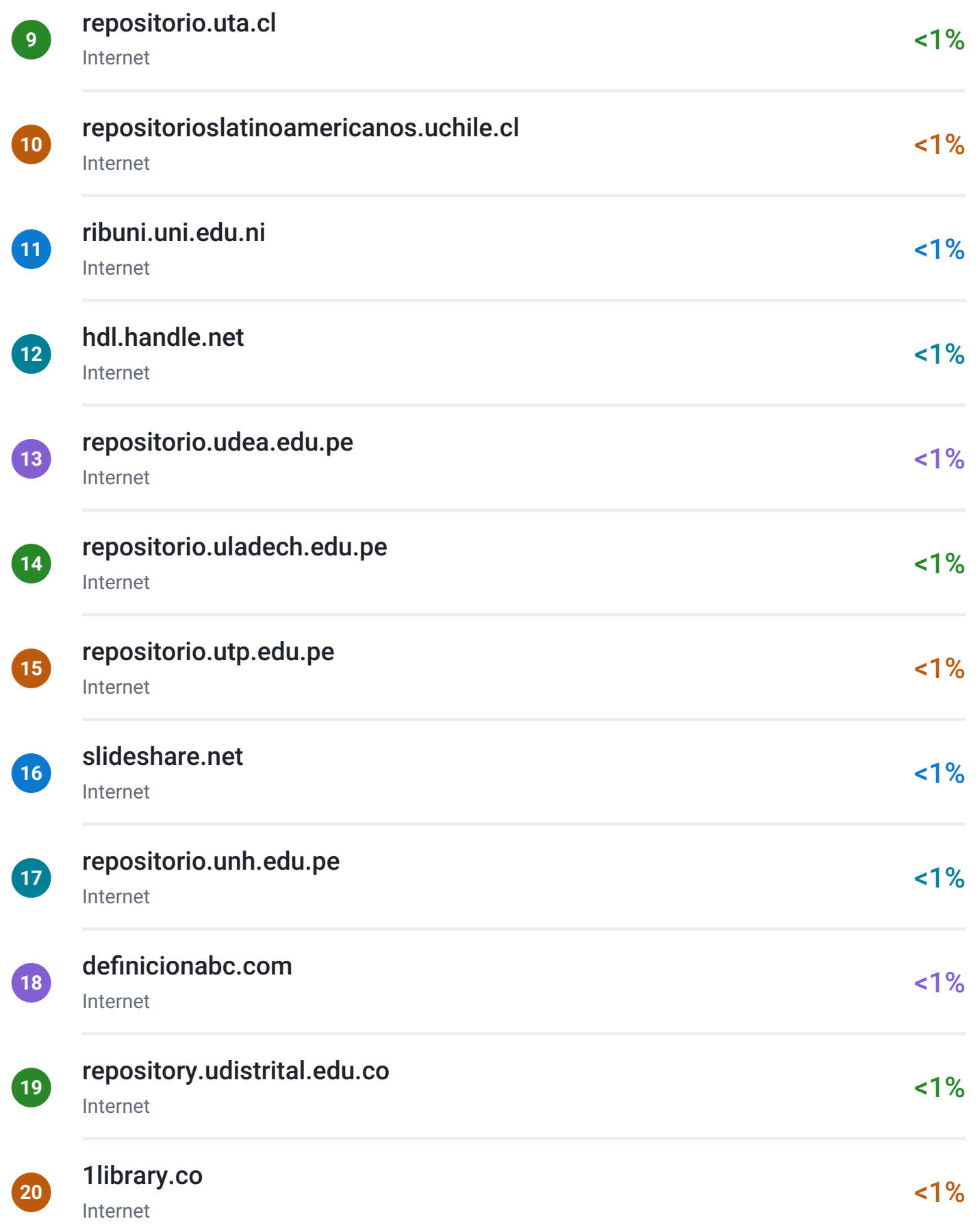

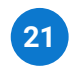

# [dspace.udla.edu.ec](https://dspace.udla.edu.ec/bitstream/33000/7164/1/UDLA-EC-TOD-2017-85.pdf) <1%

Internet

#### FORMATO DE AUTORIZACIÓN DE PUBLICACIÓN EN EL REPOSITORIO INSTITUCIONAL DIGITAL (RIDUNAJMA)

### **1.DATOS DEL AUTOR**

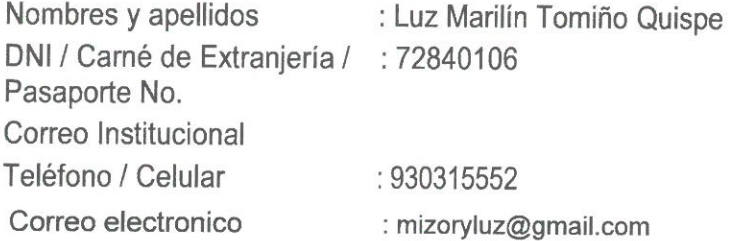

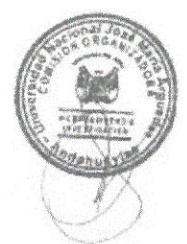

# 2 GRADO, TITULO O ESPECIALIZACIÓN (marque con una X)

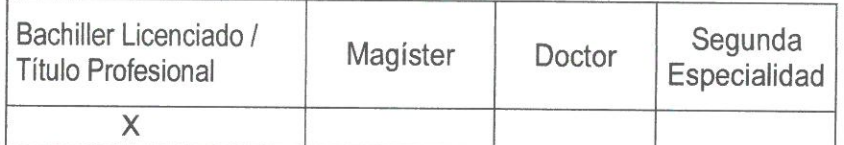

# 3.TIPO DE INVESTIGACIÓN (marque con una X)

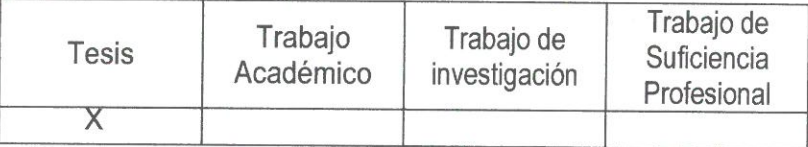

Título: Sistema basado en tecnología RFID y GSM para el control de asistencia escolar en la institución educativa N° 55006-17 de Talavera.<br>Asesor : M.Sc. Carlos Yinmel Castro Buleje

Año  $: 2024$ 

Unidad Académica

Firma DNI: 72840106 Luz Marilín Tomiño Quispe

Licencia Estándar

Bajo los siguientes términos, autorizo el depósito de mi trabajo de investigación en el Repositorio Institucional Digital de la UNAJMA

Con la autorización de depósito da mi trabajo de investigación, otorgo a la Universidad Nacional José María Arquedas, una Licencia No Exclusiva para reproducir. distribuir, comunicar al público, transformar (únicamente mediante su traducción a otros idiomas) y poner a disposición del público mi trabajo de investigación (incluido el resumen), en formato físico o digital, en cualquier medio, conocido o por conocerse, a través de los diversos servicios provistos por la Universidad, creados o por crearse, tales como el Repositorio Institucional Digital de la UNAJMA, Colección de Tesis, entre otros, en el Perú y en el extranjero, por el tiempo y veces que considere necesarias, y libre de remuneraciones.

En virtud de dicha Licencia, la Universidad Nacional José María Arguedas, podrá reproducir mi trabajo de investigación en cualquier tipo de soporte y en más de un ejemplar, sin modificar su contenido, solo con los propósitos de seguridad, respaldo y preservación.

Declaro que el trabajo de investigación es una creación de mi autoría y exclusiva titularidad, o coautoría con titularidad compartida, y me encuentro facultado a conceder la presente licencia y, asimismo, garantizo que dicho trabajo de investigación es original y no infringe derechos de autor de terceras personas.

La Universidad Nacional José María Arguedas consignara el nombre del/los autor/es del trabajo de investigación, y no les hará ninguna modificación más de la permitida en la presente licencia.

Autorizo el depósito (marque con una X)

X SI autorizo que se deposite inmediatamente NO autorizo

Fecha : 02 de mayo de 2024

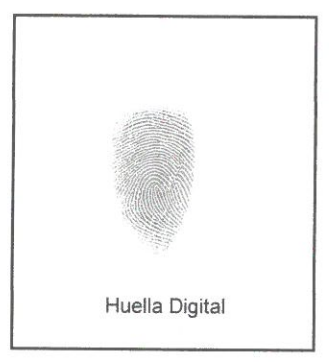

Firma DNI: 72840106 Luz Marilín Tomiño Quispe

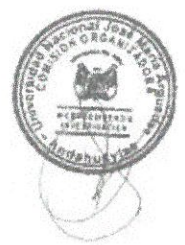

# UNIVERSIDAD NACIONAL JOSÉ MARÍA ARGUEDAS FACULTAD DE INGENIERÍA ESCUELA PROFESIONAL DE INGENIERÍA DE SISTEMAS

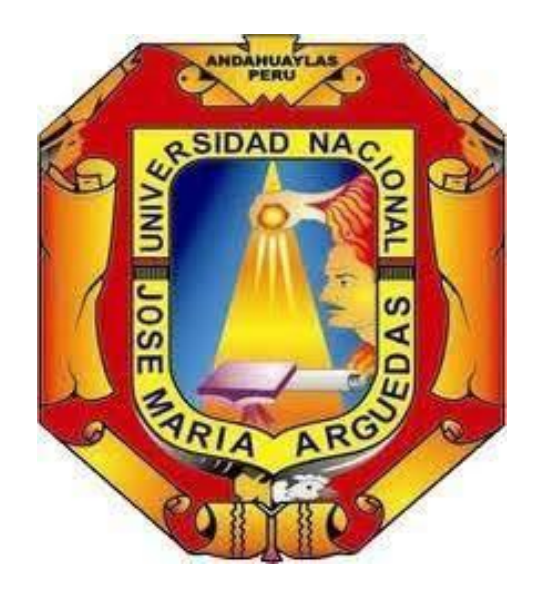

# Presentado por LUZ MARILÍN TOMIÑO QUISPE

# SISTEMA BASADO EN TECNOLOGÍA RFID Y GSM PARA EL CONTROL DE ASISTENCIA ESCOLAR EN LA INSTITUCIÓN EDUCATIVA No 55006-17 DE TALAVERA

Asesor:

M.SC. CARLOS YINMEL CASTRO BULEJE

# TESIS PARA OPTAR EL TÍTULO PROFESIONAL DE INGENÍERO DE SISTEMAS

ANDAHUAYLAS – APURÍMAC – PERÚ

2023

## **DEDICATORIA**

<span id="page-12-0"></span>A mi familia, en especial a mis padres Hilda y Santos, quienes siempre han sido el apoyo y la fuerza detrás de cada logro en mi vida personal y profesional. Gracias por estar a mi lado en las buenas y en las malas, por sus palabras de aliento y por creer en

mí. Todo esto es posible gracias a su amor, su dedicación y su ejemplo de perseverancia, espero que este logro les haga sentir tan orgullosos como yo me siento

de ser su hija.

.

### **AGRADECIMIENTOS**

<span id="page-13-0"></span>En primer lugar, agradecer a Dios, a mis padres y a mis hermanos quienes durante este viaje académico me han brindado su apoyo incondicional.

Agradecer a mi asesor de tesis el Ing. Carlos Yinmel Castro Buleje, por su orientación experta, por su paciencia y dedicación en la ejecución de esta investigación.

Al director, docentes y estudiantes de la institución educativa No 55006-17 Proceres de la Independencia Americana de Talavera, quienes me brindaron su apoyo y las facilidades necesarias para llevar a cabo mi investigación.

A la universidad nacional José María Arguedas y a los docentes que formaron parte de mi vida académica y contribuyeron en mi formación profesional.

Agradecer también a quienes estuvieron siempre a mi lado, quienes han sido una fuente de apoyo y aliento a lo largo de este arduo pero gratificante logro académico.

# ÍNDICE

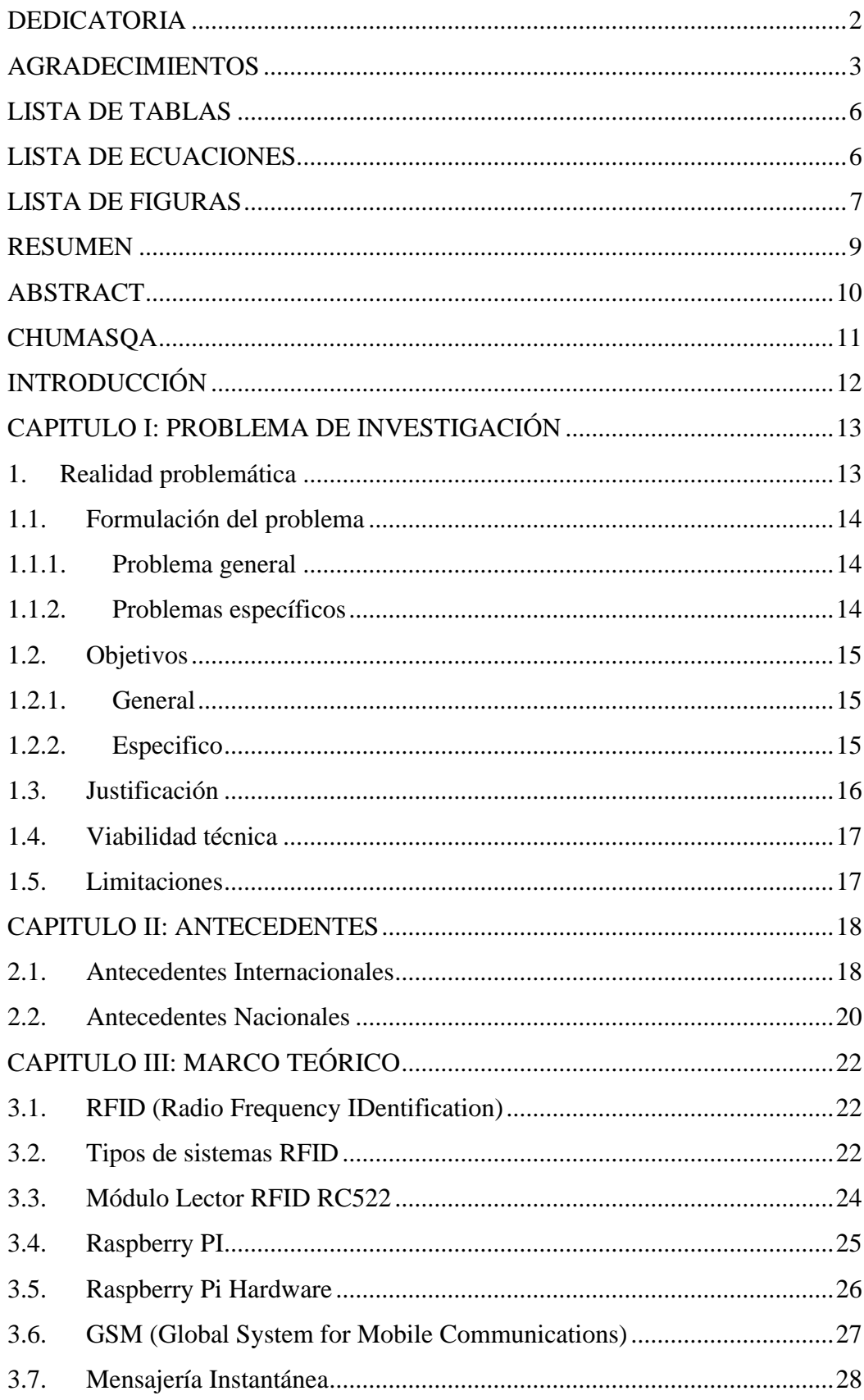

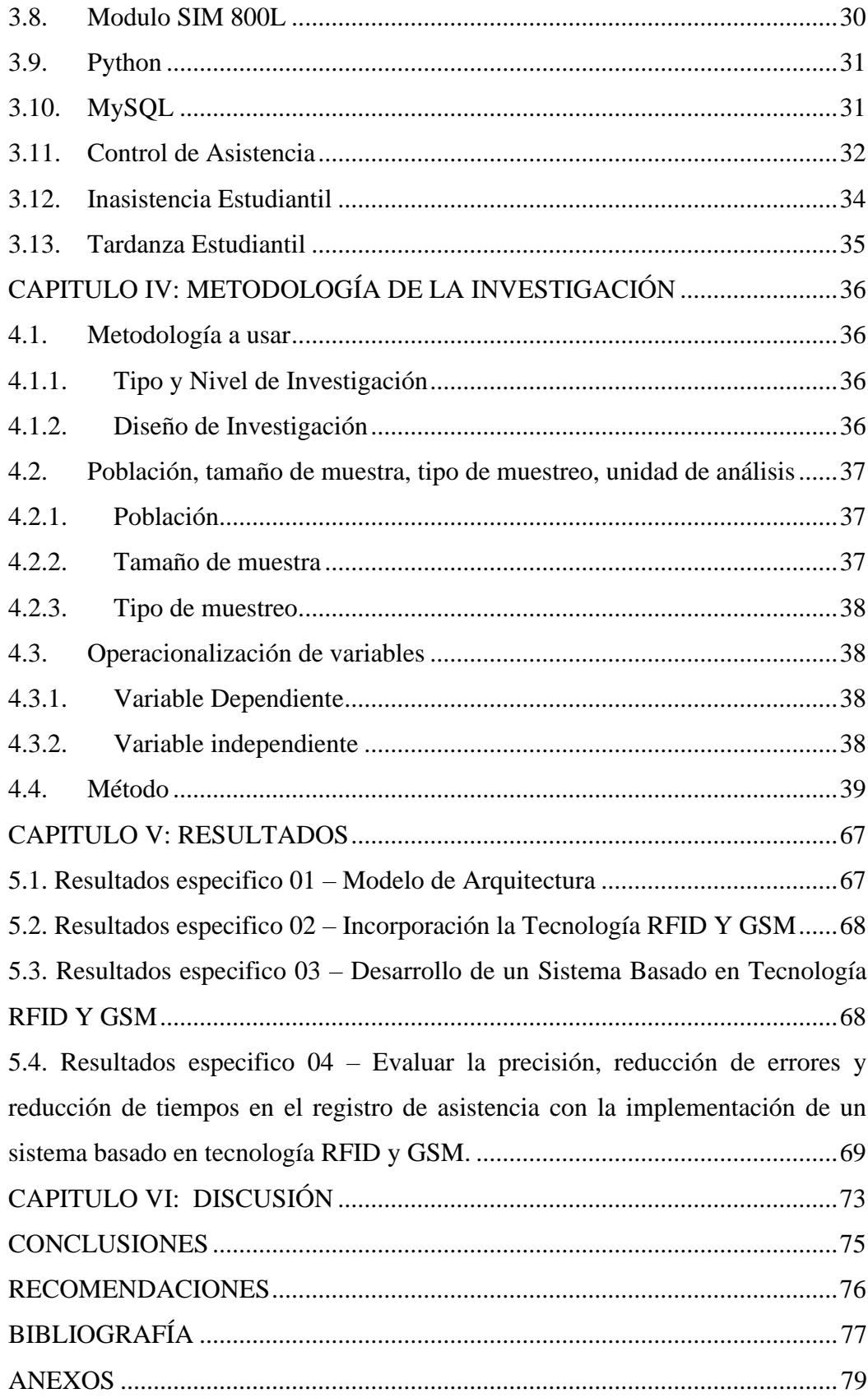

# **LISTA DE TABLAS**

<span id="page-16-0"></span>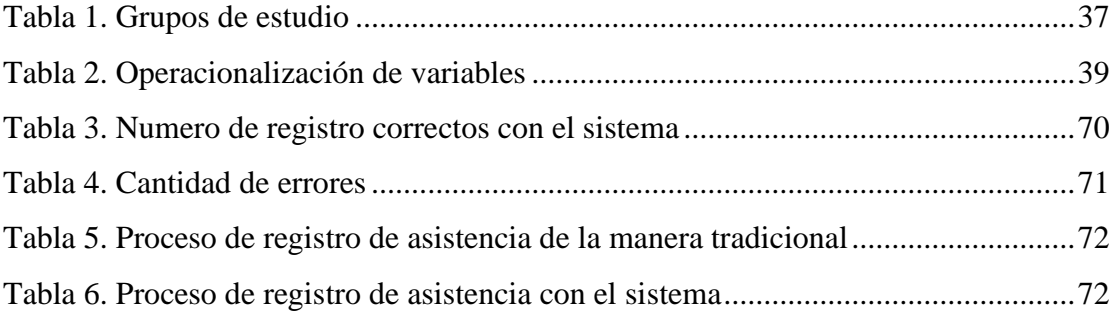

# **LISTA DE ECUACIONES**

<span id="page-16-1"></span>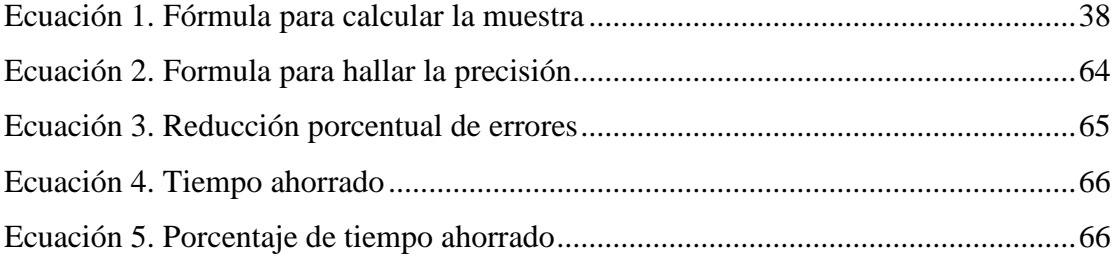

# **LISTA DE FIGURAS**

<span id="page-17-0"></span>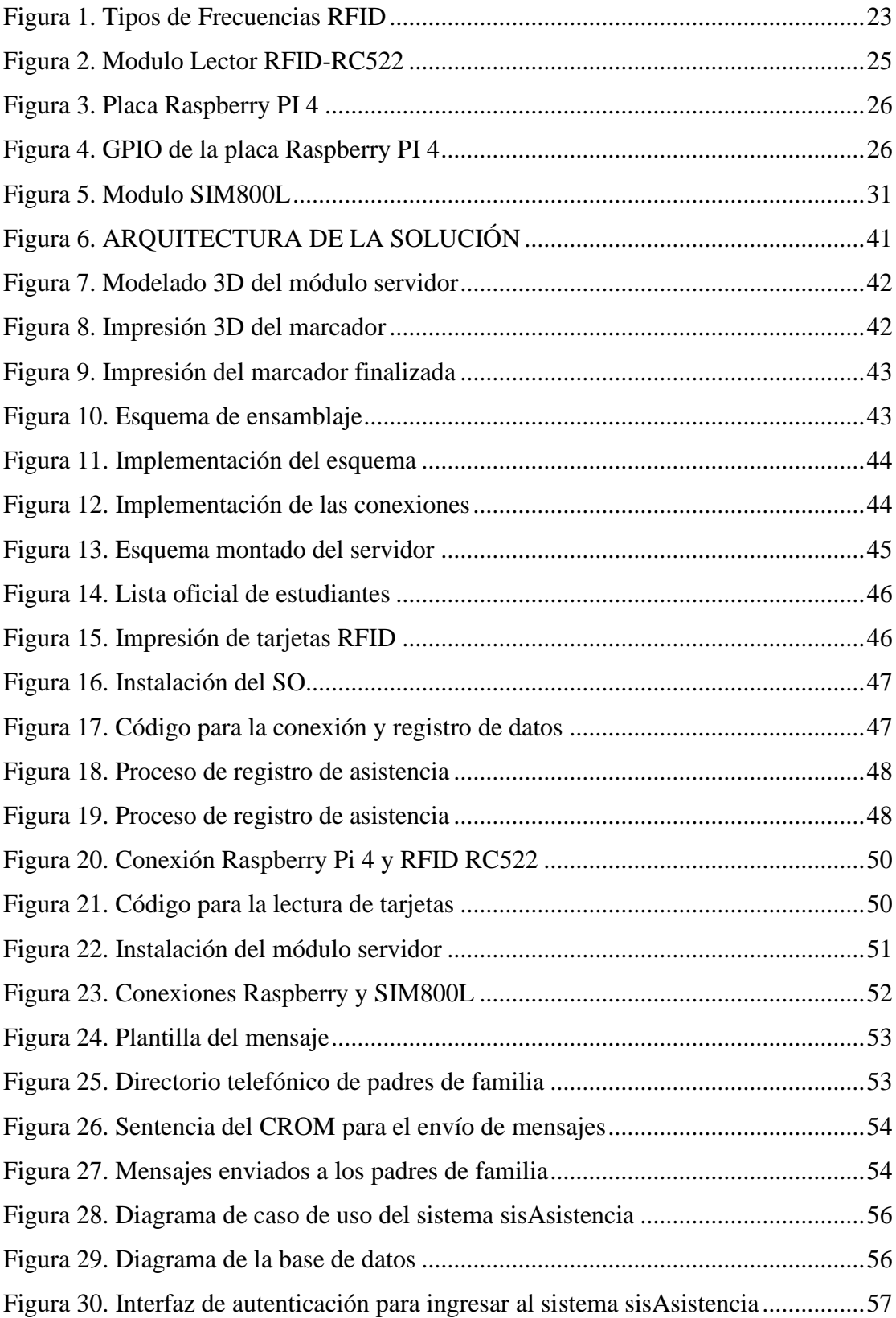

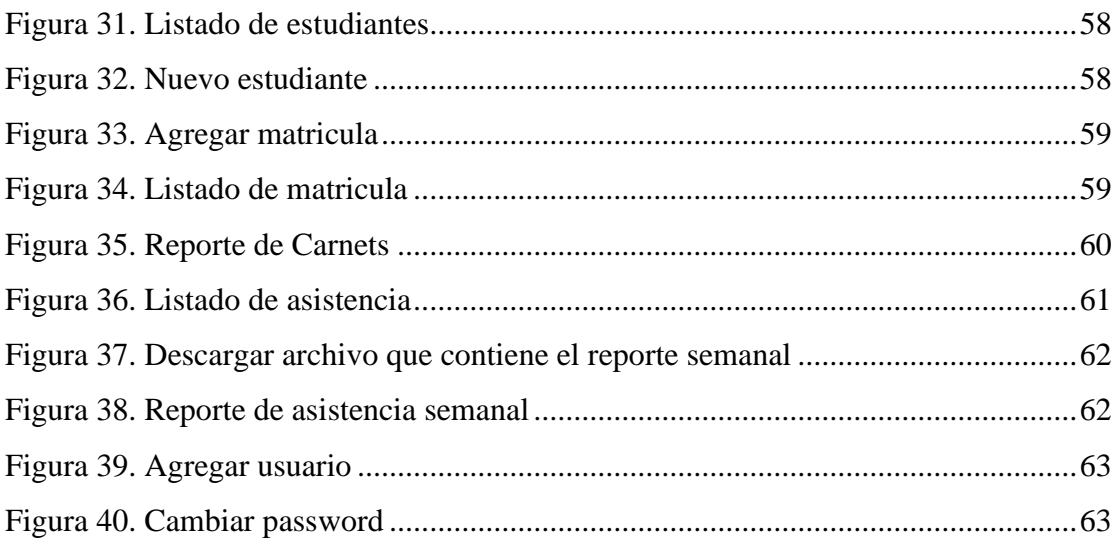

#### **RESUMEN**

<span id="page-19-0"></span>En las instituciones educativas a lo largo de los años el proceso de controlar la asistencia se viene realizando de manera manual a pesar del crecimiento acelerado de la tecnología no está siendo aprovechada. Este método de registro manual trae consigo problemas de eficiencia y eficacia, vulnerabilidad de datos, proceso lento para calcular la cantidad de estudiantes que asistieron, mucho tiempo para obtener un reporte de asistencia anual, entre otros. En el presente proyecto se tiene como objetivo general evaluar el impacto en el control de asistencia escolar con la implementación de un sistema basado en tecnología RFID y GSM en la institución educativa 55006-17 de Talavera.

El método para desarrollar el sistema está compuesto tanto por hardware y software tales fueran las tarjetas de radiofrecuencia, lector RFID RC522, modulo SIM 800L, pantalla led 16x2 y un buzzer activo de 5v. Para la recolección de datos el estudiante posiciona su tarjeta sobre el lector, acción que registra su ingreso e inmediatamente esa acción es reportado al padre de familia. Como resultado se obtuvo un impacto positivo con una precisión de registro del 100%, reducción de errores en un 100% y el tiempo ahorrado tras la implementación del sistema fue de un 83.8%.

*Palabras clave:* Control de asistencia, tecnología RFID, tecnología GSM.

### **ABSTRACT**

<span id="page-20-0"></span>The attendance control process in educational institutions has been carried out manually for many years, despite the accelerated growth of technology, it is not being taken advantage of. This manual registration method brings with it problems of efficiency and effectiveness, data vulnerability, a slow process to calculate the number of students who attended, a long time to obtain an annual attendance report, among others. The general objective of this project is to evaluate the impact on school attendance control with the implementation of a system based on RFID and GSM technology in the educational institution 55006-17 of Talavera.

The method to develop the system is composed of both hardware and software such as radio frequency cards, RC522 RFID reader, 800L SIM module, 16x2 LED screen and a 5v active buzzer. To collect data, the student places his or her card on the reader, an action that records his or her entry and this action is immediately reported to the parent. As a result, a positive impact was obtained with a registration accuracy of 100%, errors reduced by 100% and the time saved after the implementation of the system was 83.8%.

*Keywords:* Attendance control, RFID technology, GSM technology.

### **CHUMASQA**

<span id="page-21-0"></span>Yachay wasikunapi control de asistencia nisqa ruwayqa achka watañam makiwan ruwasqa kachkan, tecnologia utqaylla wiñaptinpas, manam aprovechasqachu kachkan. Kay manual registro ruwayqa apamun sasachakuykunata allin ruwaymanta chaymanta allin ruwaymanta, datos vulnerabilidad kaqmanta, huk pisilla ruway yupaypaq hayk'a yachakuqkuna hamusqankuta, unay pachata huk wata asistencia willakuyta tarinapaq, hukkuna ukhupi. Kay proyectopa objetivo generalninqa, Talavera llaqtapi institución educativa 55006-17 nisqapi, RFID nisqapi, tecnologia GSM nisqawan ima, sistema de asistencia escolar nisqapi imayna kasqanmanta chaninchanapaqmi.

Sistema ruwanapaq métodoqa iskaynin hardware kaqmanta software kaqmanta ruwasqa kachkan kayhina tarjetakuna radio frecuencia kaqmanta, RC522 RFID ñawiriq, 800L SIM módulo, 16x2 pantalla LED kaqmanta chaymanta 5v activo zumbador kaqmanta. Datos huñunapaq, yachakuq tarjetanta ñawiriqman churan, huk ruwaymi qillqan yaykuyninta chaymanta kay ruwayqa chaylla tayta mamaman willakun. Chay raykun allin impacto nisqa tarikurqan 100% registro exactitud nisqawan, pantaykuna 100% pisiyachisqawan hinallataq sistema implementacionmanta pacha waqaychasqa 83,8% nisqawan.

*Sapaq simikuna:* Asistencia kamachiy, RFID tecnologia, GSM tecnologia.

11

## **INTRODUCCIÓN**

<span id="page-22-0"></span>El control de asistencia en la mayoría de instituciones educativas siguen siendo de forma manual, con la ayuda de registros auxiliares o en el peor de los casos no llevan el registro adecuado de la asistencia de los alumnos, por tal motivo se desarrolló e implemento un sistema de control de asistencia basado en tecnologías RFID y GSM, con la finalidad de automatizar el proceso y evaluar el impacto su implementación. El proyecto consta de 6 capítulos que se menciona a continuación: En el primer capítulo se detalla la realidad problemática, se formula el problema general y problemas específicos, se establece el objetivo general y objetivos específicos, justificación, viabilidad técnica y las limitaciones. El Segundo capitulo comprende los antecedentes internacionales y nacionales. En el tercer capítulo se desarrolla el marco teórico. En el cuarto capitulo se detalla la metodología de investigación, población, cálculo del tamaño de muestra y la operacionalización de variables. El quinto capitulo comprende los resultados obtenidos en cada objetivo específico después de la aplicación, seguidamente se detalla las discusiones en comparativa con los antecedentes, al igual se define las conclusiones de la implementación de un sistema basado en tecnología RFID y GSM y por último paso de la investigación se detalla las recomendaciones para la elaboración de proyectos similares.

#### **CAPITULO I: PROBLEMA DE INVESTIGACIÓN**

#### <span id="page-23-1"></span><span id="page-23-0"></span>**1. Realidad problemática**

En las instituciones educativas durante muchos años vienen gestionando el control de asistencia de los alumnos manualmente a través de cuadernos de control y registros auxiliares de asistencia, aunque la tecnología viene avanzando aceleradamente y salen nuevas soluciones que cubren este necesidad no se han aprovechado plenamente, razón por la cual este proceso tiene problemas de eficiencia y eficacia ya que para realizar este proceso se utiliza muchos recursos, ya sea materiales de escritorio o recursos humanos. Además, este proceso es lento ya que para calcular la cantidad de estudiantes que asistieron hay que realizar el conteo individual en cada aula, si lo que se desea es obtener un resumen anual de asistencia de cada estudiante esto puede llevar aún más tiempo, también se ha notado que un control inadecuado de asistencia de los alumnos puede generar el desinterés, conduciéndoles a llegar tarde o faltar repetidamente al centro educativo. Del mismo modo en el control de asistencia actual solo registra la entrada de cada estudiante ignorando la salida de la institución, al igual no se tiene un registro de la hora de entrada y salida, este dato es crucial registrar para poder proporcionar a los padres de familia un resumen completo de asistencia de sus menores hijos. Sin embargo, llevar a cabo este proceso de control de asistencia no es nada sencillo y mucho menos poco laborioso, especialmente considerando la creciente cantidad de estudiantes en la institución y todas las condiciones a tener en cuenta.

El proyecto de investigación busco automatizar el proceso de control de asistencia de los alumnos en la institución educativa 55006-17 de talavera nivel primario, para evaluar el impacto que genera su implementación, la precisión de registros, disminución de errores y ahorrar tiempo en dicho proceso, de igual manera gestionar de forma sistematizada los datos tanto de entrada como de salida a través de la integración de la tecnología RFID (Radio Frequency Identification), buscando reducir el contacto físico en estos tiempos de pandemia, del mismo modo al concluir con el proceso de registro del estudiante ya sea de entrada o de salida, inmediatamente se realizó la cobertura a los padres de familia indicándoles la fecha y hora de ingreso o salida del estudiante, para lo cual se utilizó la tecnología GSM (Global System for Mobile Communications), así el padre de familia esta informado oportunamente.

### <span id="page-24-0"></span>**1.1.Formulación del problema**

### <span id="page-24-1"></span>**1.1.1. Problema general**

• ¿Cuál es el impacto en el control de asistencia escolar con la implementación de un sistema basado en tecnología RFID Y GSM en la institución educativa No 55006-17 de talavera?

#### <span id="page-24-2"></span>**1.1.2. Problemas específicos**

- ¿Cómo diseñar un modelo de arquitectura para un sistema de control basado en tecnología RFID Y GSM en la institución educativa No 55006-17 de talavera?
- ¿Cómo incorporar la tecnología RFID Y GSM en un sistema de control de asistencia escolar en la institución educativa No 55006-17 de talavera?
- ¿Cómo desarrollar un sistema basado en tecnología RFID Y GSM para el control de asistencia escolar en la institución educativa No 55006-17 de talavera?

• ¿Cómo evaluar la precisión, reducción de errores y reducción de tiempo en el registro de asistencia con la implementación de un sistema basado en tecnología RFID Y GSM para el control de asistencia escolar en la institución educativa No 55006-17 de talavera?

## <span id="page-25-0"></span>**1.2.Objetivos**

## <span id="page-25-1"></span>**1.2.1. General**

• Evaluar el impacto en el control de asistencia escolar con la implementación de un sistema basado en tecnología RFID Y GSM en la institución educativa No 55006-17 de talavera.

## <span id="page-25-2"></span>**1.2.2. Especifico**

- Diseñar un modelo de arquitectura para un sistema basado en tecnología RFID Y GSM para el control de asistencia escolar en la institución educativa No 55006-17 de talavera.
- Incorporar la tecnología RFID Y GSM en un sistema de control de asistencia escolar en la institución educativa No 55006-17 de talavera.
- Desarrollar un sistema basado en tecnología RFID Y GSM para el control de asistencia escolar en la institución educativa No 55006-17 de talavera.
- Evaluar la precisión, reducción de errores y reducción de tiempo en el registro de asistencia con la implementación de un sistema basado en tecnología RFID Y GSM para el control de asistencia escolar en la institución educativa No 55006-17 de talavera.

#### <span id="page-26-0"></span>**1.3.Justificación**

La investigación se justifica, en la necesidad de automatizar el proceso de control de asistencia de los alumnos y evaluar el impacto que genera la implementación del sistema, el cual registra las horas de ingreso y salida para la generación de reportes semanales de asistencia, se utilizó la tecnología RFID Y GSM para la identificación de los estudiantes, así mismo se realizó él envió de mensajes de texto a los padres de familia indicando la hora exacta de ingreso y salida.

**A Nivel Social**: El proyecto permitirá a los padres de familia realizar un seguimiento de la asistencia de sus hijos a las clases, lo cual les dará una idea clara de si están asistiendo o no. Esto puede ser un indicador para poder iniciar una investigación posterior, de las razones detrás de la falta de asistencia o la tardanza de los estudiantes y tomar las medidas necesarias para motivarlos a asistir a clases.

**Económicamente:** La automatización del control de asistencia engloba el ahorro de tiempo y materiales en las instituciones educativas, y el costo de implementación de la tecnología RFID es mínimo a comparación de otras tecnologías.

**Medio Ambiente:** Se reducirá notablemente el consumo de papel generando un impacto positivo en el medio ambiente.

La presente investigación será beneficiosa para las instituciones educativas que puedan implementar este tipo de soluciones automatizadas para el control de asistencia, al ahorrar tiempo y materiales las instituciones educativas tendrán mas recursos y tiempo para enfocarse en otras actividades importantes como la enseñanza, la investigación y desarrollo de programas. Además, al permitir a los

16

padres de familia un fácil acceso a la asistencia de sus hijos, se mejorará la comunicación entre la institución educativa y los padres, el cual puede tener un impacto positivo en la calidad de la educación.

#### <span id="page-27-0"></span>**1.4.Viabilidad técnica**

El proyecto de investigación es viable ya que se cuenta con todos los recursos tecnológicos necesarios para su implementación, tales como el hardware libre bajo la plataforma Raspberry PI, Arduino, placa SIM, sensores y actuadores. Además, se cuenta con los recursos económicos para la ejecución del proyecto, todo esto permitirá reducir significativamente el tiempo en el proceso de control de asistencia.

#### <span id="page-27-1"></span>**1.5.Limitaciones**

El desarrollo y la implementación del sistema no estarán sujeto a la cobertura de la red del operador de la tecnología GSM, también será una limitante la cobertura del mismo en los ambientes donde se instalará.

La cantidad de estudiantes será una limitante para el rendimiento y el uso del sistema, dependiendo de este indicador se deberá incrementar los recursos tecnológicos con respecto a hardware y servicios en red.

La disponibilidad del servicio de energía eléctrica será una limitante ya que es indispensable para el funcionamiento de los equipos.

Es importante tener en cuenta estas limitaciones al momento de diseñar, implementar y evaluar el sistema, y tomar las medidas necesarias para superarlas y garantizar un rendimiento óptimo del sistema.

#### **CAPITULO II: ANTECEDENTES**

#### <span id="page-28-1"></span><span id="page-28-0"></span>**2.1.Antecedentes Internacionales**

Rozlan et al. (2023) Presentan su investigación desarrollada en la ciudad de Shah Alam - Malaysia. Que lleva por título "Sistema de monitoreo de asistencia basado en RFID con autenticación LED" mencionan en su trabajo de investigación, "La mayoría de las autoridades institucionales están preocupadas por el laborioso proceso de seguimiento manual de la asistencia del personal. Se han implementado muchas aplicaciones en la web y dispositivos móviles, pero todavía existe un registro de asistencia de firmas manuales en entornos de conexiones que no son de Internet, cuya documentación lleva mucho tiempo y es arriesgada. El problema es que faltaban algunos registros de asistencia mientras el personal indicaba que tenían inicio de sesión. Por lo tanto, se ha propuesto un monitoreo de asistencia usando RFID. Esta investigación ha diseñado un sistema de seguimiento de asistencia basado en RFID que utiliza una tarjeta RFID para identificar de manera única la asistencia de cada empleado o estudiante con autenticación LED. El método para desarrollar el sistema se compone de componentes de hardware y software como tarjetas RFID, lector RFID modelo RC522, timbre y LED. Se recopila el registro de asistencia de usuarios mediante el cual tocan la tarjeta RFID en el lector RFID. Se recogieron y analizaron los datos de tres ubicaciones diferentes. El resultado ha identificado que el sistema RFID es más rápido en 20 segundos, lo que representa un rendimiento del 80% en comparación con la asistencia manual. Este estudio es significativo para los informes de asistencia que se sincronizan automáticamente con un reloj en tiempo real y los registros de asistencia son más precisos y ayudarían a la administración a monitorear la asistencia del personal a los no miembros entorno de conexiones a internet".

Memane, Jadhav, Patil, Mathapati, & Atúl (2022) Presentan su trabajo realizado en la ciudad de Pune – India, que lleva por título "Sistema de monitoreo de asistencia mediante autenticación de huellas digitales" afirman que, "El uso de un sensor biométrico de huellas dactilares para rastrear la asistencia de los estudiantes es el objetivo de este proyecto. El sensor de huellas dactilares es el biométrico más seguro y es utilizado por muchas organizaciones para rastrear la asistencia de empleados, estudiantes y profesores. La biometría tiene una amplia gama de aplicaciones en todo el mundo. El reconocimiento de huellas dactilares y huellas dactilares se combinan en este proyecto para rastrear la asistencia de los estudiantes. La Raspberry Pi se utiliza como controlador en este proyecto. Con un Arduino y una Raspberry Pi, un sensor de huellas dactilares y un módulo de cámara están vinculados. El dedo se escanea primero y luego se reconoce la huella digital utilizando la base de datos. La asistencia final se registrará en los informes. Mantener los datos de asistencia diaria en tiempo real y tomar las medidas apropiadas es un deber crítico. Por el momento, la asistencia se registra normalmente en hojas de papel y en un sistema de archivos obsoleto; sin embargo, la tecnología está en proceso de reemplazar el método anterior por un sistema biométrico. Se vuelve difícil para la gerencia realizar un seguimiento de la asistencia y calcular manualmente un porcentaje de las clases atendidas de manera regular. El sistema propuesto está destinado a abordar los problemas con el sistema de asistencia actual. Los sistemas biométricos se han empleado ampliamente con fines de identificación. Estos métodos de reconocimiento reconocen a las personas en función de ciertas características fisiológicas o de comportamiento. El objetivo principal de este método es crear un sistema de asistencia transparente y mantener los datos en tiempo real y mostrarlos en línea para los padres y otros fines académicos. El Sistema de Asistencia de Identificación de Huellas Dactilares es un sistema confiable y fácil de usar que produce resultados precisos".

#### <span id="page-30-0"></span>**2.2.Antecedentes Nacionales**

Felix Perez & Alcantara Avalos (2022) Presentan su trabajo de investigación realizado en ciudad de Trujillo, con el título "Sistema de monitoreo para el control de asistencia con RFID y Arduino en la I.E. Tercer Cielo, Trujillo, 2022", plantean en su trabajo de investigación abarco el problema de la demora en la toma de asistencia y la falta de tecnologías que ayudan a gestionarla de manera eficiente. El objetivo principal fue mejorar el control de asistencia en la institución educativa Tercer Cielo mediante la implementación de la tecnología RFID y Arduino. Para llevar a cabo su investigación, utilizo un enfoque aplicado y pre-experimental y se tomó como muestra 188 alumnos y 6 miembros del área administrativa. Para la recolección de datos emplearon técnicas como la observación, encuesta, cronómetro y cuestionario para evaluar la eficacia de la tecnología implementada. El análisis de datos lo realizaron mediante pruebas de normalidad Kolmogorov-Smirnov y ShapiroWilk, lo que determino que los datos no seguían una distribución normal. Para evaluar la hipótesis, utilizaron la prueba de Wilcoxon y se analizaron los resultados con el software SPSS Statistics 21. Los resultados que obtuvieron muestran las reducciones significativas en el tiempo promedio para generar reportes de asistencia (99.97%) y en la toma de asistencia (93.66%). Además, el nivel de satisfacción del área administrativa mejoró un 57.13% en la escala de Likert. Los autores llegaron a la conclusión de que el sistema de monitoreo implementado mejoró significativamente el proceso de control de asistencia en la institución educativa Tercer Cielo de Trujillo.

Salazar Medrano & Espinoza Mendieta (2018) Presentan su investigación realizada en la ciudad de Huánuco con el siguiente título "Implementación de un Sistema con Códigos QR para optimizar el control de asistencia de alumnos, en la UAP sede Huánuco", plantea en su trabajo de investigación como objetivo el diseño de un sistema de control de asistencia de alumnos empleando la tecnología QR el cual se brindó un apoyo a la mejora en el proceso de la toma de decisión, apoyo al personal administrativo, docente universitario y padre o tutor del alumnado perteneciente a la institución universitaria brindando el control de asistencia del alumnado en general acortando el tiempo en dicho proceso. Los autores plantean que la finalidad principal del sistema es proporcionar un software que permita simplificar el tiempo y esfuerzo empleado por los docentes y el personal encargado del control de asistencia de los estudiantes, este software proporcionara un informe general de asistencia que cumple con los requisitos mínimos establecidos por el reglamento universitario, y que pueda ser visualizado en tiempo real por el personal que solicite dicha información. Para el desarrollar de este sistema procedieron a recopilar diversas fuentes de información tanto orales como escritas o virtuales, y se han seleccionado las necesarios que se ajustan a la realidad de la institución. A partir del estudio que realizaron, llegaron a la conclusión que el sistema de registro de asistencia QR presenta ventajas significativas respecto al tiempo de procesamiento con el sistema tradicional de llenado manual en formatos o fichas. Además, que el sistema desarrollado por los autores, ingresa los datos directamente al sistema para poder llevar un registro completo y preciso de la asistencia de cada alumno, mientras que el sistema tradicional requiere un tiempo adicional de procesamiento por parte del docente para registrar la asistencia en su acta.

## **CAPITULO III: MARCO TEÓRICO**

#### <span id="page-32-1"></span><span id="page-32-0"></span>**3.1. RFID (Radio Frequency IDentification)**

En el estudio de Alexandres Fernández, Rodríguez-Morcillo García, & Muñoz Frías (2006) señala que la tecnología RFID se emplea para la identificación de objetos de forma rápida, a corta distancia y con poca transmisión de información. Aunque inicialmente esta tecnología se usó para la identificación de productos, como en el caso de objetos en una cadena de montaje o un almacén, se reconoce que sus ventajas son mucho más amplias que las del código de barras. El RFID puede manejar un volumen significativo de datos a mayores distancias, se deteriora con menor frecuencia, no tiene que ser visible, y es adecuado para una amplia variedad de medios. Además, es relativamente económico y puede ser utilizado en una amplia variedad de aplicaciones, incluyendo la identificación de personas, animales y objetos. En resumen, la tecnología RFID tiene una amplia gama de aplicaciones potenciales en distintos entornos, incluyendo el educativo, siempre y cuando su implementación sea adecuada.

#### <span id="page-32-2"></span>**3.2.Tipos de sistemas RFID**

Dipole RFID (2017), en su publicación hace referencia a los tipos de sistemas RFID que existen, indica que la frecuencia es el tamaño de ondas usado para comunicarse entre los componentes. Los sistemas RFID como se puede observar en la **figura 1,** funcionan a través de tres frecuencias distintas: baja, alta y ultra alta frecuencia. Cada una de estas frecuencias utilizan ondas de radio diferentes y presenta ventajas y desventajas en el uso de sus respectivos ancho de banda.

#### <span id="page-33-0"></span>**Figura 1**

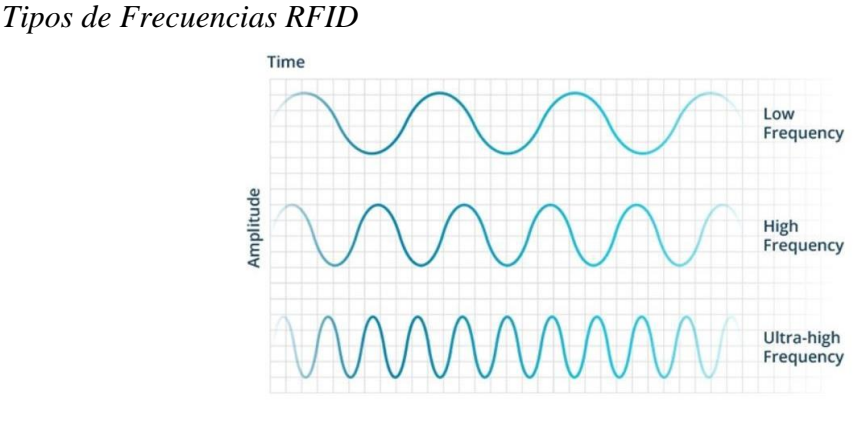

Fuente: Pagina Dipole RFID

#### - **Ultra-Alta Frecuencia (UHF) RFID**

El texto describe que los sistemas RFID de ultra alta frecuencia (UHF) cubren una amplia gama de frecuencias, desde 300Mhz hasta 3Ghz, y que los sistemas RAIN RFID cumplen con la norma UHF Gen2 estándar, utilizando frecuencias entre 860 y 960 Mhz, aunque hay variaciones regionales en esas frecuencias, la mayoría operan entre 900 y 915 Mhz. En cuanto a las características de los sistemas de lectura RFID UHF, se menciona que pueden leer a distancias superiores a los 12 metros y tienen una transmisión de datos rápida, pero también se deben tener en cuenta sus vulnerabilidades, como la susceptibilidad a las interferencias.

#### - **Alta Frecuencia (HF) RFID**

La frecuencia de los sistemas RFID de alta frecuencia (HF) se encuentra en un rango que oscila entre 3 y 30 Mhz. La mayoría de los sistemas RFID HF usan una frecuencia de 13,56 Mhz, con rangos de lectura que suelen oscilar entre 10 centímetros y 1 metro. Los sistemas HF son moderadamente susceptibles a interferencias, aunque su efecto es menor que en los sistemas de frecuencias más altas. Los sistemas HF son comúnmente utilizados en aplicaciones de transferencia de datos, en tarjetas de acceso y en el pago electrónico, entre otras.

#### <span id="page-34-0"></span>- **Baja Frecuencia (LF) RFID**

La banda de frecuencia de los sistemas RFID de baja frecuencia (LF) se encuentra entre los 30KHz y los 300Khz. Los sistemas convencionales de RFID-LF suelen funcionar con una frecuencia de 125 KHz o 134 Khz, lo que proporciona un rango de lectura muy corto de alrededor de 10 centímetros y una velocidad de lectura relativamente lenta. Sin embargo, los sistemas RFID-LF son altamente resistentes a las interferencias externas.

#### **3.3.Módulo Lector RFID RC522**

El módulo RFID-RC522, como se puede observar en la **figura 2** es el equipo que suministra de energía a las tarjetas o tags para establecer la comunicación que se requiere. HETPRO (2014) el módulo lector RFID-RC522 funciona con una alimentación de 3.3v y puede ser controlado a través del protocolo SPI o del puerto UART, lo que le hace compatible con casi cualquier microcontrolador. Además, el RC522 utiliza un sistema avanzado de modulación y demodulación que permite la lectura de todo tipo de dispositivos pasivos de 13.56Mhz.

- El módulo lector RFID-RC522 posee las siguientes características:
	- o Modelo: MF522-ED.
	- o Corriente de operación: 13-26mA a 3.3V.
	- o Corriente de stand by: 10-13mA a 3.3V.
	- o Corriente de sleep-mode: <80uA.
	- o Corriente máxima: 30mA.
	- o Frecuencia de operación: 13.56Mhz.
	- o Distancia de lectura: 0 a 60mm.
- o Protocolo de comunicación: SPI.
- o Velocidad de datos máxima: 10Mbit/s.
- o Dimensiones: 40 x 60 mm.
- o Temperatura de operación: -20 a 80ºC.
- o Humedad de operación: 5%-95%.
- o Máxima velocidad de SPI: 10Mbit/s.
- o Incluye pines, un llavero y una tarjeta.

#### <span id="page-35-1"></span>**Figura 2**

*Modulo Lector RFID-RC522*

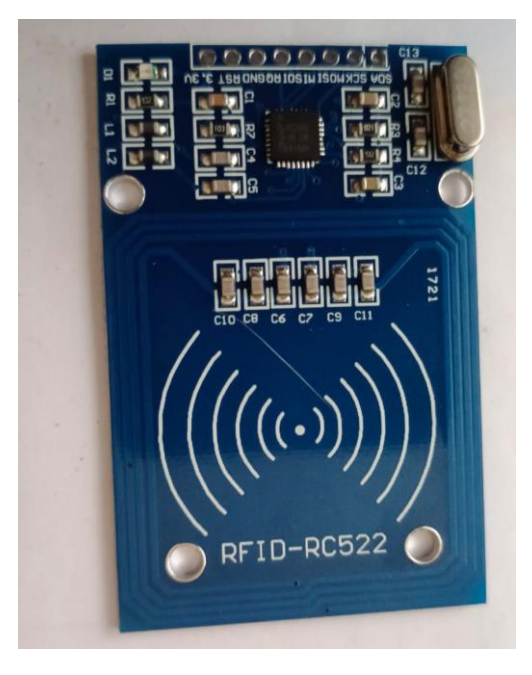

### <span id="page-35-0"></span>**3.4.Raspberry PI**

MCI Electronics (2022) indica que la placa Raspberry Pi es una computadora de bajo costo y tamaño compacto que se asemeja al tamaño de una tarjeta de crédito. Esta puede ser conectada a un monitor de computadora o televisión y usarse con un mouse y teclado tradicionales, como se muestra en la **figura 3**. La Raspberry Pi opera con un sistema operativo Linux, que permite a personas de todas las edades explorar la computación y aprender a programar en lenguajes como Scratch y Python. Además, la
Raspberry Pi es capaz de interactuar con el mundo exterior y puede ser utilizada para una amplia variedad de proyectos digitales, desde reproductores de música y video hasta detectores de presencia, estaciones meteorológicas y cajas de observación de animales con cámaras infrarrojas.

El sistema operativo que posee la Raspberry Pi 4, es Raspberry Pi OS, el cual es el sistema operativo oficial para Raspberry Pi, desarrollado por la Raspberry Pi Foundation, y la otra imagen es NOOBS, por sus siglas en inglés de (New Out Of th Box Software), el cual es un instalador de sistemas operativos, te da la opción de descargar e instalar diferentes sistemas operativos en tu placa Raspberry Pi de una manera sencilla.

#### **Figura 3**

*Placa Raspberry PI 4*

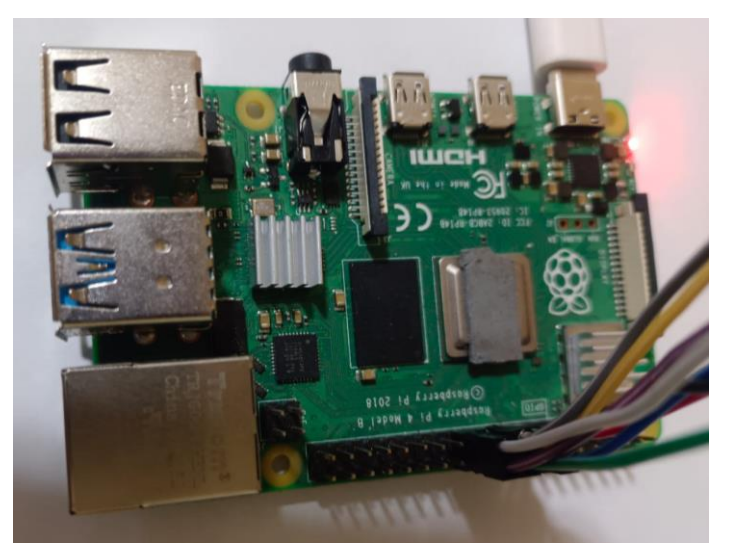

## **3.5.Raspberry Pi Hardware**

La Raspberry Pi tiene una característica destacada que es la fila de pines GPIO (entrada/salida de propósito general) que se encuentran a lo largo del borde superior de la placa, tal como se muestra en la **figura 4**. En todas las placas Raspberry Pi actuales (a excepción del Raspberry Pi Zero, Raspberry Pi Zero W y Raspberry Pi Zero 2 W), se encuentra un encabezado GPIO de 40 pines. Antes del modelo B+ de la Raspberry Pi 1 (2014), las tablas utilizaban un encabezado más corto de 26 pines. El encabezado GPIO en todas las placas, incluyendo la Raspberry Pi 400, tiene un paso de pin de 0.1" (2.54 mm).

## **Figura 4**

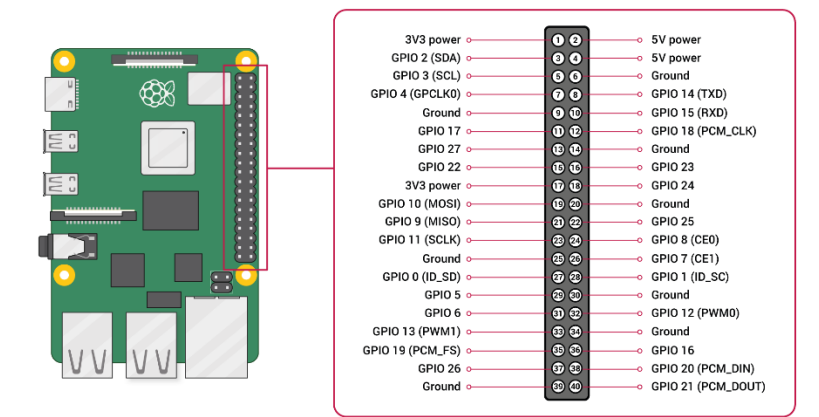

*GPIO de la placa Raspberry PI 4*

Fuente: Página Oficial de Raspberry Pi

## **3.6.GSM (Global System for Mobile Communications)**

Según Wheat, Hiser, Tucker, & Neely (2001) la tecnología GSM (Global System for Mobile Communications) es un estándar internacional para la transmisión de voz y datos a través de dispositivos móviles. Esta tecnología es sumamente portable, y funciona a través de tres componentes principales de la red GSM. El usuario inserta una tarjeta de identificación llamada tarjeta SIM (Subscriber Identity Module) en su dispositivo móvil, y el dispositivo adopta la información y configuración personal del usuario. Esto incluye el número telefónico y la información de facturación. La arquitectura de GSM consta de tres componentes principales: una estación móvil, un subsistema de estación base y un subsistema de red. Estos componentes trabajan conjuntamente para permitir que el usuario viaje sin interrupción del servicio, a la vez que brindan la flexibilidad de tener cualquier dispositivo utilizado permanentemente o temporalmente por cualquier usuario.

#### **3.7.Mensajería Instantánea**

González (2016) indica que la mensajería IP que es más conocida como mensajería instantánea, es un tipo de servicio que permite el intercambio de mensajes de texto que llegan en el mismo momento al destinatario. Aunque estos servicios han estado disponibles durante años, ha sido recientemente, con la popularidad de los teléfonos móviles inteligentes y el gran éxito de aplicaciones como WhatsApp, que estos servicios han adquirido una mayor difusión y competitividad en el mercado. Actualmente, existe una intensa disputa por obtener una mayor participación de mercado, lo cual ha impulsado una serie de servicios innovadores, entre ellos:

#### - **Entre los servicios históricos más destacados se encuentran:**

- **ICQ:** Es un servicio de mensajería instantánea originario de la empresa israelí Mirabilis, que rápidamente se popularizó en Internet. El nombre es un juego de palabras en inglés que proviene de las siglas de "I seek you" (yo te busco).
- **Messenger, también conocido como MSN Messenger:** fue una respuesta de Microsoft al éxito de servicios de mensajería instantánea como ICQ. La aplicación fue muy popular y estuvo disponible solo para sistemas Windows, junto con una versión de cliente basado en web. Hacia el final de su ciclo de vida, MSN Messenger fue renombrado

como Windows Live Messenger, pero finalmente fue discontinuado por Microsoft en favor de Skype.

- **Yahoo! Messenger:** El servicio de mensajería instantánea de la empresa Yahoo!, tuvo un gran éxito en el pasado, pero finalmente fue superado por nuevos competidores en el mercado.
- **Google Talk:** Fue el predecesor de la plataforma de mensajería y videollamadas Hangouts, desarrollada por Google.
- **Entre los servicios de mensajería instantánea más populares actualmente se encuentran:**
	- WhatsApp: Una plataforma que ha sido revolucionaria en el ámbito de la mensajería instantánea y ha desplazado a los mensajes de texto SMS. Desde principios de 2014, es propiedad de Facebook.
	- **Hangouts:** La alternativa de Google a WhatsApp, disponible en una amplia cantidad de plataformas, como smartphones y sistemas de escritorio. Permite llamadas de voz y videoconferencia entre varios usuarios.
	- **Facebook Messenger:** Es un programa de mensajería instantánea vinculado a la popular red social Facebook, aunque también puede ser utilizado como una aplicación independiente sin necesidad de ser usuario de la misma. Está disponible en forma de aplicación móvil y también cuenta con una interfaz web.
	- **Skype:** Un programa inicialmente destinado a la videoconferencia, que con el tiempo agregó funcionalidades y se convirtió en un sustituto de los extintos MSN/Windows Live Messenger.

## **3.8.Modulo SIM 800L**

Según la publicacion de Arrieta (2018) el módulo de telefonía móvil SIM800L es compatible con las bandas Quad-Band GSM/GPRS en 850, 900, 1800 y 1900 MHz. La **figura 5** muestra este dispositivo compacto que permite agregar capacidades de voz, SMS y datos a proyectos de Arduino. Se puede pensar en el SIM800L como conectar un celular a cualquier proyecto, por lo que es necesario contar con una tarjeta SIM de 2G para su uso.

#### **Los Pines del Módulo SIM800L son los siguientes:**

- NET = Conexión de la Antena
- VCC = Alimentación positiva
- RST = Entrada de reset del módulo
- $RXD = Comunicación$
- TXD = Comunicación
- GND = Referencia negativa
- RING = Indicador de que está sonando
- DTR = Control para el modo sleep
- MICP = Entrada diferencial de audio
- MICN = Entrada diferencial de audio
- SPKP = Salida diferencial de audio
- $SPKN =$ Salida diferencial de audio

## **Figura 5.**

*Modulo SIM800L*

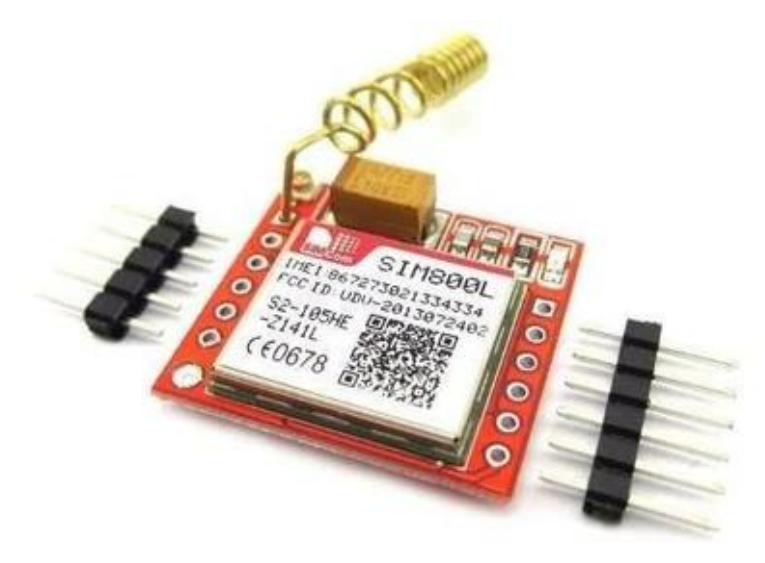

Fuente: Página ArcaElectrónica.com

## **3.9.Python**

Challenger Pérez, Díaz Ricardo, & Becerra García (2014), en su artículo presentado mencionas que Python es un lenguaje de programación alto nivel debido a que dispone de una amplia gama de estructuras de datos, como listas, diccionarios, conjuntos y tuplas, que posibilitan el desarrollo de soluciones para tareas complejas en líneas de código reducidas y con un enfoque en la legibilidad.

El lenguaje de programación Python fue creado por el programador holandés Guido Van Rossum a finales de los años 80 y principios de los 90. Se basa en el lenguaje ABC y se dice que fue influenciado por otros como C, Algol 60, Modula-3 e Icon, según su propio autor. El 16 de octubre del 2000 se lanzó Python 2.0, que incluía nuevas características como una completa recolección de basura y soporte completo a Unicode. El 3 de diciembre de 2008 se lanzó Python 3.0, una versión mayor e incompatible con versiones anteriores en muchos aspectos.

## **3.10. MySQL**

Casillas Santillán, Gibert Ginestá, & Pérez Mora (2014) en su publicación definen que MySQL es un sistema gestor de bases de datos muy conocido y ampliamente utilizado debido a su notable rendimiento y simplicidad. Si bien carece de algunas características avanzadas disponibles en otros sistemas gestores de bases de datos del mercado, ofrece una alternativa atractiva para aplicaciones comerciales y de entretenimiento debido a su facilidad de uso y corto tiempo de puesta en marcha. Además, MySQL tiene como beneficio adicional (no menos importante) su libre distribución en Internet bajo la licencia GPL, lo que le confiere un alto grado de estabilidad y un rápido desarrollo.

## **3.11. Control de Asistencia**

El control de asistencia hace referencia al proceso de registrar y gestionar la presencia y ausencia de individuos en un lugar determinado, como una empresa, una institución educativa o cualquier organización. El objetivo principal del control de asistencia es llevar un seguimiento preciso del tiempo que los empleados, estudiantes u otras personas pasan en el lugar de trabajo o estudio. Este proceso es fundamenta en las diferentes organizaciones ya que permite tener un registro del ingreso y salida, a partir de ello se puede medir el comportamiento de asistencia a nivel general o individual, en distintos periodos de tiempo. Existen métodos manuales y digitales para este proceso, se menciona algunos de ellos:

- **Libros de registro:** Es la forma tradicional y se realiza de manera manual.
- **Hojas de cálculo:** Aunque se trata de una forma digital, sigue siendo manual y puede llevar a errores de gestión de tiempo.
- **Huella digital:** Esta es una forma fácil y precisa, ya que los empleados registran su huella en un dispositivo para marcar sus entradas y salidas.
- **Tarjeta inteligente:** Se utilizan tarjetas que contienen microchips y se las pone en un dispositivo para tener acceso a un espacio requerido.
- **Código de barras:** Similar a la tarjeta inteligente, se ponen objetos con códigos de barras en un dispositivo para registrar las entradas y salidas.
- **Apps:** Se pueden utilizar aplicaciones en teléfonos inteligentes para registrar la hora de entrada y salida de los empleados.

En el proceso de control de asistencia es necesario evaluar de acuerdo a los indicadores planteado, los cuales se puede medidos utilizando diversas herramientas y métodos, dependiendo de la naturaleza específica de cada indicador, se detalla algunos indicadores:

- **a) Precisión en el Registro de Asistencia:** Mejorar en la precisión y fiabilidad del registro de asistencia gracias a la tecnología RFID, la cual permite identificar a los estudiantes más rápido y preciso.
- **b) Reducción de Errores:** Realizar un seguimiento de los errores antes y después de la implementación del sistema. Calcular la reducción porcentual de errores.
- **c) Tiempo Ahorrado:** Medir el tiempo dedicado a tareas específicas antes y después de la implementación del sistema. Calcular el porcentaje de tiempo ahorrado.
- **d) Seguimiento en Tiempo Real:** Utilizar la tecnología GSM para el envió del reporte de asistencia del alumno a padre de familia en tiempo real, el cual permite tener información actualizada sobre la presencia del estudiante.
- **e) Facilidad de Uso:** Utilizar encuestas de satisfacción del usuario. Preguntar a los usuarios sobre su experiencia con el sistema y asigna puntajes a diferentes aspectos de la interfaz y la usabilidad.
- **f) Retroalimentación de los Usuarios:** Implementar un sistema de retroalimentación directa o encuestas periódicas para recopilar comentarios de los usuarios.
- **g) Eficiencia en la Generación de Informes:** Registrar el tiempo necesario para generar informes antes y después de la implementación del sistema. Calcular la mejora en términos de velocidad.
- **h) Reducción de Costos:** Calcular los costos asociados con la implementación y mantenimiento del sistema en comparación con los costos anteriores. Considerar el retorno de inversión (ROI).
- **i) Seguridad:** Evaluar las características de seguridad implementadas y realiza auditorías regulares. Utilizar métricas como la tasa de incidentes de seguridad.

## **3.12. Inasistencia Estudiantil**

Según Moratinos Iglesias (1985), la inasistencia a clases se refiere a la falta de atención en las actividades de estudio, lo que influye en el aprendizaje del estudiante. Es un problema que surge debido a factores educativos y sociales, y su solución requiere la implementación de diversas medidas. Si no se soluciona a tiempo, este problema puede convertirse en un problema mayor para el sistema educativo a corto plazo, generando abandono y fracaso escolar, y a medio y largo plazo, en un problema social grave que puede desencadenar en problemas como el desempleo, la delincuencia y la marginación.

## **3.13. Tardanza Estudiantil**

Lagos (2018), menciona que llegar tarde a su institución educativa se ha convertido en una alternativa para que pierda su día escolar. Cuando un estudiante llega tarde a su local educativo nadie puede impedirle el ingreso ya que pone en riesgo su seguridad, por tal motivo las instituciones educativas deben buscar la manera de resolver este problema que nace desde la formación en hogar, de la responsabilidad de los padres de familia, al igual que en su centro educativo deben cultivar la puntualidad y la responsabilidad desde el aula para con los estudiantes.

## **CAPITULO IV: METODOLOGÍA DE LA INVESTIGACIÓN**

## **4.1.Metodología a usar**

## **4.1.1. Tipo y Nivel de Investigación**

El tipo de investigación es de naturaleza aplicada, puesto que el investigador esta al tanto del problema general y utiliza la investigación para responder preguntas específicas.

El nivel de investigación utilizado es experimental, ya que se implementará un grupo experimental para el monitorear la aplicación del sistema de control de asistencia y mensajería. El grupo de control estará compuesto por alumnos que registren y/o completen su asistencia de la forma tradicional.

## **4.1.2. Diseño de Investigación**

El presente proyecto utiliza un tipo de investigación experimental dividido en dos grupos: un grupo control y un grupo experimental. Los cuales se muestran en la **tabla 1,** estará formado de 384 estudiantes. El diseño de investigación queda de la siguiente manera:

$$
G_1 \rightarrow - \rightarrow O_1
$$
  

$$
G_2 \rightarrow X \rightarrow O_2
$$

Dónde: G1: Grupo control

G2: Grupo experimental.

X: es el Sistema de control de asistencia

## **Tabla 1**

*Grupos de estudio*

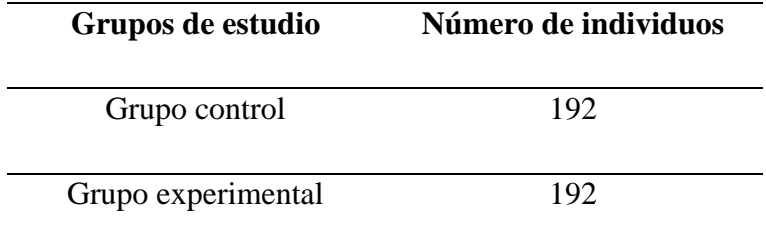

Nota: Esta tabla muestra la distribución de 192 registros de estudiantes para el grupo control (sin el sistema) y 192 registros de estudiantes para el grupo experimental (con el sistema).

Como nuestra investigación es del tipo experimental, se llevará a cabo una selección aleatoria de los estudiantes para registrar su asistencia a la institución educativa.

# **4.2.Población, tamaño de muestra, tipo de muestreo, unidad de análisis**

## **4.2.1. Población**

La población de estudio son todos los registros de asistencia de estudiantes.

## **4.2.2. Tamaño de muestra**

Como la población es una cantidad muy grande se realizará el estudio en la I.E. 55006-17 del distrito de Talavera considerando un muestreo probabilístico para poblaciones infinitas:

#### **Ecuación 1**

*Fórmula para calcular la muestra*

$$
n=\frac{z^2(p*q)}{e^2}
$$

n= Tamaño de muestra

z= Nivel de confianza deseado

p= Proporción de la población con la característica deseada (éxito)

q= Proporción de la población sin la característica deseada (fracaso)

e= nivel de error dispuesto a cometer

DONDE: z=1.96 p=0.5 q=0.5 e=0.05

$$
n=\frac{1.96^2(0.5*0.5)}{0.05^2}=384.16
$$

La muestra es de 384 registro de estudiantes del cual se evaluará sus tiempos de asistencia.

## **4.2.3. Tipo de muestreo**

Para realizar el muestreo, se utilizará un método totalmente aleatorio, para seleccionar al azar a 192 estudiantes que serán incluidos en el proceso de control de asistencia.

## **4.3.Operacionalización de variables**

## **4.3.1. Variable Dependiente**

Impacto en el control de asistencia escolar

## **4.3.2. Variable independiente**

Sistema de control de asistencia con tecnología RFID Y GSM.

## **Tabla 2**

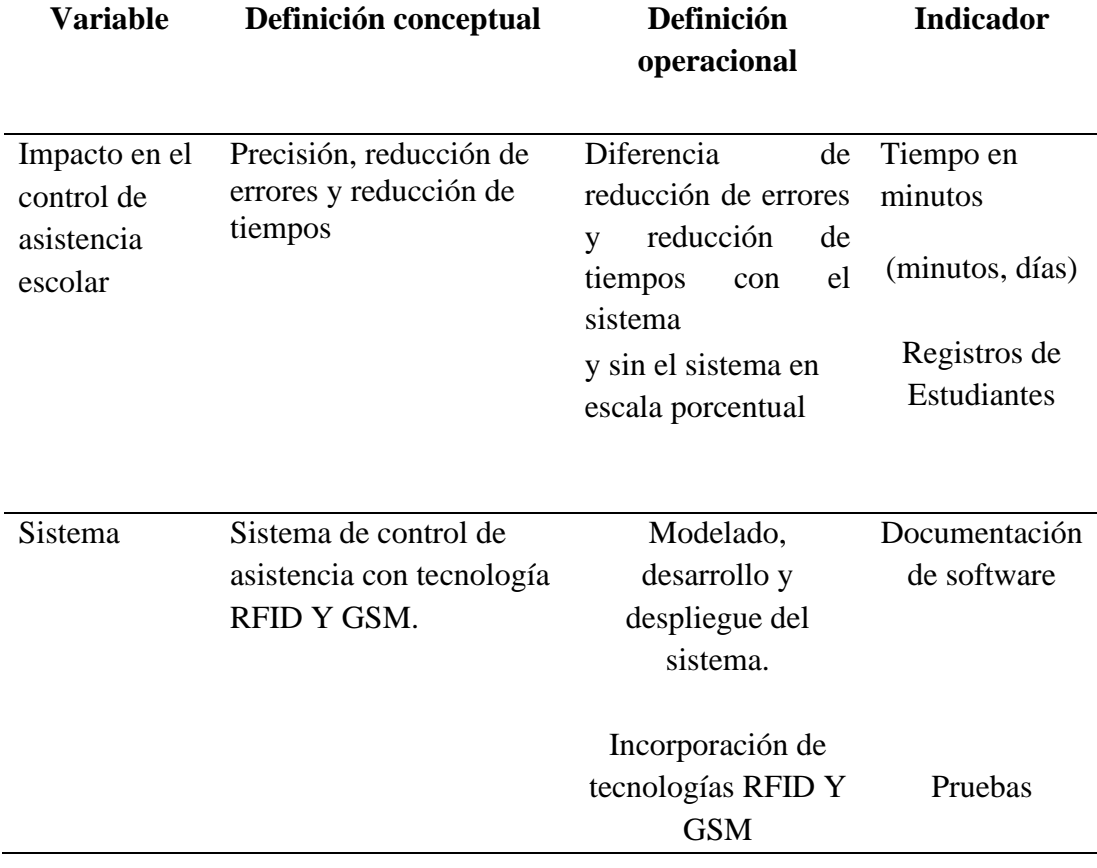

*Operacionalización de variables*

## **4.4.Método**

Según los objetivos de la investigación se realizaron las siguientes técnicas de análisis y desarrollo, las cuales se detalla a continuación.

## **4.4.1. Desarrollo del modelo de arquitectura para el sistema basado en tecnología RFID y GSM**

Para cumplir con el primer objetivo específico que es diseñar un modelo de arquitectura para un sistema basado en tecnología RFID y GSM para el control de asistencia escolar en la institución educativa No 55006-17 de talavera, para lo cual se procedió a realizar un análisis detallado sobre el funcionamiento del sistema, cuenta con un módulo que permitirá capturar los códigos de las tarjetas y almacenarlas en la base de datos para luego proceder con él envió de mensajes a los padres de familia con la fecha y hora de la entrada y salida de la institución educativa. De igual manera cuenta con un módulo que ejecuta una aplicación web que se encarga de generar reportes de asistencia en un rango de fechas, por grado y sección, por estudiante y generar tarjetas, de la misma forma gestiona el registro de nuevos estudiantes, matricula por grados y la creación de usuario.

Para la gestión del lado administrador y el servidor se investigó sobre las distintas tecnologías que existen y viendo las necesidades y características se optó por utilizar la plataforma Raspberry el cual cuenta con un sistema operativo basado en Linux denominado Raspbian, también cuenta con soporte en base de datos MYSQL, servicio para el acceso remoto con VNC o SSH, la adaptabilidad a los lenguajes de programación con es PYTHON. También se requiere del lector RFID RC522 el cual establece comunicación con las tarjetas a 13.56Mhz compatibles con Raspberry, al igual que el módulo GSM SIM800L el cual brinda el canal para poder realizar el envío de los mensajes, adicional se encontró el controlador I2C que se encarga de mostrar el mensaje de la fecha y hora del servidor, también se encontró como alternativa el infrarrojo y un buzzer activo para poder controlar el encendido y apagado del servidor. Tomando todo eso se planteó el esquema de arquitectura de la solución, se muestra en la f**igura 6** la arquitectura de solución propuesta después del análisis realizado.

## **Figura 6.**

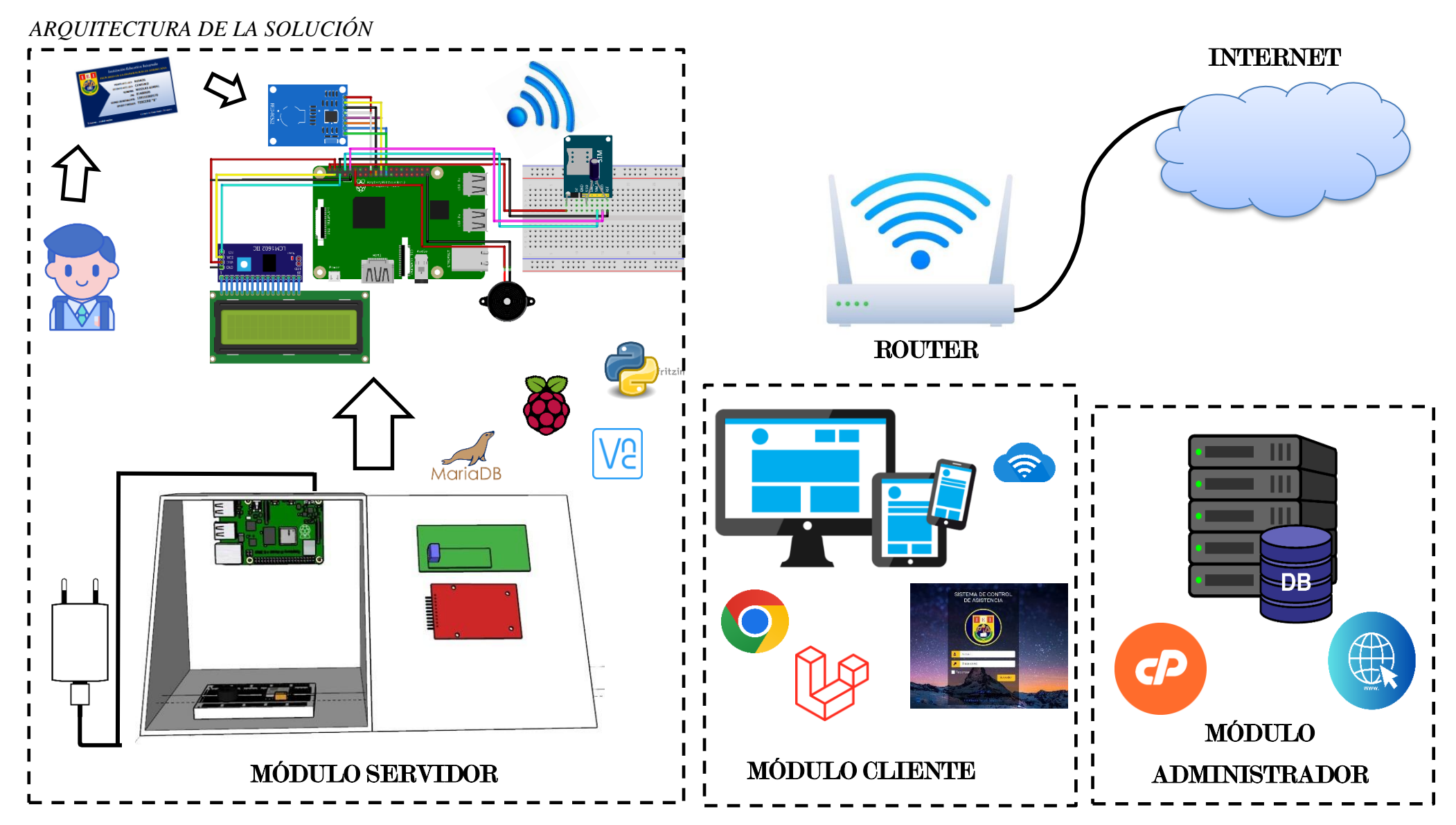

Fuente: Elaboración propia

Para el modelado del módulo servidor se utilizó el software Sketchup, en la **figura 7** se muestra el diseño con medidas a escala real para su impresión.

## **Figura 7**

*Modelado 3D del módulo servidor*

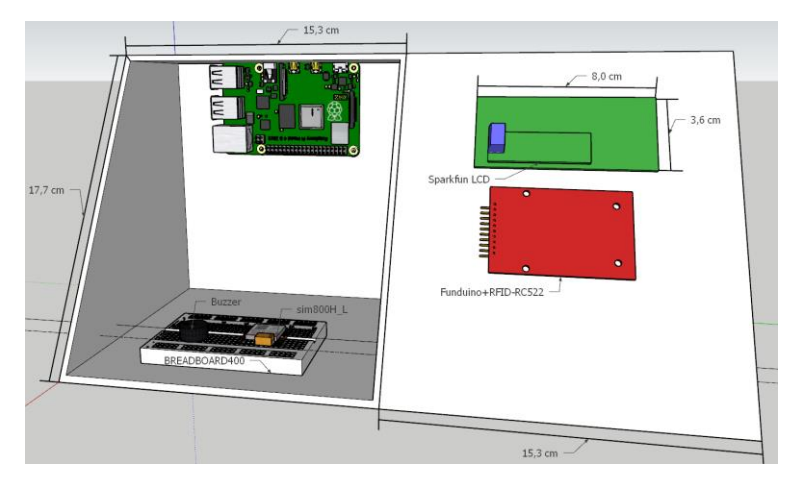

Se procedió con la impresión del módulo del servidor, el cual se muestra en la **figura 8** para lo cual se contó con el apoyo del laboratorio de geomática y fotogrametría de la Universidad Nacional José María Arguedas. Se utilizo la impresora 3D modelo Raise3D Pro2 Plus y filamento PLA (ácido poliláctico).

## **Figura 8**

*Impresión 3D del marcador*

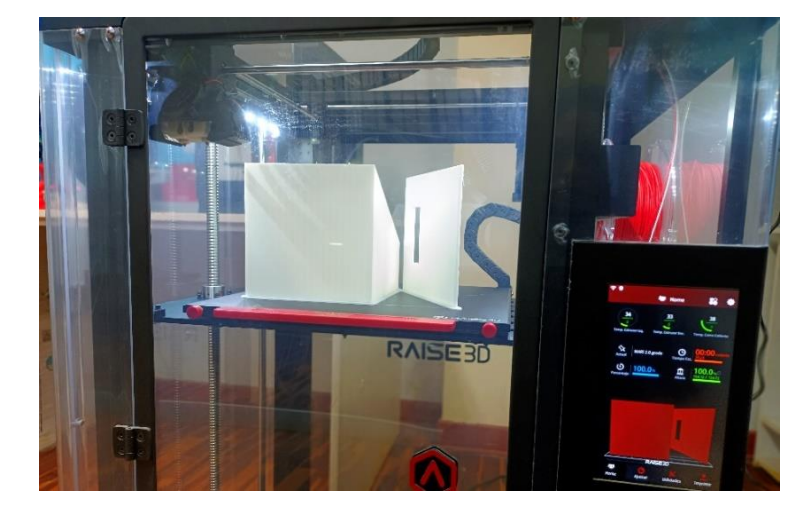

En la **figura 9** se puede apreciar el producto final de la impresión 3D, para llegar a ese objeto se demoró 30 horas de impresión.

## **Figura 9**

*Impresión del marcador finalizada*

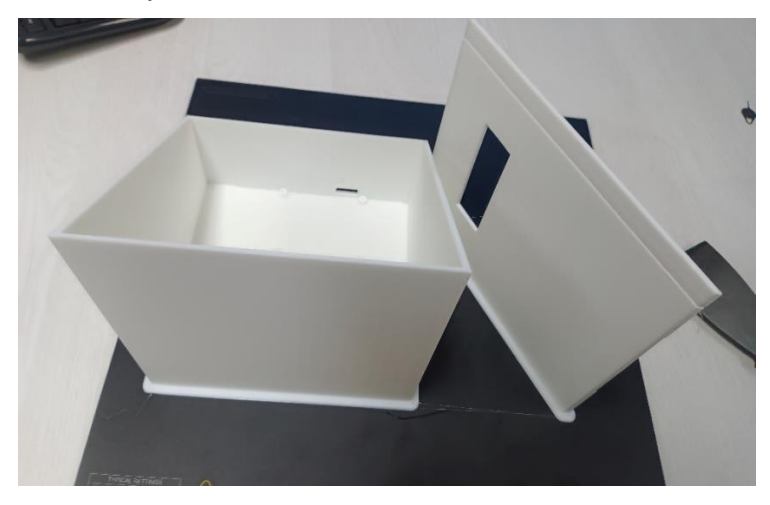

Se procedió a diseñar el circuito que estará ubicado dentro, en la **figura 10** se observa los componentes utilizados: Placa Raspberry Pi 4, lector RFID RC522, modulo GSM SIM800L, pantalla LCD 16x2, adaptador LCM1602 IIC1, diodo de silicio 1N4007, condensador electrolítico 1000uf 16V y zumbador buzzer activo.

## **Figura 10**

*Esquema de ensamblaje*

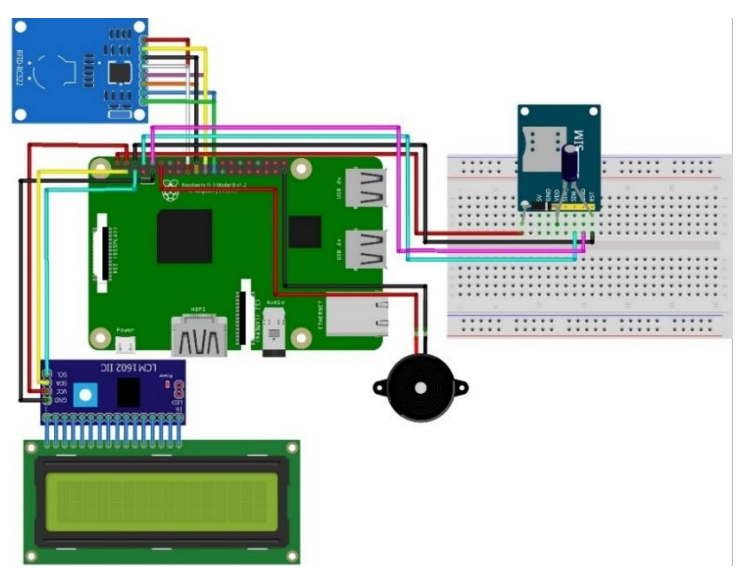

Terminado el diseño del circuito del marcador, se procedió a realizar las conexiones físicas, la soldadura de los componentes que lo requirieron el cual se muestra en la **figura 11 y 12**, al igual que las pruebas correspondientes verificando la correcta conexión antes de ubicarlo en prototipo de marcador que se imprimió con anterioridad.

## **Figura 11**

*Implementación del esquema*

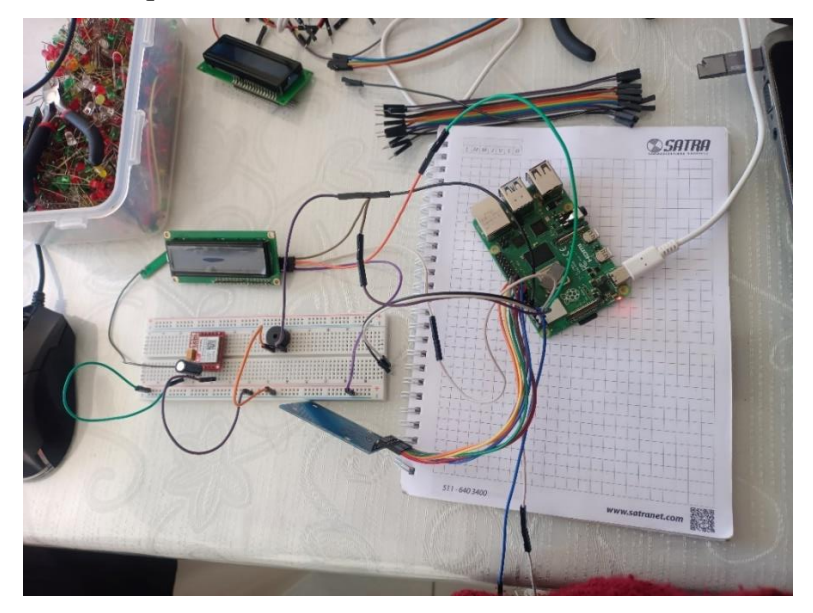

## **Figura 12**

*Implementación de las conexiones*

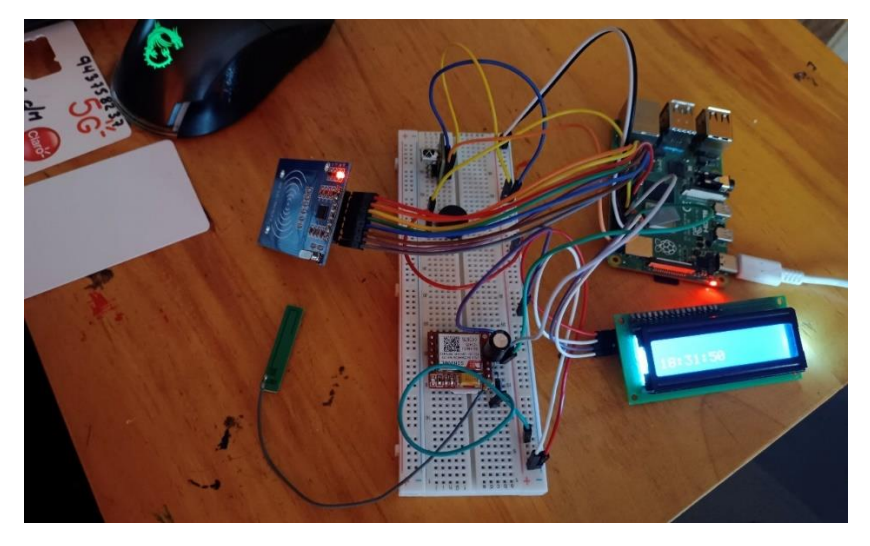

El la **figura 13** se muestra el proceso de ensamblar los equipos, fijarlos en el lugar destinado para cada componente, todo esto dentro del módulo del servidor, en la siguiente figura se aprecia el módulo terminado con los equipos conectados y alimentados de energía.

## **Figura 13**

*Esquema montado del servidor*

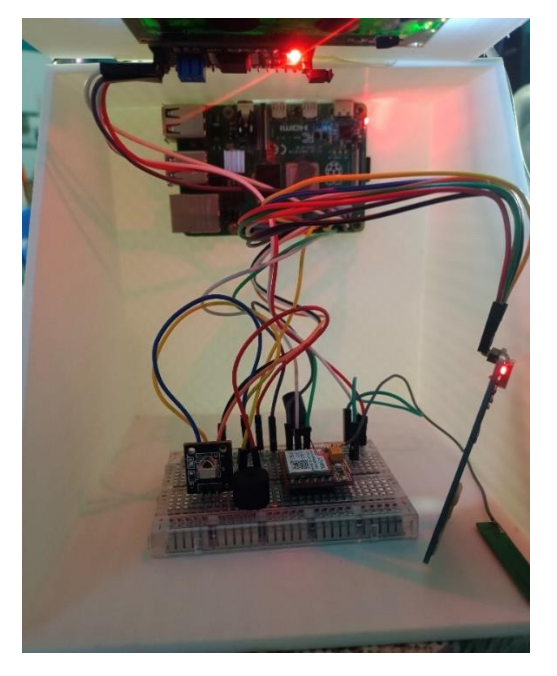

El siguiente paso corresponde a el diseño e impresión de las tarjetas RFID que utilizaron los estudiantes, para lo cual se solicitó al señor director brindarnos la lista de estudiantes del nivel primario de la institución educativa "Próceres de la independencia americana", el cual se obtuvo del sistema de información de apoyo a la gestión de las instituciones educativas (SIAGIE) el cual se puede apreciar en la **figura 14**, la institución educativa actualmente cuenta con una comunidad de 390 estudiantes aproximadamente.

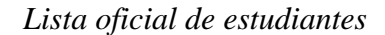

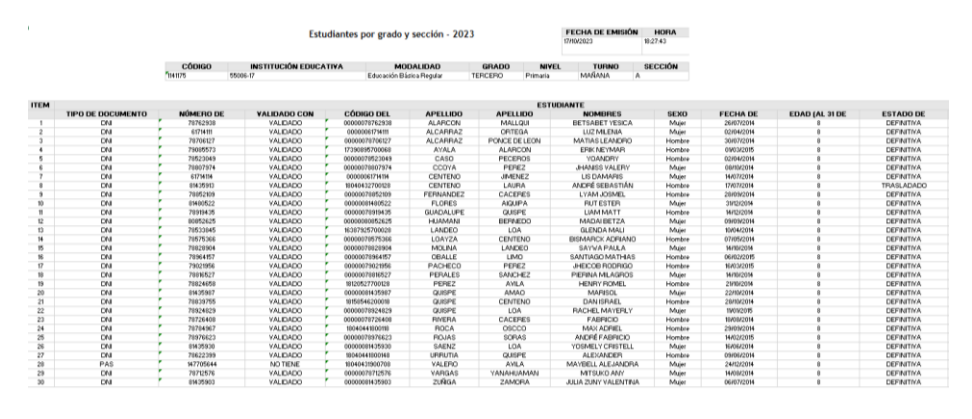

Fuente: SIAGIE (Sistema de información de apoyo a la gestión de institución educativa)

Las tarjetas utilizadas para el proceso de registro son compatibles con el lector RFID RC522, el lector y las tarjetas deben trabajar en la misma frecuencia en este caso se está utilizando la frecuencia 13.56 MHz. En la **figura 15** se muestra el producto final de la impresión para las 192 tarjetas RFID los cuales corresponden al grupo experimental, para cubrir dicha cantidad se eligió al azar los grados que se tomó como muestra.

#### **Figura 15**

*Impresión de tarjetas RFID*

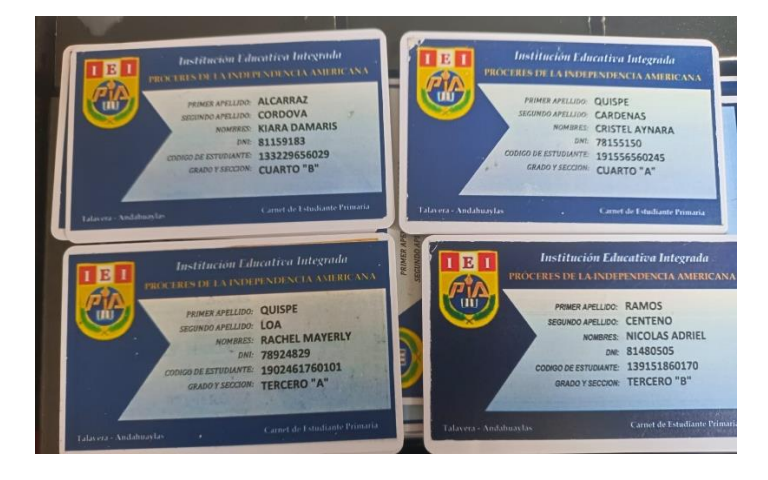

Se instaló el sistema operativo oficial para la Raspberry Pi, anteriormente se conocía como Raspbian, pero en el 2019 la Fundación Raspberry Pi anunció el cambio de nombre a Raspberry Pi OS. Es un sistema operativo que estaba basado en Debian Linux. En la **figura 16** se aprecia el proceso de instalación del sistema operativo-

#### **Figura 16**

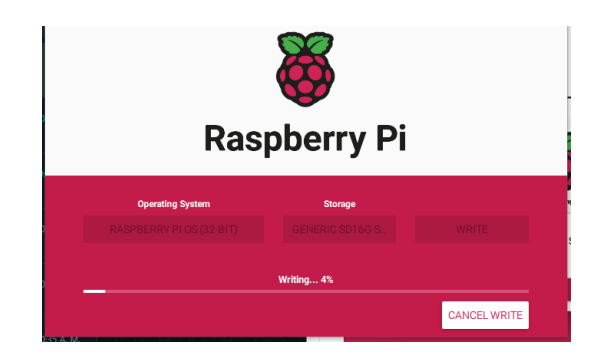

*Instalación del SO*

Con la arquitectura y el sistema operativo implementados se procedió a codificar el demonio que se ejecutara automáticamente en el servidor el cual está conectado a una base de datos para el almacenamiento de la data. En la **figura 17** se muestra el código fuente el cual esta desarrolló en el lenguaje de programación Python en el entorno de desarrollo IDLE (Integrated DeveLopment Environment for Python).

## **Figura 17**

*Código para la conexión y registro de datos*

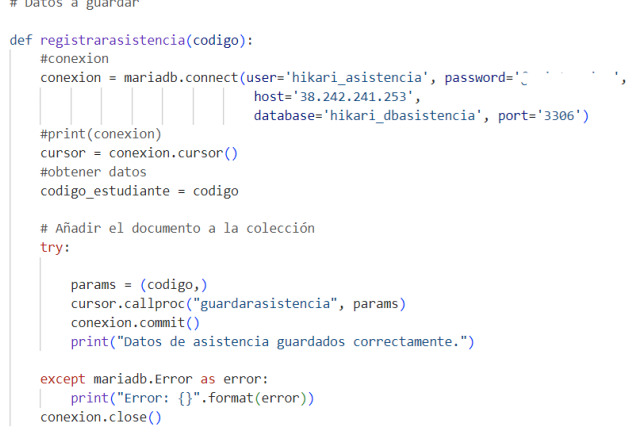

Finalmente se puso en producción el modelo de arquitectura diseñado, la **figura 18 y 19** muestra la instalación en el ambiente designado y el uso del mismo por parte de los estudiantes, registrando su entrada y salida de la institución educativa. Para mayor detalle del proceso de impresión, ensamblaje e instalación del modelo de arquitectura dirigirse al **Anexo 01.**

## **Figura 18**

*Proceso de registro de asistencia*

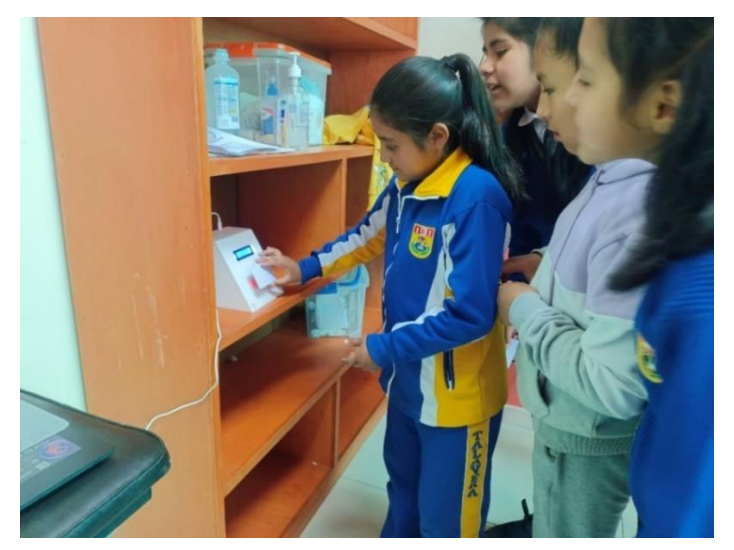

## **Figura 19**

*Proceso de registro de asistencia*

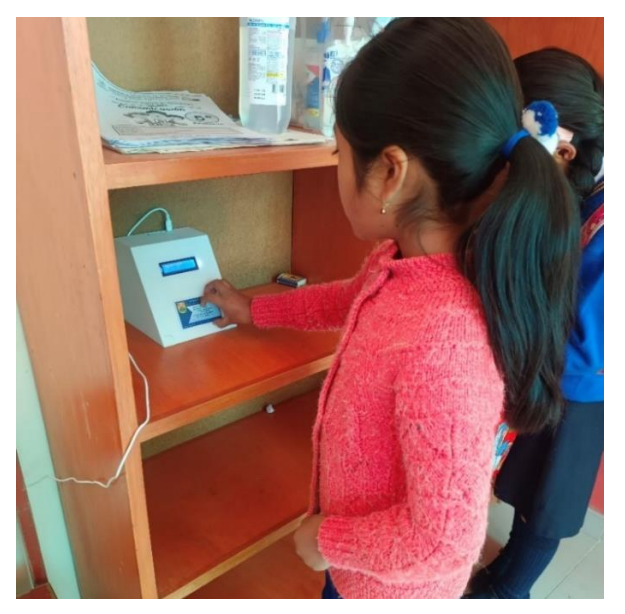

## **4.4.2. Incorporación de tecnología RFID y GSM en el sistema de control de asistencia**

Para cumplir con el segundo objetivo se incorporó la tecnología RFID (Radio-Frequency Identification) y GSM (Global System for Mobile Communications) en el sistema para el proceso de control de asistencia viendo una mejora significativa en los tiempos de registro, precisión y seguimiento de la asistencia de los escolares. Se detalla a continuación el proceso de integración de ambas tecnologías:

## **Tecnología RFID**

Los sistemas RFID utilizan distintos tags, etiquetas o tarjetas, las que contienen un chip con información única. En este proyecto se utilizó las tarjetas RFID las cuales establecen comunicación con el lector a una frecuencia de 13.56 MHz, asignando una tarjeta por estudiantes con la cual registraron si ingreso y salida de la institución cada día de labores escolares.

En la **figura 20** se muestra las conexiones físicas entre el Raspberry y el lector RC522 de acuerdo a lo diseñado en la arquitectura del sistema, de la misma manera la **figura 21** muestra el código necesario para su funcionamiento correcto, el código fue desarrollado en el lenguaje de programación Python y el protocolo SPI (*Serial Peripheral Interface*) así establece la comunicación entre ambos equipos, permite capturar la respuesta emitida por la tarjeta y guardar el registro.

*Conexión Raspberry Pi 4 y RFID RC522*

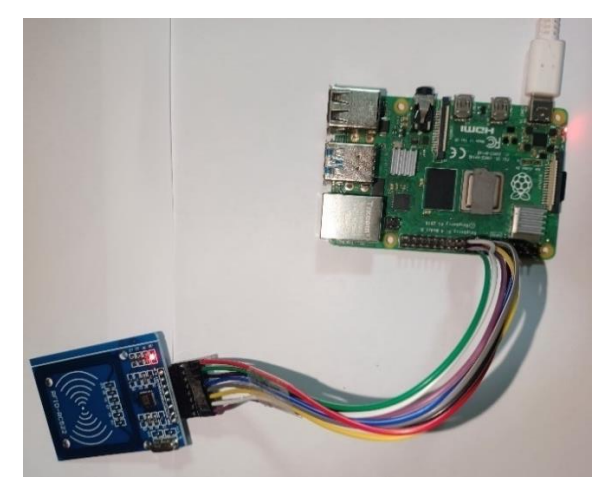

#### **Figura 21**

*Código para la lectura de tarjetas*

```
#vamos a hacer un bucle infinito rfid para leer
def right():
    rc522 = RFID() #instanciemos la lib
    #mostrando un mensaje pidiendole al usuario que deslice su credencial
    print('Esperando credencial(Para terminar, Ctrl + c):')while True :
         #esperando a que una etiqueta RFID entre dentro de rango
        responsive que una economienta de manerale de rango<br>ressal anti-for-tag()<br>trendo se ha leido un chip, recuperamos su imformacion
         (error, tag_type) = rcs22.readwest()#si no hay error
         if not error:
             #limpiamos posibles colisiones, para si pasan varias cartas al mismo tiempo
             (error,uid) = rcs22.\text{anticoll}()<br>#si logramos limpiar
             if not error :
                  #esperando un segundo para no leer la etiqueta cientos de veces en unos milisegundos
                  time.sleep(1)codigo =#capturamos el codigo unico de las tarjetas
                  codigo1 = <i>uid</i>#para cada elemento<br>for x in codigo1:
                     codigo=codigo+str(x)
                  print('Paso la Credencial con el id :'+ codigo + ' ' + strftime('%d/%m/%Y %H:%M:%S'))
                  sonar()registrarasistencia(codigo)
hilorfid = threading.Thread(target=rfid)
hilorfid.start()
```
La **Figura 22** muestra la ubicación del módulo servidor en un lugar estratégico para el fácil acceso y registro de los estudiantes, el ambiente que se utilizo fue un espacio en la institución educativa el cual se encuentra a la entrada del pabellón del nivel primario así registraron su ingreso antes de llegar a sus salones.

*Instalación del módulo servidor*

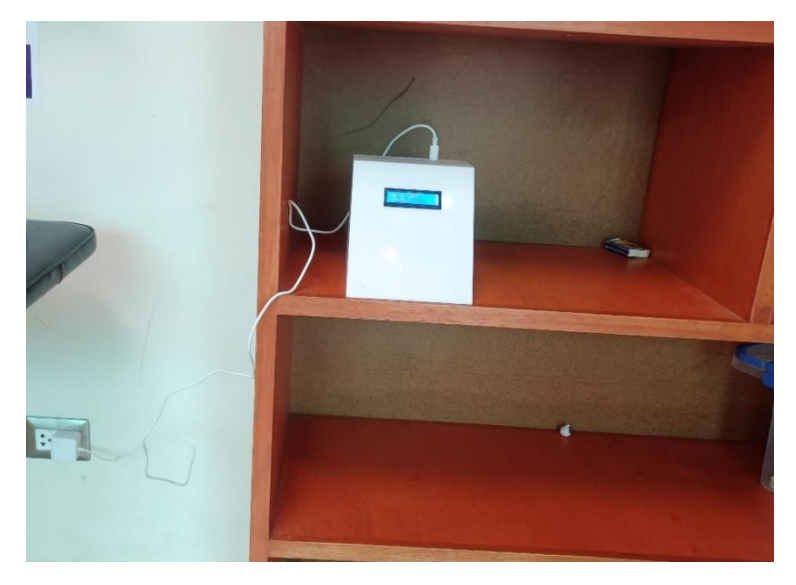

El proceso de realizar el control de asistencia utilizando la tecnología RFID trae ventajas como es el registro rápido y sin contacto de los estudiantes, automatización y eficiencia, identificación personal del estudiante, durabilidad y resistencia de las tarjetas y el fácil uso que demanda. El proceso de configuración y desarrollo del código fuente para el lector RC522 ver **Anexo 02**.

## **Tecnología GSM**

La tecnología GSM permite la comunicación móvil a través de las redes de celulares, gracias a la incorporación del módulo GSM SIM800L se pudo realizar el envío del reporte de asistencia de los alumnos, este módulo nos permitió tener acceso a la red y por ese medio establecer comunicación con la red social WhatsApp que es la más utilizada en la actualidad.

Primeramente, se realizó el ensamblado y conexiones de los componentes **(ver Figura 23)** que permiten el funcionamiento del SIM800L dichos equipos fueron: diodo de silicio 1N4007 encargado de reducir el voltaje, condensador electrolítico 1000uf 16V encargado de almacenar energía para cuando el SIM800L lo requiera y el módulo GSM SIM800L.

#### **Figura 23**

*Conexiones Raspberry y SIM800L*

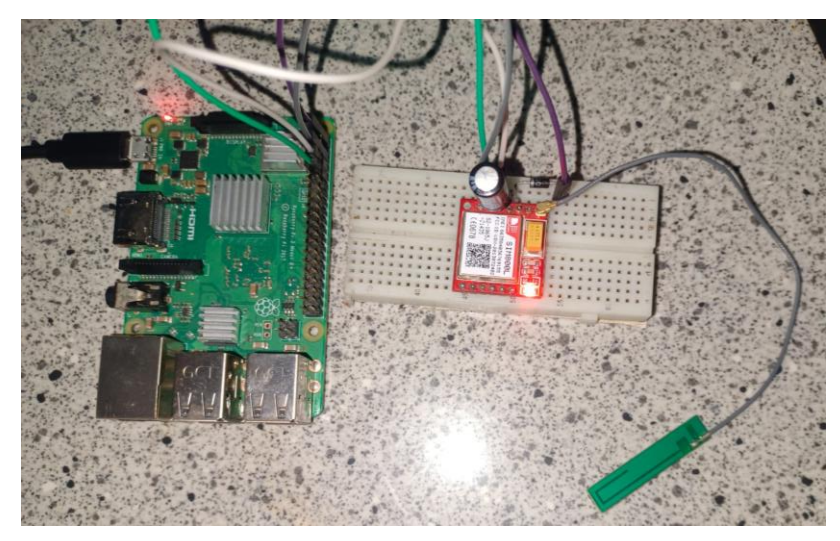

Para establecer comunicación, el SIM800L utiliza el puerto serial para lo cual se procedió habilitar el puerto serial, en este proyecto se utilizó un chip de la red Claro para poder realizar el envío de mensajes y de igual manera se utilizó la plataforma de Meta for developers, para crear una API y utilizar como medio de comunicación la red social WhatsApp, la cual establece comunicación con la base de datos es de ahí de donde obtendrá la información que requiere para construir y enviar el mensaje informativo a los padres de familia. Para el mensaje se utilizó una plantilla la cual contiene el cuerpo del mensaje a enviarse el cual se muestra en la **figura 24**, el mensaje "Buenos días señor apoderado su hijo: **<nombre de estudiante>**, registro su **<entrada/salida>** el **<fecha hora>**".

#### *Plantilla del mensaje*

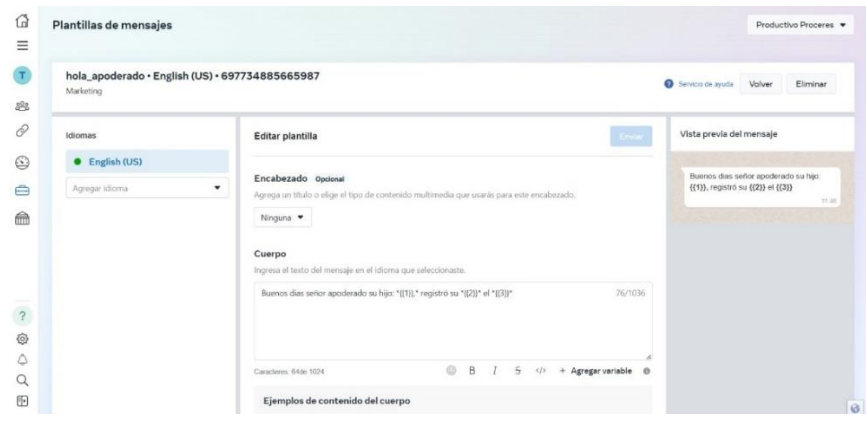

Se necesitaba los números telefónicos de los padres de familia, esta información se solicitó a los docentes tutores el cual se evidencia en la **figura 25**, hoy en día la gran mayoría utiliza la red social WhatsApp para la comunicación docente – padre de familia.

## **Figura 25**

## *Directorio telefónico de padres de familia*

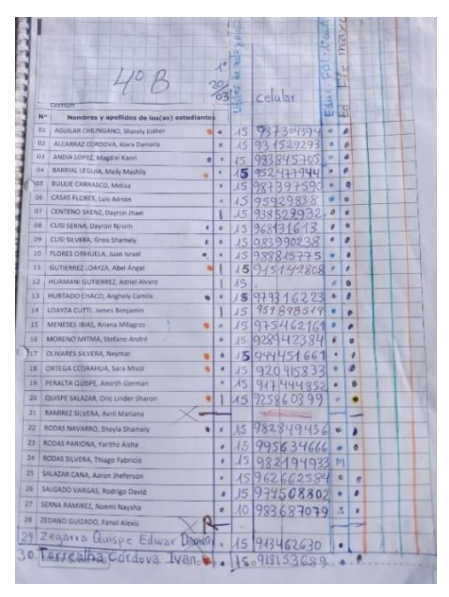

Este proceso requirió implementar un CROM (administrador de procesos en segundo plano o también conocido como demonio) que se ejecutaba cada minuto y buscaba los últimos registros en ese periodo de tiempo y procedía a ejecutar el código **(ver figura 26)** para el envío automático de mensajes. Ver **Anexo 03** para ver a mayor detalle la instalación y código utilizado.

## **Figura 26**

*Sentencia del CROM para el envío de mensajes*

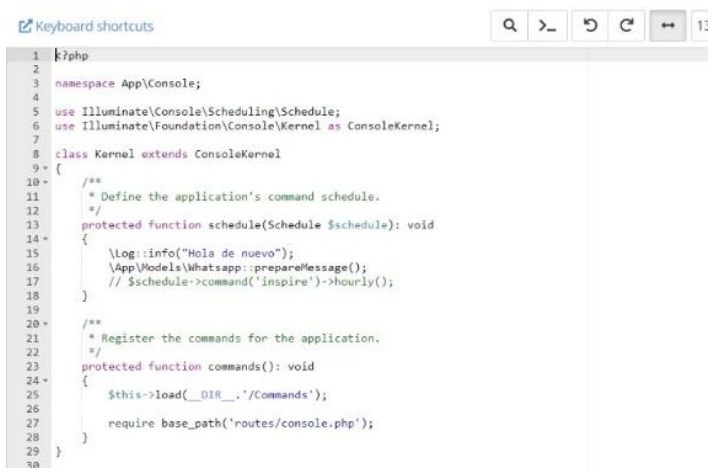

Los mensajes fueron enviados a los números telefónicos de los padres de familia, el envío fue en tiempo real es decir el estudiante termina de pasar su tarjeta por el módulo lector y seguidamente el mensaje era enviado con la hora y fecha de registro, en la **figura 27** se muestra la vista que el padre de familia tenía acceso.

## **Figura 27**

*Mensajes enviados a los padres de familia* 

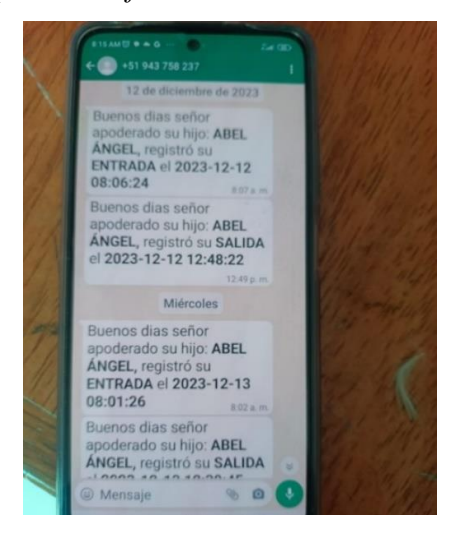

La integración de ambas tecnologías trae muchas ventajas como son:

- Registro automático, la tarjeta RFID se escanea automáticamente por el lector y estos datos se envía a través de la red GSM.
- Acceso remoto, los datos se encuentran disponibles en tiempo real en la plataforma web.
- Alerta y notificaciones, el envío de reportes de asistencia semanal mensual o por estudiante a los docentes y el envío de reportes por día a los padres de familia.
- Seguridad, se utiliza la tecnología GSM que se encarga de cifrar y proteger los datos.
- Escalabilidad, esta solución es fácilmente escalable para así adaptarse al crecimiento de la institución educativa.

#### **4.4.3. Desarrollo del sistema basado en tecnología RFID y GSM**

Para el desarrollo del sistema basado en tecnología RFID y GSM para el control de asistencia en la institución educativa "Proceres de la Independencia Americana", primeramente, se procedió al diseño y modelado de la base de datos, tomando en cuentas los datos que necesitamos guardar para su posterior procesamiento y exportación de reportes. Se realizo un diagrama de casos de uso del sistema mostrada en la **figura 28**, para el rol de administrador que se encarga de registrar estudiantes, realizar matriculas, generar reportes, gestionar tarjetas de estudiante, exportar reportes, etc. El rol estudiante tiene como única actividad registrar su asistencia y el rol de apoderado que es el receptor del reporte de asistencia de su menos hijo/a.

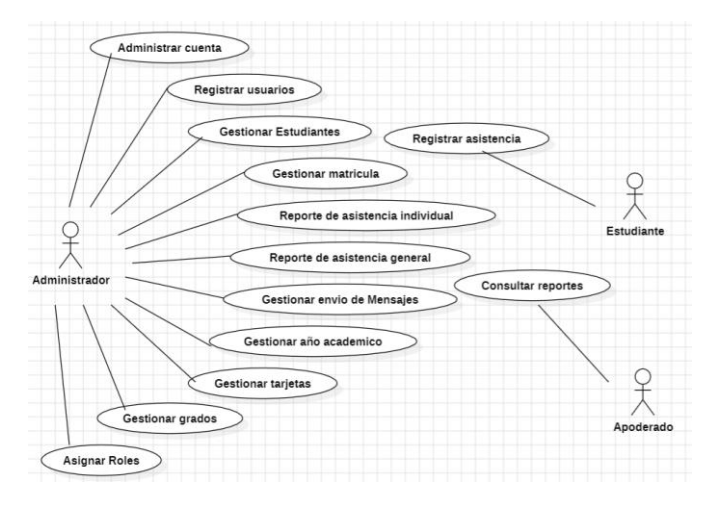

*Diagrama de caso de uso del sistema sisAsistencia*

En la **figura 29** se aprecia el modelado de la base de datos, se realizó en el programa MySQL Workbench planteándose las tablas de usuario que almacenara información necesaria para el ingreso al sistema cabe mencionar que se posee con dos roles que viene a ser el administrador con todos os permisos y el rol de apoderado que solo tiene la opción de visualizar el listado de asistencia, estudiante que contendrá los datos del estudiante, asistencia la tabla que almacenara los registros de asistencia captados por el lector, la tabla matricula permitirá registrar a un estudiante a un grado y sección especifica y la tabla periodo que registrara el año académico vigente.

#### **Figura 29**

*Diagrama de la base de datos*

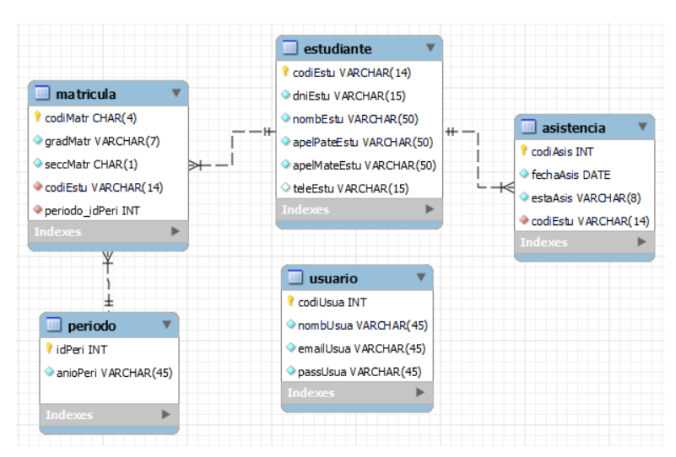

Se procedió al diseño y desarrollo de la aplicación Web, para lo cual se utilizó Laravel que es un framework de PHP y de código abierto que brinda un conjunto amplio de herramientas, en este framework se desarrolló la implementación de cada una de las tablas de la base de datos con los reportes respectivos. Como medio de autenticación se desarrolló un módulo de inicio de sesión **(ver figura 30)** la cual está relacionado con la tabla usuario, requiere el correo electrónico y password vinculado al usuario, en el caso de tener perfil de apoderado solo se debe digitar el número de DNI de su menor hijo o hija y la contraseña.

## **Figura 30**

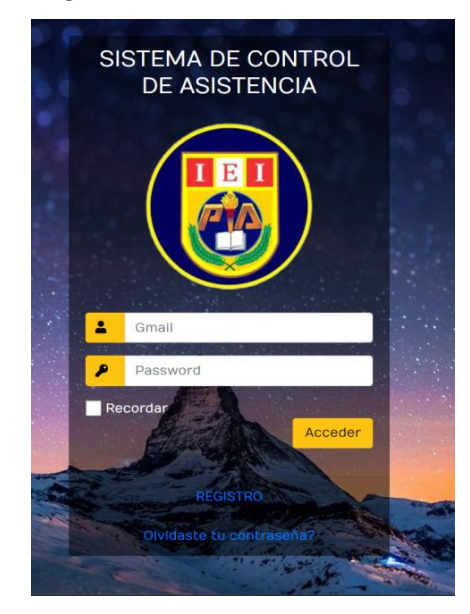

*Interfaz de autenticación para ingresar al sistema sisAsistencia*

#### *4.4.3.1. Implementación de la Tabla Estudiante.*

La tabla de estudiante se desarrolló con la finalidad de registra a todos los estudiantes de la institución educativa, la **figura 31** muestra la vista principal en la cual se encuentra el listado de los estudiantes en general, cuenta también con las opciones de nuevo registro, editar, eliminar y la opción de matrícula.

#### *Listado de estudiantes*

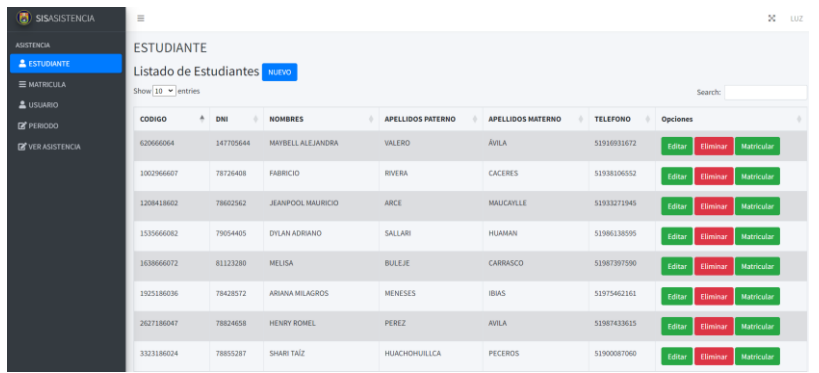

Para el registro de un dato nuevo se tiene la opción de NUEVO, y se abrirá una ventana **(ver figura 32)** donde se requiere los datos del estudiante, se requiere el código de la tarjeta RFID que se le asigno, nombres y apellidos, DNI y el número telefónico del padre o apoderado. También se tiene la opción de actualizar en caso haya algún dato errado.

#### **Figura 32**

## *Nuevo estudiante*

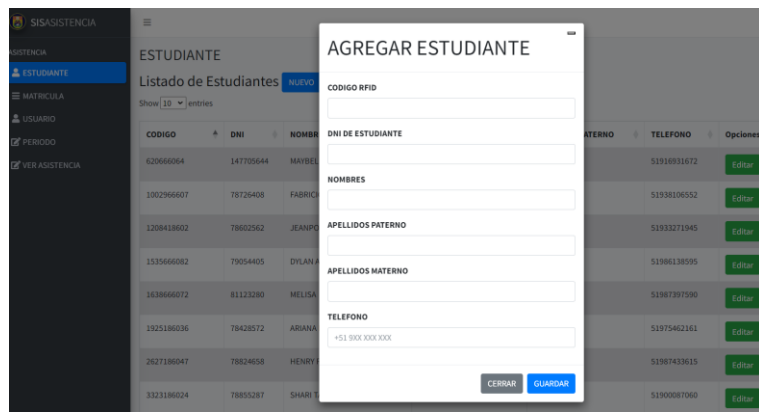

En el módulo del estudiante también encontramos como se muestra en la **figura 33** la opción de matricular a un estudiante al grado que le corresponde, para ellos va requerir el código único de estudiante, el año académico, grado y sección correspondiente.

*Agregar matricula*

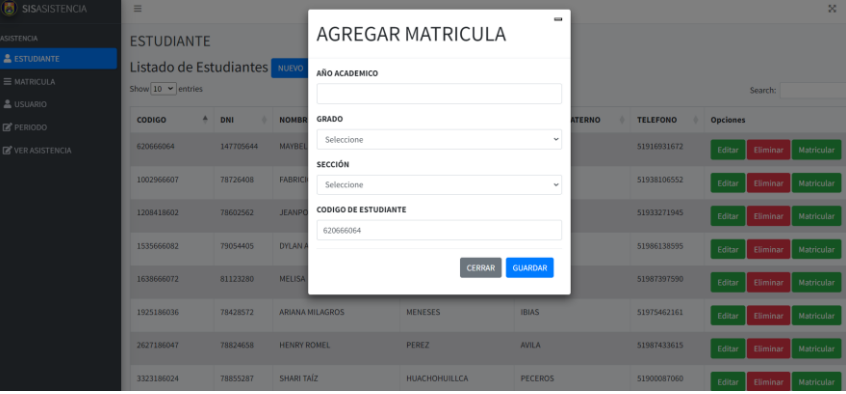

#### *4.4.3.2. Implementación de la Tabla Matricula.*

Se desarrollo el módulo de matrícula, la cual se encarga de mostrar el listado de matriculados por grado **(ver Figura 34)**. Del mismo modo se puede encontrar las opciones de nuevo registro y actualizar datos. Para registrar una matrícula nueva se debe identificar antes el código de tarjeta RFID asignado al estudiante para proceder el registro, el año académico, el grado y secciona que le corresponda al estudiante. También cuenta con el buscador para hallar un registro más rápido.

#### **Figura 34**

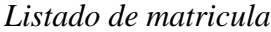

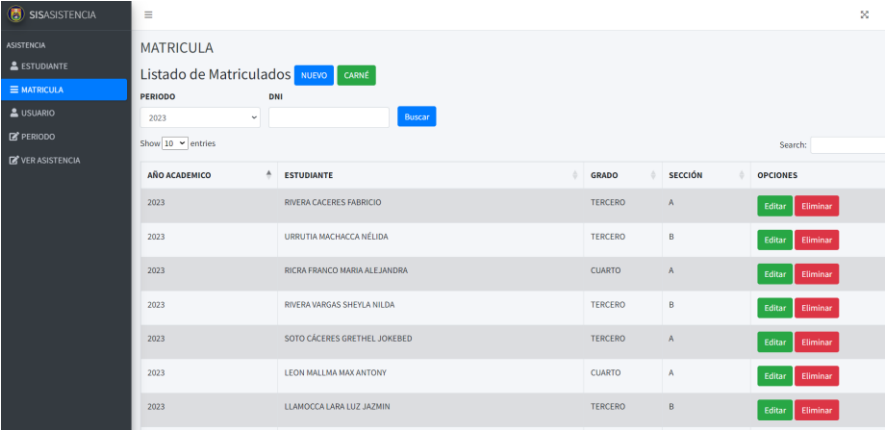

En la interfaz de matrícula también contamos con el botón del reporte de carné, el cual nos permite general los carnets **(ver figura 35)** para todos los estudiantes matriculados, este reporte corresponde a las tarjetas RFID que se asignaron a cada estudiante.

#### **Figura 35**

*Reporte de Carnets*

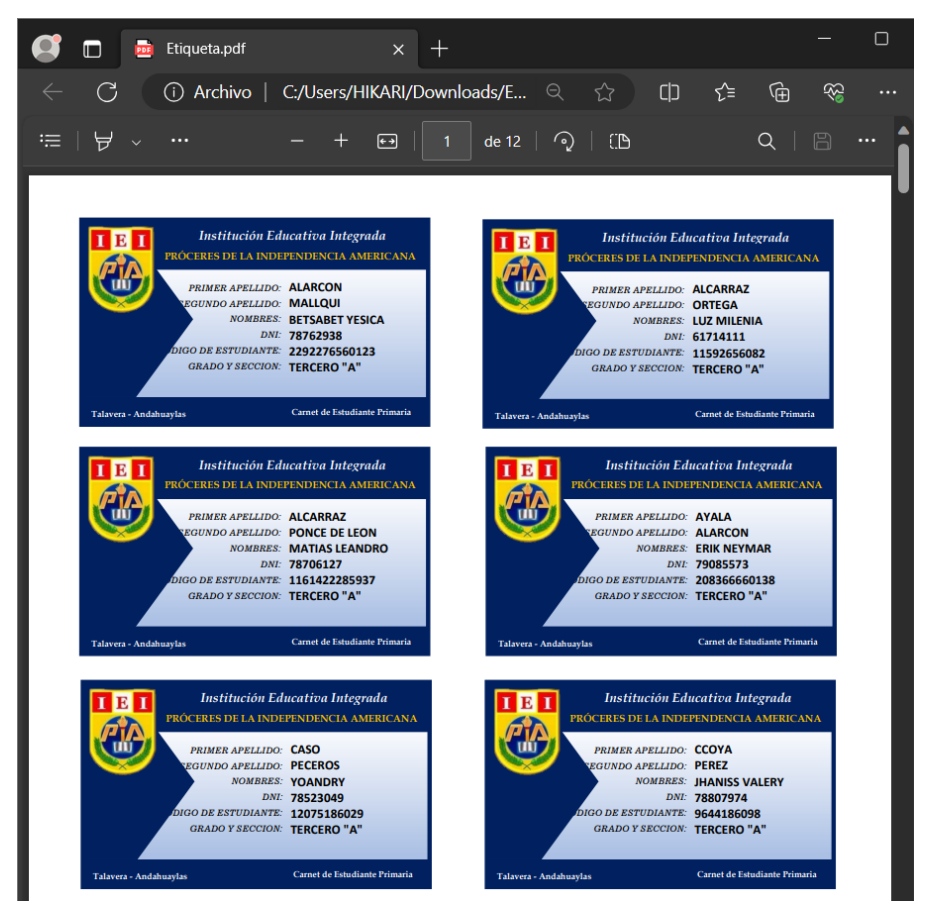

*4.4.3.3. Implementación de la Tabla Asistencia.*

Se desarrollo el módulo de ver asistencia, el cual muestra el listado del registro de asistencia **(ver Figura 36)**, este módulo esta desarrollado netamente para vista y búsqueda de reportes así poder conocer los datos registrados desde el día que se puso en producción.

*Listado de asistencia*

| SISASISTENCIA                                           | $\equiv$                                                    |                      |          |                             |   |                      |         | $\mathbf{x}$   | LUZ |
|---------------------------------------------------------|-------------------------------------------------------------|----------------------|----------|-----------------------------|---|----------------------|---------|----------------|-----|
| <b>ASISTENCIA</b><br><b>E</b> ESTUDIANTE<br>= MATRICULA | <b>ASISTENCIA</b><br><b>Registro Manual</b><br>Fecha Inicio | <b>Fecha Fin</b>     | DNI      | GRADO                       |   | <b>SECCION</b>       |         |                |     |
| & USUARIO<br><b>E</b> PERIODO                           | $\Box$<br>01/11/2023                                        | ۰<br>31/12/2023      |          |                             |   |                      |         |                |     |
| <b>EX VER ASISTENCIA</b>                                | <b>Reporte Semanal</b><br>Buscar<br>Show 10 v entries       |                      |          |                             |   |                      | Search: |                |     |
|                                                         | <b>ESTUDIANTE</b>                                           | $\ddot{\phantom{1}}$ | DNI      | <b>CODIGO DE ESTUDIANTE</b> | ٠ | FECHA                |         | <b>ESTADO</b>  |     |
|                                                         | RICRA FRANCO MARIA ALEJANDRA                                |                      | 78438633 | 106441860104                |   | 2023-11-28 13:17:53  |         | ENTRADA        |     |
|                                                         | RICRA FRANCO MARIA ALEJANDRA                                |                      | 78438633 | 106441860104                |   | 2023-11-29 07:56:08  |         | <b>ENTRADA</b> |     |
|                                                         | RICRA FRANCO MARIA ALEJANDRA                                |                      | 78439633 | 106441860104                |   | 2023-11-29 07:56:15  |         | SALIDA         |     |
|                                                         | RICRA FRANCO MARIA ALEJANDRA                                |                      | 78438633 | 106441860104                |   | 2023-11-29 13:12:23  |         | <b>ENTRADA</b> |     |
|                                                         | RICRA FRANCO MARIA ALEJANDRA                                |                      | 78438633 | 106441860104                |   | -2023-11-29 13:12:29 |         | SALIDA         |     |
|                                                         | RICRA FRANCO MARIA ALE JANDRA                               |                      | 78438633 | 106441860104                |   | 2023-11-30 07:48:14  |         | ENTRADA        |     |
|                                                         | RICRA FRANCO MARIA ALEJANDRA                                |                      | 78438633 | 106441860104                |   | 2023-11-30 12:33:20  |         | SALIDA         |     |
|                                                         | RICRA FRANCO MARIA ALEJANDRA                                |                      | 78438633 | 106441860104                |   | 2023-12-01 07:50:51  |         | ENTRADA        |     |

Para realizar la búsqueda de datos, se cuenta con los siguientes parámetros:

**Rango de fechas:** Este campo tiene la opción de buscar los registros entre un rango con la fecha de inicio y fecha final.

**DNI:** La búsqueda también puede ser por el DNI del estudiante.

**Grado:** En este campo la búsqueda se puede realizar por grados del primer al sexto grado.

**Sección:** En este campo la búsqueda es por sección, en este caso se tiene solo dos secciones A y B en el nivel primario.

También se cuenta con la opción de exporte del reporte en formato pdf, se cuenta con las siguientes opciones:

**Reporte semanal:** En esta opción seleccionamos la semana del año académico, el grado y sección de la información requerida. Este proceso se presenta en las **figuras 37 y 38.**
## **Figura 37**

*Descargar archivo que contiene el reporte semanal*

| <b>B</b> SISASISTENCIA   | $\equiv$                         |                  |                                |                                    |              |              |                     |         | $\infty$       |
|--------------------------|----------------------------------|------------------|--------------------------------|------------------------------------|--------------|--------------|---------------------|---------|----------------|
| <b>ASISTENCIA</b>        | <b>ASISTENCIA</b>                |                  | $\equiv$<br>ASISTENCIA SEMANAL |                                    |              |              |                     |         |                |
| <b>2</b> ESTUDIANTE      | Registro Manual                  |                  | <b>SEMANA</b>                  |                                    |              |              |                     |         |                |
| $\equiv$ MATRICULA       | <b>Fecha Inicio</b>              | <b>Fecha Fin</b> |                                | Semana 38: 2023-11-27 - 2023-12-01 |              | $\checkmark$ | <b>SECCION</b>      |         |                |
| $S$ USUARIO              | $\Box$<br>01/11/2023             | 31/12/2023       |                                |                                    |              |              |                     |         |                |
| <b>E</b> PERIODO         |                                  |                  | GRADO                          |                                    |              |              |                     |         |                |
| <b>DE</b> VER ASISTENCIA | <b>Reporte Semanal</b><br>Buscar |                  | TERCERO                        |                                    |              | $\sim$       |                     |         |                |
|                          | Show $10 \times$ entries         |                  | <b>SECCION</b>                 |                                    |              |              |                     | Search: |                |
|                          | <b>ESTUDIANTE</b>                |                  | $\Lambda$                      |                                    |              |              | <b>FECHA</b>        |         | <b>ESTADO</b>  |
|                          | RICRA FRANCO MARIA ALEJANDRA     |                  |                                |                                    |              |              | 2023-11-28 13:17:53 |         | <b>ENTRADA</b> |
|                          | RICRA FRANCO MARIA ALEJANDRA     |                  | <b>CERRAR</b><br>Descargar     |                                    |              |              | 2023-11-29 07:56:08 |         | <b>ENTRADA</b> |
|                          | RICRA FRANCO MARIA ALEJANDRA     |                  |                                | 78438633                           | 106441860104 |              | 2023-11-29 07:56:15 |         | <b>SALIDA</b>  |
|                          | RICRA FRANCO MARIA ALEJANDRA     |                  |                                | 78438633                           | 106441860104 |              | 2023-11-29 13:12:23 |         | <b>ENTRADA</b> |
|                          | RICRA FRANCO MARIA ALEJANDRA     |                  |                                | 78438633                           | 106441860104 |              | 2023-11-29 13:12:29 |         | <b>SALIDA</b>  |
|                          | RICRA FRANCO MARIA ALEJANDRA     |                  |                                | 78438633                           | 106441860104 |              | 2023-11-30 07:48:14 |         | <b>ENTRADA</b> |
|                          | RICRA FRANCO MARIA ALEJANDRA     |                  |                                | 78438633                           | 106441860104 |              | 2023-11-30 12:33:20 |         | <b>SALIDA</b>  |

## **Figura 38**

#### *Reporte de asistencia semanal*

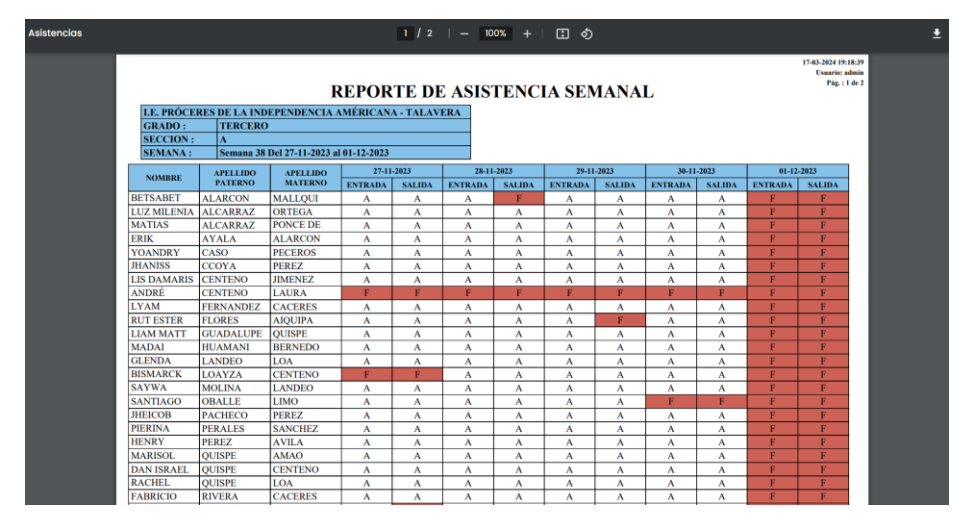

#### *4.4.3.4. Implementación de la Tabla Usuario.*

Se procedió a implementar la tabla de usuarios para el acceso al sistema con los respectivos permisos como se presente el caso. Se planteo la creación de roles de usuarios, es decir consta del rol de administrador el cual tiene acceso al sistema en su totalidad, por otro lado, se tiene el rol de apoderado (padres de familia) el cual solo tiene acceso al listado de asistencia.

Para el proceso de agregar un nuevo usuario, se desarrolló la acción de nuevo registro en la cual es necesario el nombre, email, password y el rol (administrador o apoderado), dicho formulario se puede apreciar en la **figura 39**.

#### **Figura 39**

*Agregar usuario*

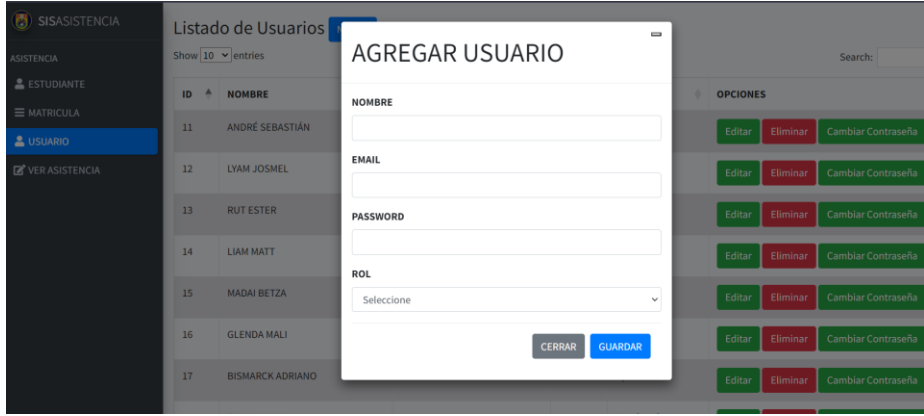

También se cuenta con un campo que permite cambiar la contraseña en caso la hayan olvidado o simplemente se quiera cambiar, se puede apreciar dicho formulario en la **figura 40**.

#### **Figura 40**

#### *Cambiar password*

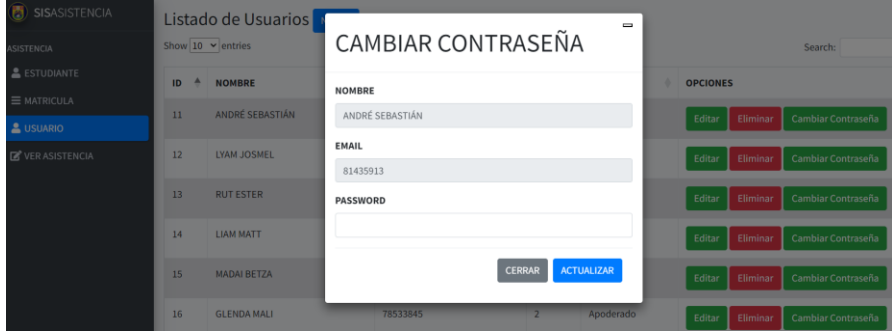

Para mayor detalle del desarrollo y puesta en producción del sistema dirigirse

## al **Anexo 04**.

# **4.4.4. Evaluar la precisión, reducción de errores y reducción de tiempos en el registro de asistencia con la implementación de un sistema basado en tecnología RFID y GSM.**

Para evaluar el impacto del control de asistencia con la implementación de un sistema basado en tecnología RFID Y GSM, se analizó de los datos obtenidos de los registros de asistencia con el sistema y el registro de la manera tradicional, para lo cual se dividió la muestra en dos grupos el grupo control (sin el sistema) de consta de 192 registros y el grupo experimental (con el sistema) de 192 registros. Para el análisis se planteó los siguientes criterios e indicadores:

#### *Precisión en el Registro de Asistencia.*

Se evaluará la precisión del sistema de control de asistencia basado en las tecnologías RFID y GSM, obteniendo el porcentaje en cuanto se acerca los resultados del sistema a la realidad. Para llegar a dicho resultado utilizo la fórmula para calcular la precisión, la cual es una derivación simple de los conceptos fundamentales de la evaluación de modelos. A partir de lo mencionado en el artículo presentado por Sokolova & Lapame (2009), se interpreta y obtiene la fórmula **(ver ecuación 2)** para el cálculo de la precisión.

#### **Ecuación 2.**

*Fórmula para hallar la precisión*

$$
Precision = \left(\frac{verdaderos\ positivos}{total\ de\ positivos}\right) \times 100\%
$$

En la formula:

**Verdaderos positivos** = Es la cantidad de veces que el sistema ha registrado correctamente la asistencia en comparación con la realidad.

**Total, de positivos** = Es la cantidad total de asistencias, es decir la cantidad de estudiantes asistentes reales.

Cabe mencionar que este indicador evalúa principalmente el sistema desarrollado, mas no el proceso de registro de asistencia tradicional.

## *Reducción de Errores.*

La reducción de errores en un sistema que cumple la función de automatizar el proceso de control de asistencia, es esencial para garantizar la precisión y confiabilidad de la información registrada. La reducción porcentual de errores la calcularemos utilizando la **ecuación 3.**

#### **Ecuación 3**

*Reducción porcentual de errores*

$$
Reduccion\ de\ errores = \left(\frac{errors\ iniciales - errores\ finales}{errors\ iniciales}\right) \times 100\%
$$

Errores Iniciales = Es la cantidad de errores antes de implementar del sistema. Errores Finales = Es la cantidad de errores después de implementar del sistema

#### *Tiempo Ahorrado.*

El tiempo ahorrado hace referencia a la cantidad de tiempo que se ahorra al implementar el sistema de control de asistencia y compararlo con el registro de la forma tradicional, calcular el tiempo ahorrado nos proporciona información valiosa sobre la eficacia del sistema. Para este cálculo se utilizó la **ecuación 4** del tiempo ahorrado y también se utilizó la **ecuación 5** para obtener un porcentaje del tiempo ahorrado.

## **Ecuación 4**

*Tiempo ahorrado* 

 $T$ iempo Ahorrado = (tiempo inicial – tiempo final)

Tiempo Inicial = Es la cantidad de tiempo que se tomaba anteriormente para realizar el registro de asistencia.

Tiempo Final = Es la cantidad de tiempo que se toma después de implementar el sistema.

## **Ecuación 5.**

*Porcentaje de tiempo ahorrado*

$$
Por centaje de Tiempo Ahorrado = \left(\frac{tiempo ahorrado}{tiempo inicial}\right) \times 100\%
$$

## **CAPITULO V: RESULTADOS**

En este capítulo se presentan los resultados obtenidos tras evaluar el impacto del sistema basado en tecnología RFID y GSM en el control de asistencia escolar en la institución educativa "Próceres de la Independencia Americana". Se seleccionó una muestra de 192 estudiantes para llevar a cabo la evaluación.

## **5.1. Resultados especifico 01**

#### **Modelo de Arquitectura**

El primer objetivo del proyecto es diseñar un modelo de arquitectura para un sistema basado en tecnologías RFID y GSM, el modelo de arquitectura fue implementado según el diseño previamente establecido logrando culminar el proceso con éxito, proporcionando una estructura sólida y eficiente para la interconexión de software y hardware. Relacionado a los componentes se logró determinar la capacidad de carga, la velocidad de transferencia de los datos y los protocolos de comunicación. De la misma manera se estableció un proceso de monitoreo constante para evaluar el rendimiento de la arquitectura en tiempo real, los ajustes y mejoras se implementaron para optimizar la eficiencia y poder solucionar posibles desafíos emergentes.

En resumen, el modelo de arquitectura ha sido exitosamente desarrollado, proporcionando una base sólida para la comunicación efectiva y eficiente entre los equipos. Este logro contribuyo significativamente a la mejora de la colaboración y el rendimiento del sistema en general.

#### **5.2. Resultados especifico 02**

## **Incorporación de la Tecnología RFID Y GSM**

Los resultados correspondientes al segundo objetivo que fue el proceso de incorporar la tecnología RFID y GSM ha culminado con resultados positivos y beneficios significativos. Los logros claves que se obtuvo fueron: identificación precisa y automatizada, la combinación de ambas tecnologías nos proporcionó una mayor viabilidad operativa permitiendo a los docentes supervisar y gestionar los recursos de manera más efectiva, se logró la comunicación automática con los apoderados permitiendo el monitoreo continuo y la recepción de alertas en tiempo real, la combinación de RFID y GSM ha fortalecido la seguridad de la información implementándose medidas de autenticación y cifrado garantizando la integridad de los datos.

Resumiendo, la incorporación de las tecnologías RFID y GSM ha mejorado significativamente la eficiencia, visibilidad y seguridad en el control de asistencia de estudiantes en la I.E "Proceres de la Independencia Americana", estableciendo una base sólida para futuras innovaciones y adaptaciones en respuesta a las necesidades cambiantes del entorno operativo.

## **5.3. Resultados especifico 03**

#### **Desarrollo de un Sistema Basado en Tecnología RFID Y GSM**

En el tercer objetivo desarrollado ha arrojado resultados altamente positivos, mejorando la gestión, recolección de datos y operatividad de manera significativa, con la integración del modelo de arquitectura y el sistema se logró una óptima y la eficiente recolección de datos, automatización del proceso de control de asistencia, optimización de recursos se ahorró material de escritorio como hojas boom y papelógrafos al igual que personal o docente que se encarga de controlar la asistencia.

#### **5.4. Resultados especifico 04**

**Evaluar la precisión, reducción de errores y reducción de tiempos en el registro de asistencia con la implementación de un sistema basado en tecnología RFID y GSM.**

El cuarto objetivo desarrollado está relacionado al impacto del control de asistencia con la implementación del sistema, se obtuvo como resultado un impacto positivo en el entorno educativo, logrando la precisión y automatización, eficiencia operativa, reducción de fraudes, seguridad, integración de datos y notificación instantánea. Para llegar a tales afirmaciones se evaluaron los siguientes criterios: precisión en el registro de asistencia, reducción de errores y el tiempo ahorrado.

#### *Precisión en el Registro de Asistencia*

Los resultados obtenidos al evaluar la precisión en el registro de asistencia, se obtuvo al aplicar la ecuación planteada. Se midió la cantidad de registros correctos con el sistema mostrado en la **tabla 3**, este dato dividido con la cantidad total de registros reales y todo eso multiplicado por el 100%.

#### **Tabla 3**

| <b>Cantidad de alumnos</b> | <b>Registros</b> |  |  |  |  |
|----------------------------|------------------|--|--|--|--|
|                            | correctos        |  |  |  |  |
| 192                        | 192              |  |  |  |  |

*Numero de registro correctos con el sistema*

$$
Precision = \left(\frac{192}{192}\right) \times 100\% = 100\%
$$

Obteniendo como resultado un porcentaje del 100%, esto quiere decir que con la implementación de sistema todos los registros fueron correcto cumpliendo el fin para el cual fue desarrollado.

#### *Reducción de Errores*

En una comparativa respecto a la reducción de errores en el proceso de control de asistencia con la implementación del sistema y el registro de la manera tradicional, para ello identifico la cantidad de errores sin el sistema y con el sistema como se muestra en la **Tabla 4**, para ello se aplicó la fórmula de reducción de errores restando la cantidad de errores identificados sin el sistema con la cantidad de errores con el sistema todo esto dividido por la cantidad de errores iniciales y el resultado multiplicado por el 100%.

## **Tabla 4**

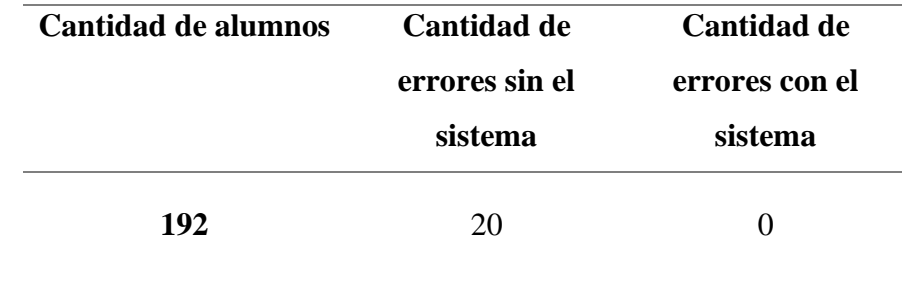

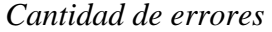

$$
Reduccion de\ errores = \left(\frac{20-0}{20}\right) \times 100\% = 100\%
$$

Interpretando este resultado como positivo, ya que se logro reducir los errores en un 100% con la implementación del sistema de control de asistencia respecto a la forma tradicional.

#### *Tiempo Ahorrado*

Para calcular el tiempo ahorrado se utilizó la formula del porcentaje del tiempo ahorrado, restando los tiempos obtenidos del registro de asistencia sin el sistema y con el sistema dividido por el tiempo total de control sin el sistema todo esto multiplicado por el 100%. Estos tiempos se detallan en el **Anexo 5,** se muestra un resumen de ello en las **Tablas 5 y 6**.

## **Tabla 5**

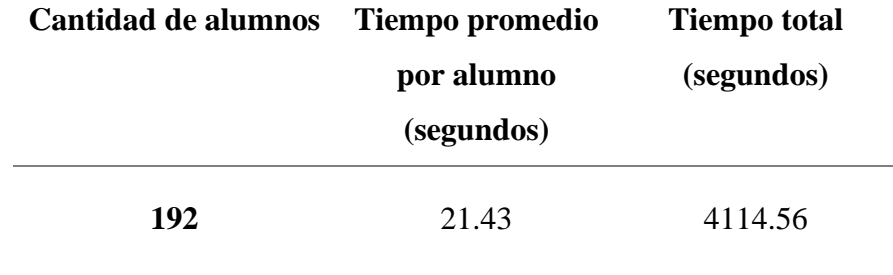

*Proceso de registro de asistencia de la manera tradicional*

## **Tabla 6**

*Proceso de registro de asistencia con el sistema*

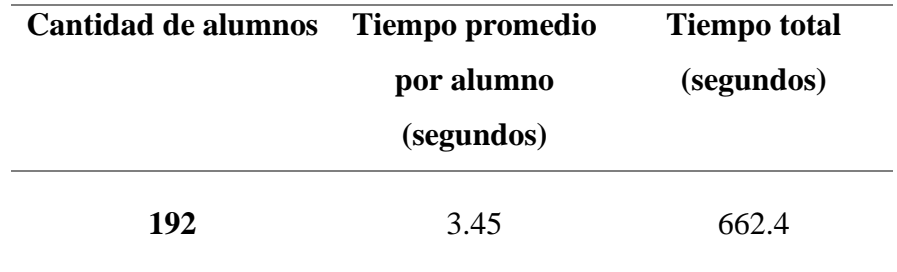

 $Tiempo Ahorrado = (41114 - 662.4) = 3452.16 = 57 minutes$ 

$$
Por centaje de Tiempo Ahorrado = \left(\frac{4114.56 - 662.4}{4114.56}\right) \times 100\% = 83.8\%
$$

Se obtuvo como resultado del tiempo ahorrado de 57 minutos y el porcentaje del tiempo ahorrado en un 83.8% respecto al proceso de control de asistencia de manera manual.

# **CAPITULO VI: DISCUSIÓN**

Con la implementación de un sistema basado en tecnología RFID y GSM, se evaluó el impacto en el control de asistencia logrando un resultado positivo, respecto al tiempo ahorrado se obtuvo como resultado de 83.8% en comparación a la manera tradicional. En la investigación que realizaron Rozlan, llegaron a la conclusión que con la implementación de su sistema presento un rendimiento del 80% en comparación al registro de asistencia manual. Analizando ambos trabajos coinciden con el objetivo de optimizar tiempos obteniendo resultados similares, adicional a ello este proyecto también cumple con la función de reporta a los padres de familia la información de registro de asistencia en tiempo real.

Felix Perez & Alcantara Avalos, en su proyecto de investigación realizan un sistema de control de asistencia mediante RFID, el objetivo principal fue mejorar este proceso, logrando la reducción de tiempo en la generación de reportes en un 99.97% y en la toma de asistencia 93.66%. En comparación con este proyecto los datos registrados se encontraban al alcance de los docentes y padres de familia en tiempo real obteniendo un nivel del 100% en adaptabilidad y coincidencia a las necesitades de la institución.

Salazar Medrano & Espinoza Mendieta, presentaron su trabajo de investigación en que se propuso la implementación de un sistema con código QR con el objetivo de optimizar el control de asistencia de alumnos, cuya principal finalidad fue simplificar el tiempo empleado por el docente y tener los datos al alcance de todo el personal. Con la implementación de un sistema de control de asistencia con RFID y GSM, se optimizo el tiempo y se causó un gran impacto en la comunidad estudiantil, automatizando el proceso en la cual el docente ya no realiza ninguna tarea más que descargar el reporte de asistencia del día, al igual que el padre de familia está en constante información sobre el ingreso o salida de la institución de su mejor hijo o hija.

## **CONCLUSIONES**

- ✓ Tras la implementación del sistema de control de asistencia basada en tecnología RFID y GSM, se logró obtener un impacto positivo respecto al control de asistencia de la manera tradicional, siendo el sistema de fácil uso y amigable con los estudiantes, optimizando tiempo y reduciendo errores.
- $\checkmark$  Se logro diseñar un modelo de arquitectura para el proceso de control de asistencia basado en la identificación por radiofrecuencia y GSM, en dicha arquitectura se utilizó un miniordenador Raspberry Pi 4, Lector RFID RC522, modulo GSM SIM800L, pantalla LCD 16x2, zumbador activo y las tarjetas de radiofrecuencia, todo esto se logró a través del lenguaje de programación Python sobre el sistema operativo Raspberry Pi OS.
- $\checkmark$  Se logro integrar la tecnología RFID y GSM en el sistema de control de asistencia escolar, logrando integrar ambas tecnologías y enviar los mensajes informativos a los padres de familia
- $\checkmark$  Se logro desarrollar un sistema de control de asistencia escolar, el cual fue desarrollado con el framework Laravel y MySQL para la gestión de la base de datos.
- $\checkmark$  Se evaluó el impacto en el control de asistencia con la implementación de un sistema basado en tecnología RFID y GSM, obteniendo como resultado la precisión del 100% respecto a la realidad. De igual modo el resultado de la reducción de errores fue de un 100% y el tiempo ahorrado con la implementación del sistema fue de un 83.8%.

## **RECOMENDACIONES**

- $\checkmark$  Una gran cantidad de estudiantes puede generar cuello de botella al ingreso o a la salida del proceso de control de asistencia, por lo que se recomienda habilitar un espacio adecuado para la implementación.
- ✓ Para cantidades más grandes de registros de estudiantes se recomienda replantear el sistema adecuando a las necesidades que surgen para proyectos futuros ya que tiene un diseño modulas y escalable, permitiendo futuras expansiones y actualizaciones.
- $\checkmark$  Se recomienda implementar más marcadores, de ser posible en cada ingreso al salón de clases de la institución donde se pretenda aplicar el proyecto.
- $\checkmark$  El registro de participantes, tanto alumnos como docentes, será responsabilidad de un administrador designado para tal fin. Es importante que el administrador llene correctamente los datos para evitar duplicidad en el registro de los participantes, lo cual podría generar confusión y problemas en el control de la asistencia.
- $\checkmark$  Es necesario que los alumnos porten su carnet en todo momento, ya que éste contiene su código para poder ser registrados en la asistencia. De esta manera, se garantiza que el registro sea preciso y sin errores.

#### **BIBLIOGRAFÍA**

- Aguirre Rivera, C. H. (2018). Implementación de un sistema de mensajería de texto (SMS) masiva para mejorar la comunicación unilateral en el binomio Docente-Padre de familia de niños de Educación Inicial del Colegio Thales, Huánuco, 2018. Huánuco.
- Alexandres Fernández, S., Rodríguez-Morcillo García, C., & Muñoz Frías, J. D. (2006). RFID: La tecnología de identificación por radiofrecuencia. 47.
- Arrieta, V. (31 de Octubre de 2018). MÓDULO GSM/GPRS SIM800L ARDUINO. Obtenido de Arca Electrónica: https://www.arcaelectronica.com/blogs/tutoriales/modulo-gsm-gprs-sim800larduino
- Casillas Santillán, L. A., Gibert Ginestá, M., & Pérez Mora, Ó. (2014). Base de Datos en MySQL. Universitat oberta de Catalunya.
- Challenger Pérez, I., Díaz Ricardo, Y., & Becerra García , R. A. (Abril-Junio de 2014). El lenguaje de programación Python/The programming language Python. Ciencias Holguín, XX(2), 1-13.
- Dipole RFID. (Junio de 2017). Tipos de Sistemas RFID. Obtenido de https://www.dipolerfid.es/blog-rfid/Tipos-Sistemas-RFID
- Espinoza, O., Castillo, D., Gonzales, L. E., & Loyola, J. (2010). Discusión teórica en torno a los determinantes de la deserción escolar. Santiago de Chile: Centro De Investigación En Educación.
- Felix Perez, K. P., & Alcantara Avalos, H. D. (2022). Sistema de monitoreo para el control de asistencia con RFID y Arduino en la I.E. Tercer Cielo. Trujillo.
- González, A. (Septiembre de 2016). Significado.com. Obtenido de Significado.com: https://significado.com/mensajeria-instantanea/
- HETPRO. (2014). Módulo RFID-RC522 RF. Obtenido de Hetpro Herramientas Tecnologicas Profesionales: https://hetpro-store.com/TUTORIALES/modulolector-rfid-rc522-rf-con-arduino/
- Huerta , R. (2005). Los Problemas Sociales.
- Iza Sevilla, C. A. (2018). Diseño e implementación de un biométrico inteligente que envíe SMS de alerta a los empleados antes de su hora de entrada. Quito.
- Lagos, L. (06 de Enero de 2018). El valor de la tardanza. EL Peruano.
- Lopez Salas, D. J. (2022). Desarrollo de prototipo de sistema de control y monitoreo de usuarios del comedor universitario, basado en tecnología RFID, en la Universidad Nacional Amazónica de Madre de Dios. Madre de dios.
- MCI Electronics. (2022). ¿Que es Raspberry Pi? Obtenido de https://raspberrypi.cl/quees-raspberry/
- Memane, R., Jadhav, P., Patil, J., Mathapati, S., & Atúl, P. (2022). Attendance Monitoring System Using Fingerprint Authentication. Pune, India: 2022 6th International Conference On Computing, Communication, Control And Automation (ICCUBEA. doi:10.1109/ICCUBEA54992.2022.10010791
- Molina, R. (2017). Programa Presente. Obtenido de Programa Presente: www.programapresente.com
- Moratinos Iglesias, J. (1985). La escuela de padres. España: Narcea.
- Raspberry Pi. (2012-2023). Raspberry Pi. Obtenido de https://www.raspberrypi.com/documentation/computers/raspberry-pi.html
- Rodriguez Aguilar, W. L., Rodriguez Aguilar, W. G., & Leguizamón Páez, M. A. (Marzo-Junio de 2019). Tecnología Microchip Para Acceder a Información Vehicular Como Apoyo a Procesos de Control y Seguridad. Scientia Et Technica, 264-274.
- Rozlan, M. I., Kutty, S. B., Sulaiman, N. A., Pakhrudin, N. S., Saaidin, S., & Kassim, M. (2023). RFID Based Attendance Monitoring System with LED Authentication. Shah Alam, Malaysia: IEEE International Conference on Automatic Control and Intelligent Systems (I2CACIS). doi:10.1109/I2CACIS57635.2023.10193394
- Salazar Medrano, N., & Espinoza Mendieta, J. C. (2018). Implementación De Un Sistema Con Códigos Qr Para Optimizar El Control De Asistencia De Alumnos, En La Uap Sede Huánuco. Huánuco.
- Sokolova, M., & Lapame, G. (Julio de 2009). A systematic analysis of performance measures for classification tasks. Journal of Artificial Intelligence Research, 427-437. doi:10.1016/j.ipm.2009.03.002
- Vega Luna, J. I., Sánchez Rangel, F. J., Salgado Guzmán, G., & Lagos Acosta, M. A. (Julio-Diciembre de 2018). Sistema de acceso usando una tarjeta. Ingenius, 108- 118. doi:https://doi.org/10.17163/ings.n20.2018.10.
- Wheat, J., Hiser, R., Tucker, J., & Neely, A. (2001). Designing A Wireless Network. Estados Unidos: Syngress Publishing, Inc.

#### **ANEXOS**

#### **ANEXO 01**

#### **MODELO DE ARQUITECTURA**

#### **Diseño y modelado de la arquitectura que contiene los equipos**

Como parte del desarrollo del proyecto se diseñó la arquitectura que contendrá los equipos necesarios para la recolección de datos, el cual se diseñó para su impresión en 3D.

El diseño se realizó en el programa [SKETCHUP,](https://www.google.com/search?sca_esv=590380016&sxsrf=AM9HkKmbKm_yYDc6iSRjJ6VeU2nyINgbUw:1702431095964&q=sketchup&spell=1&sa=X&ved=2ahUKEwjlz-qFoouDAxVbPrkGHT6fA30QkeECKAB6BAgJEAI) modelando en 3D, con un tamaño compacto el cual pueda albergar los equipos a utilizar tales son la placa Raspberry Pi4, modulo RC522, modulo SIM800L, pantalla LCD 1602, buzzer activo y un módulo sensor infrarrojo.

Terminado el diseño se procedió con la impresión, para dicho proceso se solicitó el apoyo del laboratorio de geomática y fotogrametría de la Universidad Nacional José María Arguedas, se utilizó la impresora 3D que poseen.

## **Ilustración 1**

*Proceso de impresión*

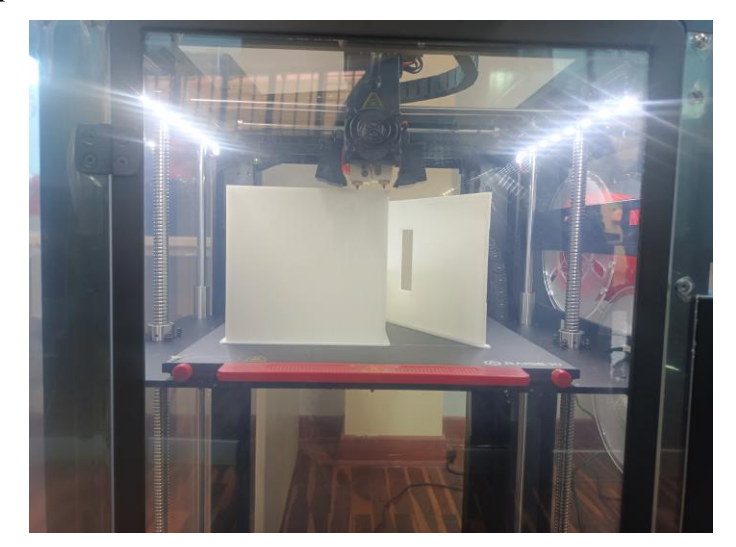

El proceso de impresión tardo 30 horas, ya que la impresión se realizó en alta calidad y acabados.

## **Ilustración 2**

*Término de la impresión del tarjetero*

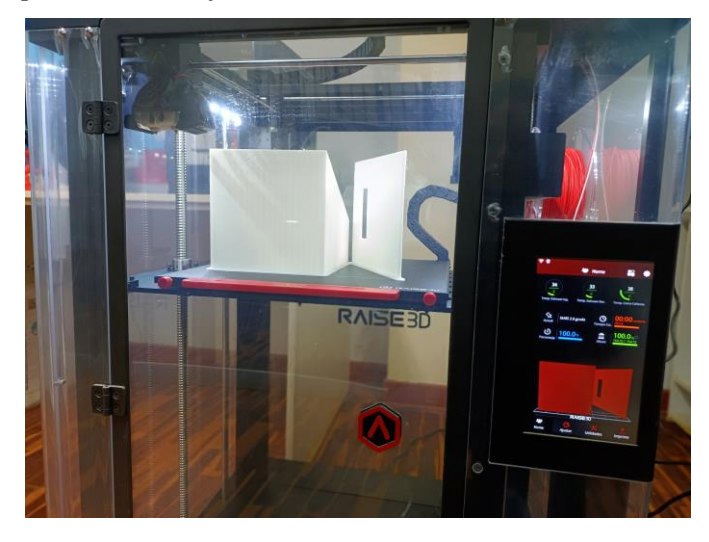

Una vez concluida la impresión, se dejó en reposo para que podamos desmoldar de soporte de la impresora. En este punto ya se encuentra listo para su armado y equipamiento de los componentes electrónicos a utilizar.

## **Ilustración 3**

*Tarjetero listo para su armado*

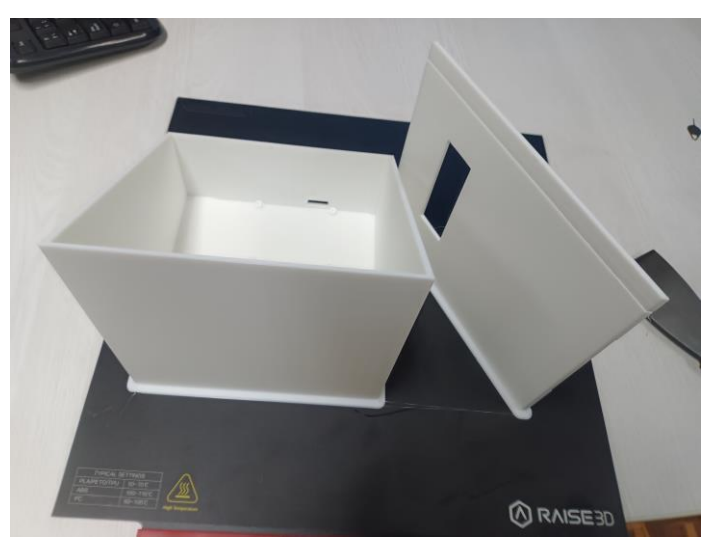

Se procedió con el armado del módulo que será el encargo de leer las tarjetas de los estudiantes atreves del lector RC522, y el dato recolectado se procesara y guardara como ingreso o salida como se presente el caso, también contiene el módulo SIM800l que alberga una tarjeta SIM el cual se encuentra en la capacidad para poder acceder a la red telefónica y enviar los mensajes correspondientes a los apoderados.

## **Ilustración 4**

*Armado del tarjetero con los equipos*

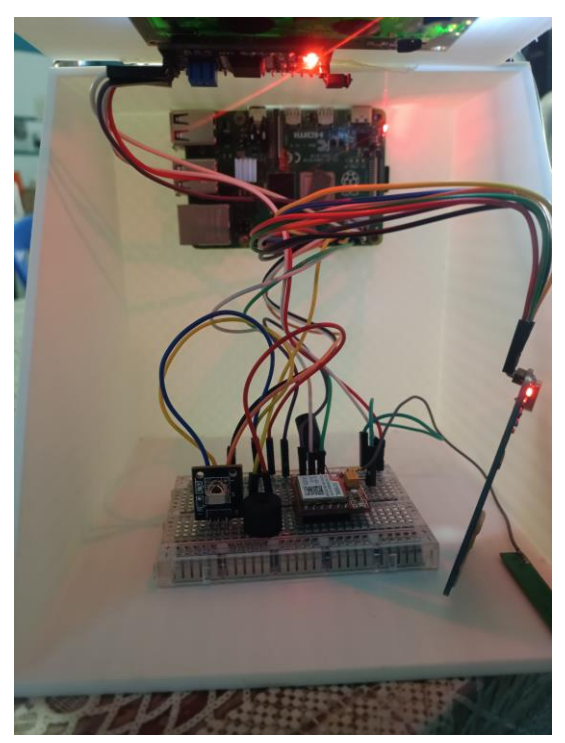

#### **Instalación del sistema operativo Raspbian**

Para la parte lógica se utilizó el Raspberry Pi4 con su sistema operativo Raspbian, en dicho proceso es requerido una memoria SD la cual contendrá el sistema operativo. Utilizaremos el software Raspberry Pi Imager v1.7.5.

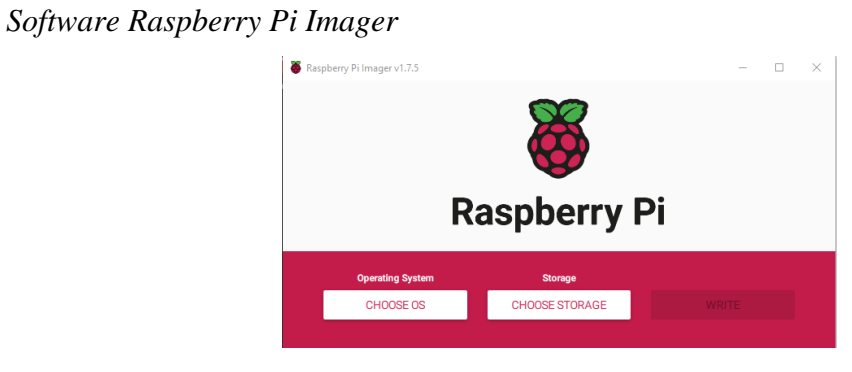

Primeramente, se procedió a instalar el sistema operativo seleccionando el destino (memoria SD) configuramos en usuario y contraseña, opcional también activamos la conexión SSH y conectar a una red wifi.

## **Ilustración 6**

*Selección de memoria SD*

Raspberry Pi Imager v1.7.5 **Raspberry Pi** ating Sy RASPBERRY PI OS (32-BIT) GENERIC SD16G S. WRITE €

#### **Ilustración 7**

*Configuración de usuario y Wifi*

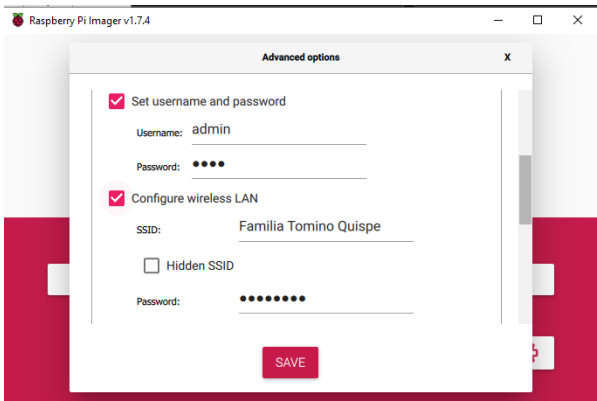

Terminado la configuración requerida se procede a instalar el sistema operativo dándole en el botón de write (escribir).

## **Ilustración 8**

*Instalación de SO*

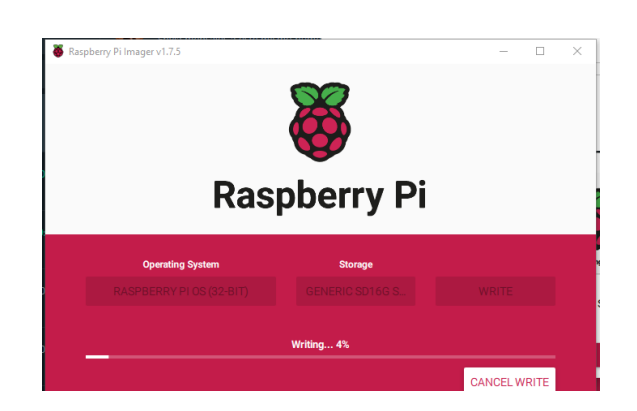

Para proceder se coloca la memoria SD en la placa Raspberry Pi4, alimentamos de energía eléctrica la placa y procedemos con la instalación de los componentes que utilizamos.

Para conectar y trabajar en red debemos realizar un escaneo de la red de internet para poder identificar la IP que se está asignando a la placa Raspberry, utilizaremos el programa IP Scanner.

#### **Ilustración 9**

*Escaneó de la red*

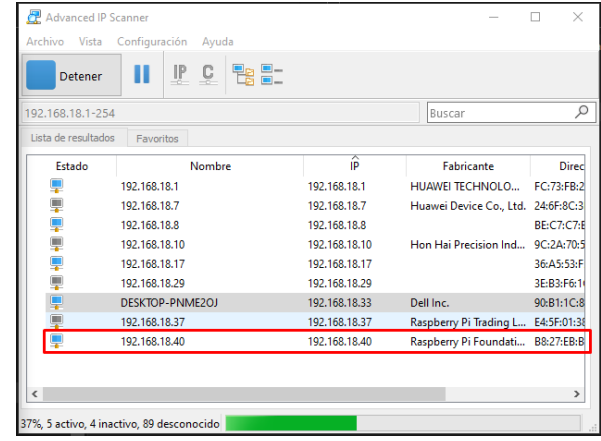

Para acceder al sistema podemos hacerlo de varias maneras, conectando un dispositivo de salida como una pantalla, de igual modo dispositivos de entrada tales son el teclado y un mouse que serán necesarios, en esta ocasión se optó por trabajar de manera remota utilizando el software REALVNC VIEWER, el cual nos permitirá visualizar directamente el escritorio del Raspberry.

Una vez que ya identificamos la IP que se asignó al Raspberry, la digitamos en el campo donde se nos solicita dicha dirección IP, colocamos el usuario y contraseña que asignamos al momento de la instalación del sistema operativo y le damos en aceptar.

#### **Ilustración 10**

*Acceso a través de REALVNC VIEWER*

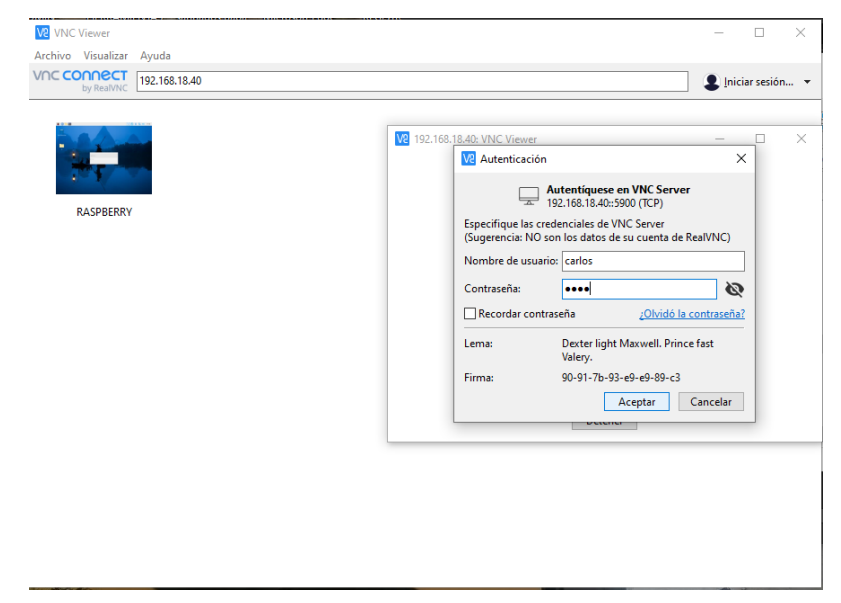

Como requisito indispensable necesitamos instalar antes un entorno de desarrollo, el que utilizaremos es IDLE (Integrated Development and Learning Environment), de la misma forma verificaremos la versión de Python.

*Instalación de idle*

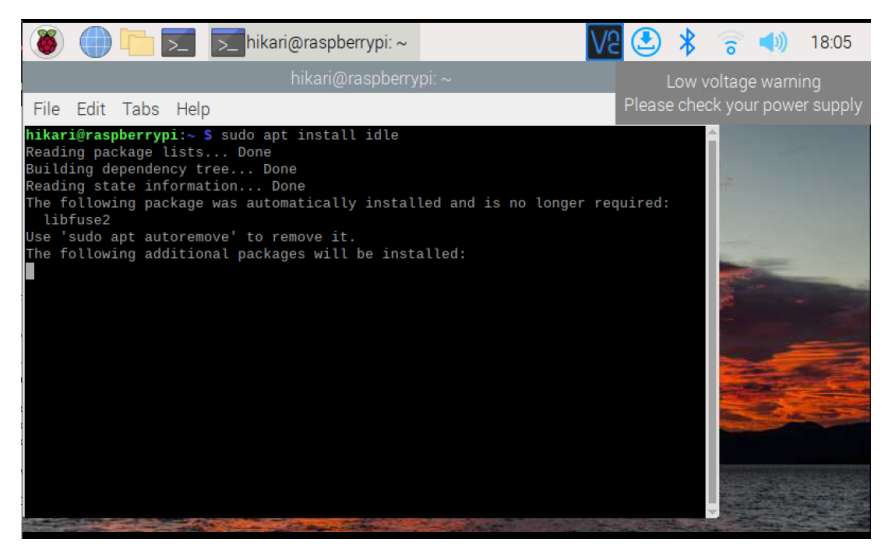

## **Ilustración 12**

*Verificación de versión de Python*

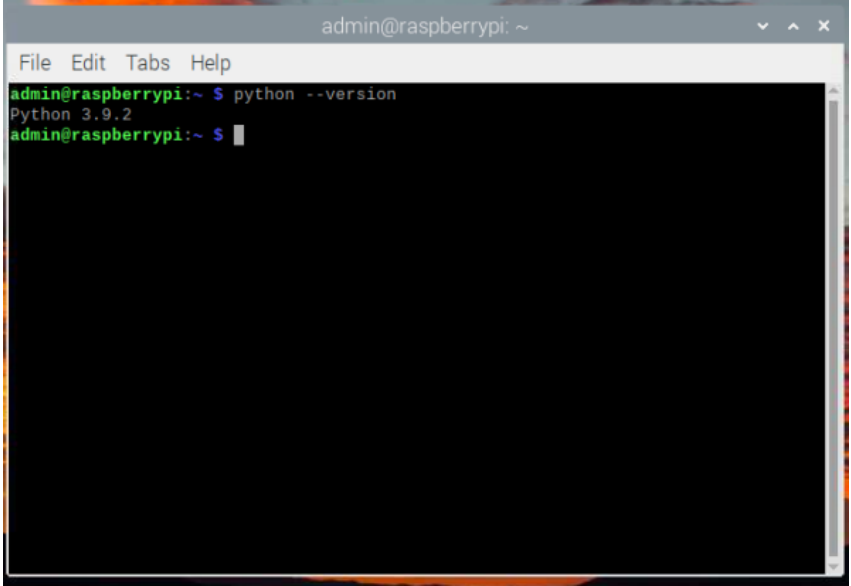

## **ANEXO 02**

# **INCORPORACIÓN DE LA TECNOLOGÍA RFID**

## **Conexión e instalación del lector RFID RC522**

Primeramente, procedemos al armado del lector RFID RC522, se requiere soldar los pines con la placa para su funcionamiento correcto.

## **Ilustración 13**

*Soldadura de pin del lector rc522*

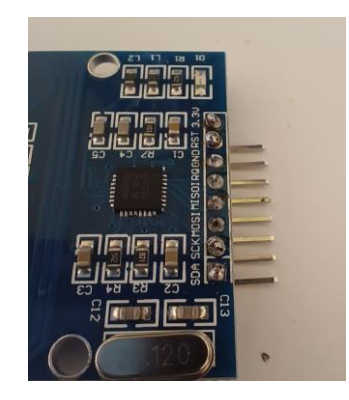

Procedemos con el proceso de conexiones en la cual se debe establecer comunicación entre el lector y la placa Raspberry

## **Tabla 7**

*Puertos RC522 y Raspberry*

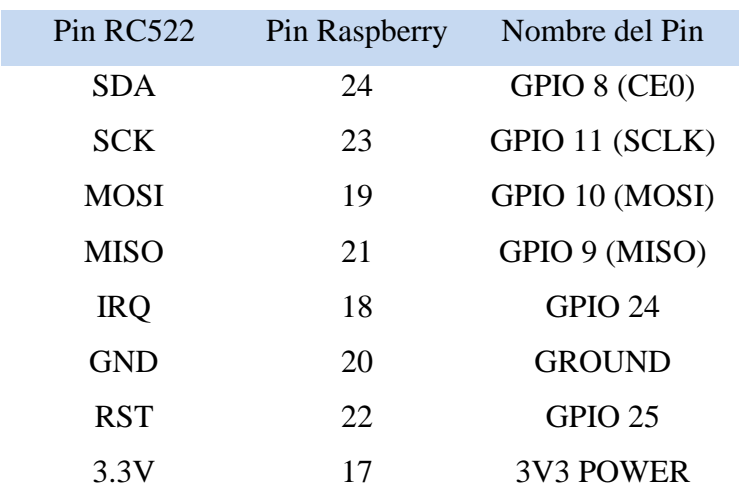

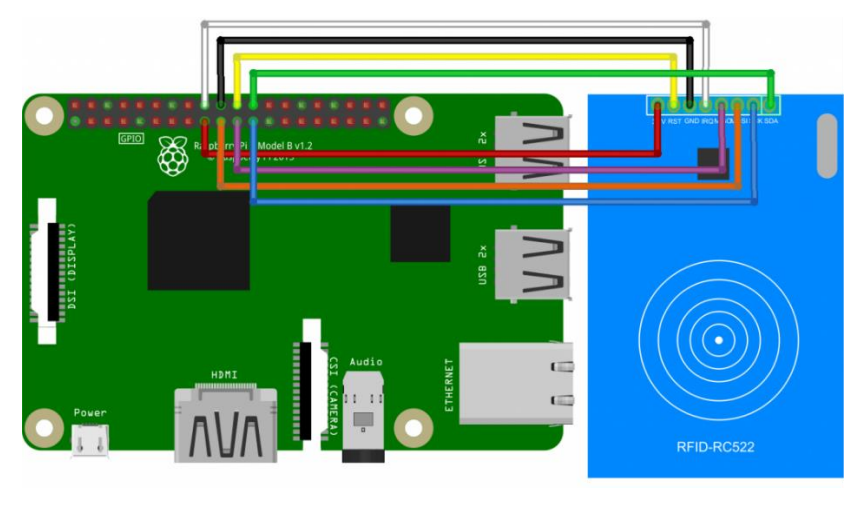

*Conexión física de la Raspberry y Rc522*

Fuente: Raspberry Pi RF

# **Ilustración 15**

*Conexión del Raspberry y RC522*

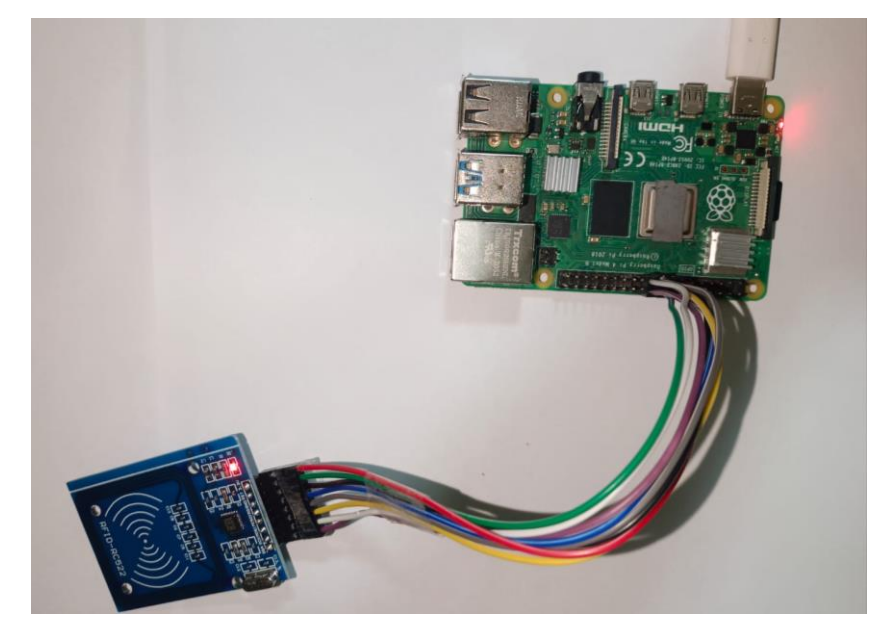

Se necesita activar el protocolo SPI de la Raspberry, lo activaremos ingresando a la opción Raspberry pi configuration -> Interfaces -> SPI. De esta manera ya tendremos activado el puerto SPI.

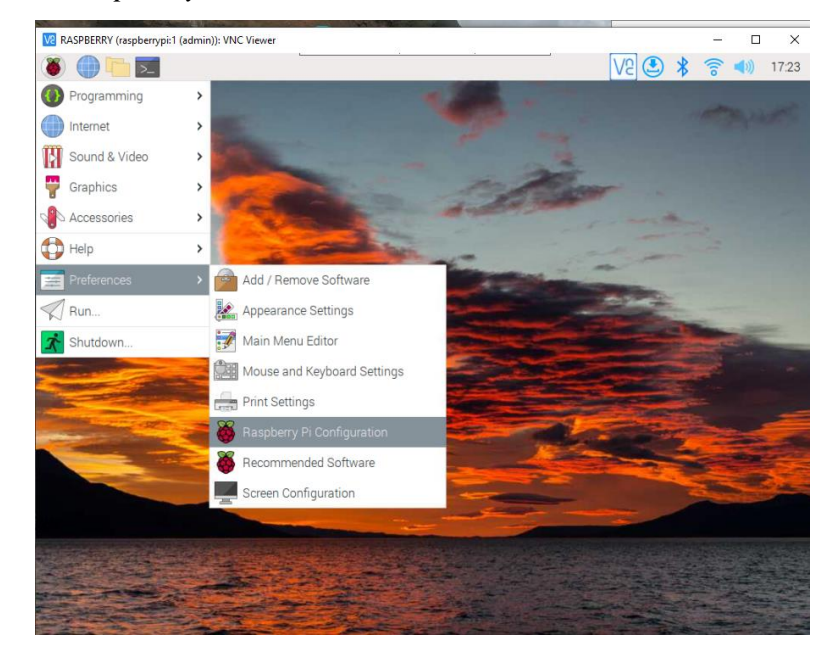

*Configuración de Raspberry*

## **Ilustración 17**

*Apertura del Puerto SPI*

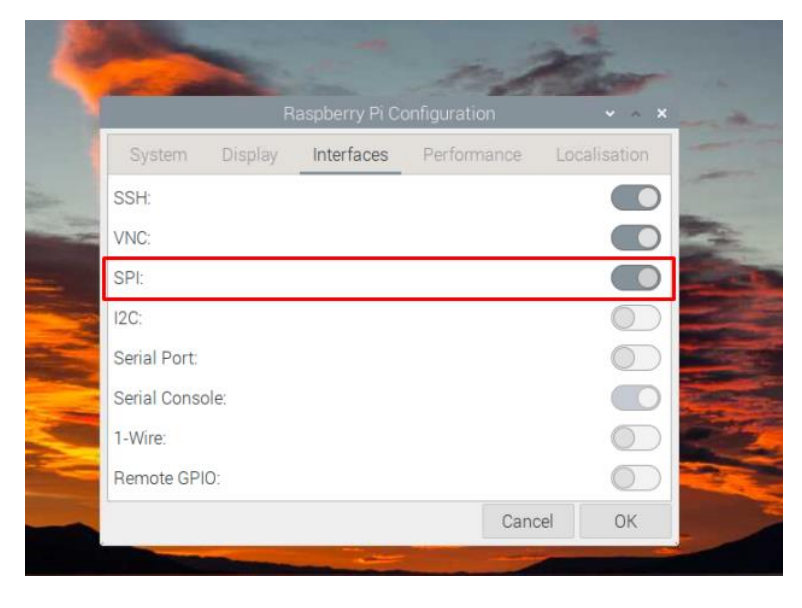

Para el funcionamiento se requiere instalar la librería Pi-Rc522, el cual nos permitirá

controlar el lector RC522. Se utilizo el siguiente código:

*Sudo pip3 install pi-rc522*

*Código para instalar la librería* 

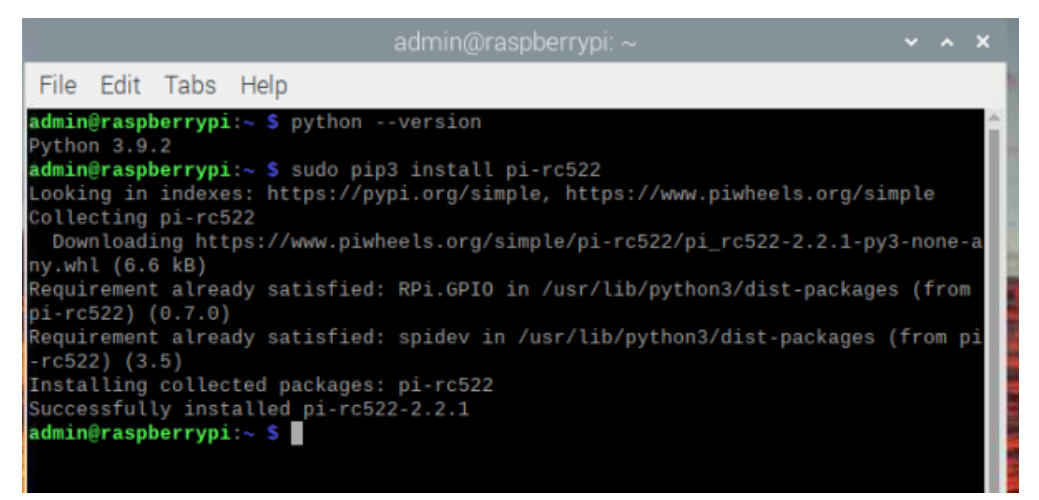

El módulo lector RFID rc522 requiere del código con la lógica que debe seguir para su funcionamiento. El cual se desarrolló en el lenguaje de programación Python donde se hace el llamado a los puertos GPIO de la Raspberry los cuales están conectados con el lector Rc522, la lógica consiste que al detectar una tarjeta obtenga el código el cual esta relacionado con un estudiante en específico es decir código único para cada estudiante, seguidamente procede a guardar ese registro como "ENTRADA o SALIDA" según sea el caso con la fecha y hora actual.

```
Código Python para el lector RC522<br>
import RP1.GP10 as GP10 #importar la biblioteca para controlar los GP10s<br>
from pires22 import time<br>
import datetime<br>
import datetime
                                ahora = datetime.datetime.now()<br>GPIO.setmode(GPIO.BOARD) #establece el modo de marcacion (Board)<br>GPIO.setwarnings(False) # desactive los mensajes de alerta
                                 rc522 = RFID() #instanciemos la lib
                                 print('Esperando credencial(Para terminar, Ctrl + c): ') #mostrando un mensaje pidiendole al usuario que deslice su cre
                                hora=ahora.strftime('%d/%m/%y %H:%M:%S')<br>#vamos a hacer un bucle infinito para lee<br>while True :
                                       rc522.wait_for_tag() #esperando a que una etiqueta RFID entre dentro de rango<br>(error, tag_type) = rc522.request() #cuando se ha leido un chip, recuperamos  su imformacion
                                       if not error : #si no hay error<br>(error, uid) = rc522.anticoll() #limpiamos posibles colisiones, para si pasan varias cartas al mismo tiempo
                                             if not error : #si logramos limpiar<br>#print('Paso la Credencial con el id : {}'.format(uid) + ' Entrada ' + ahora.strftime('%d/%m/%y %H:%M'))<br>time.slepp(1) #esperando un segundo para no leer la etiqueta cientos de veces en
                                                    if ahora == hora:<br>
print('Paso la Credencial con el id :'+ codigo + ' Salida ' + hora)<br>
ahora = datetime.datetime.now()<br>
alora = datetime.datetime.now()
                                                     else
                                                           ..<br>| pint('Paso la Credencial con el id :'+ codigo + ' Entrada ' + ahora.strftime('%d/%m/%y %H:%M:%S'))<br>| ahora=hora
```
Como resultado del código Python para el lector Rc522 se muestra el código de estudiante, la fecha y hora de su ingreso o salida, en el orden que ira detectando y registrando las tarjetas RFID.

## **Ilustración 20**

*Respuesta al leer las tarjetas*

| *IDLE Shell 3.9.2*                                                                                                    | $\vee$ $\wedge$ $\times$ |  |
|----------------------------------------------------------------------------------------------------|--------------------------|--|
| File Edit Shell Debug Options Window Help                                                                                                    |                          |  |
| Python 3.9.2 (default, Mar 12 2021, 04:06:34)<br>[GCC 10.2.1 20210110] on linux<br>Type "help", "copyright", "credits" or "license()" for more information.<br>>><br>Esperando credencial(Para terminar, Ctrl + c):<br>Paso la Credencial con el id: 17614225227217 17/08/23 15:50:58<br>Paso la Credencial con el id: 17614225227217 17/08/23 15:50:58 |                          |  |
|                                                                                                    |                          |  |

#### **ANEXO 03**

#### **INCORPORACIÓN DE LA TECNOLOGÍA GSM**

#### **Conexión e instalación del módulo SIM800L**

En el módulo GSM se utilizara el SIM800L el cual será el encargado de alojar una tarjeta de red telefónica , la línea telefónica que se utilizo es de la empresa Claro, la cual cuenta con el plan necesario para el envío de mensajes de texto, tomando en cuenta la realidad actual del uso de las redes sociales como un medio de comunicación se optó el envío de los mensajes a través de la red social WhatsApp, por dicho medio se hará la cobertura de asistencia a los padres de familia o apoderados con un mensaje al momento del ingreso a la institución de su mejor hijo o hija, de la misma manera a la salida de la institución. El mensaje que se envía a los padres contiene información del nombre de estudiante, el estado ya sea "Entrada o Salida", la fecha y hora exactas de su registro. Cabe mencionar que el envío de los mensajes es automático y en tiempo real, es decir que cuando detecta el registro de ingreso o salida del alumno, inmediatamente se informa con el mansaje al padre de familia.

Se realiza la conexión correspondiente del módulo SIM800L y las Raspberry, según lo indicado en las especificaciones técnicas del SIM800L indica que trabaja entre 3.4 y 4.4 voltios y nuestra placa Raspberry proporciona 3.3 y 5 voltios, para lo cual utilizaremos un diodo de silicio 1N4007 que será el encargado de realizar esa caída de voltaje que necesita para su funcionamiento. El cual ira conectado en paralelo al pin de VCO y cerrara el circuito conectado al pin de energía de 5V de nuestra Raspberry.

De la misma forma el SIM800L requiere energía suficiente energía cuando llegue al consumo máximo, para lo cual utilizaremos un condensador electrolítico 1000uf 16V, el cual tiene la función de almacenar energía cuando hay demasiada energía y se descarga cuando hay escasez y lo requiera el SIM800l, dicho condensador lo colocamos paralelo a los pines de VCO Y GND del SIM800L.

# **Ilustración 21**

*Conexiones SIM800L y Raspberry*

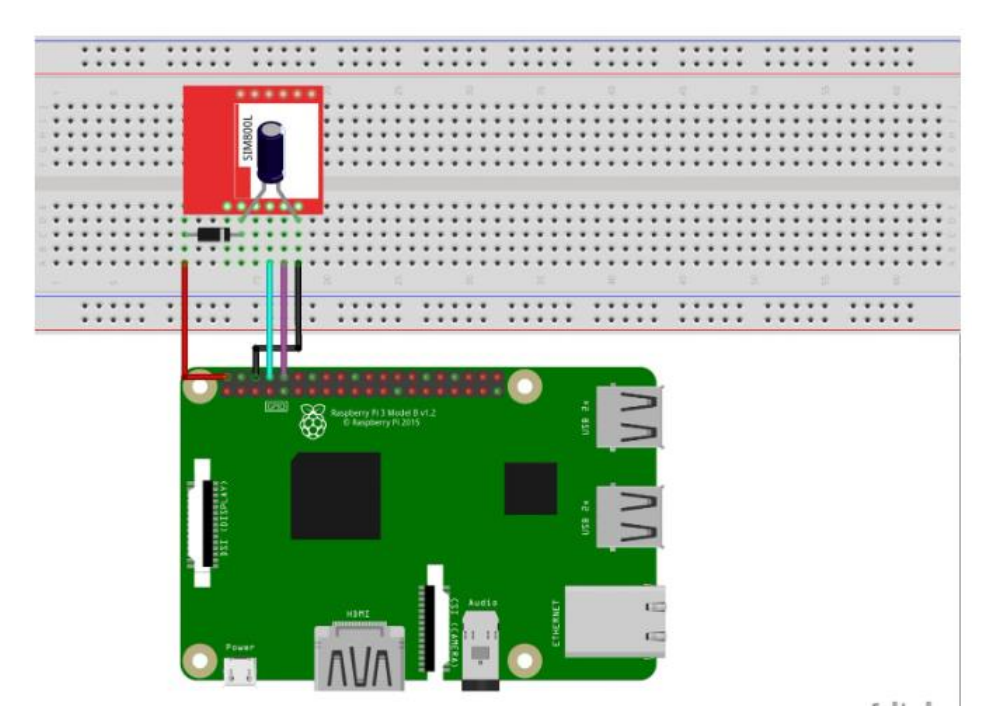

Fuente: Raspberry Pi FR

## **Tabla 8**

*Puertos SIM800L y Raspberry Pi 4*

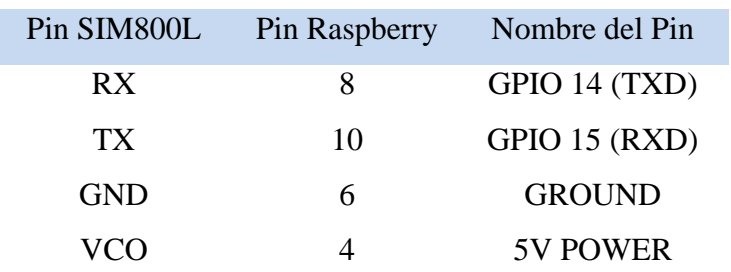

*Ensamblado SIM800L*

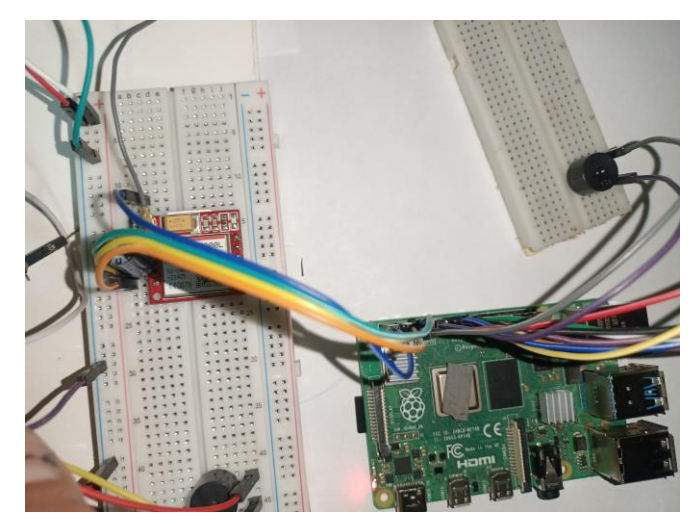

Se procede a activar el puerto serial que es el canal por el cual se establece la comunicación, para ello nos dirigimos al terminal y ejecutamos el comando sudo raspiconfig y accedemos a la configuración de Raspberry, en la cual seleccionaremos la opción 3 "Interface Options" -> "Serial Port" -> respondemos con "NO" -> a la pregunta si desea habilitar un shell a través de una conexión en serie se responde "YES", para validad la configuración se presiona "Finish".

## **Ilustración 23**

*Interfaz de configuración Raspberry*

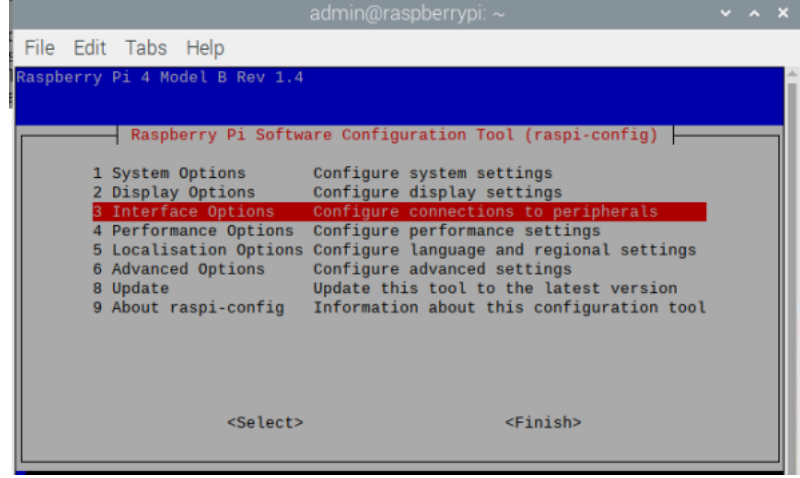

*Interfaz de opciones*

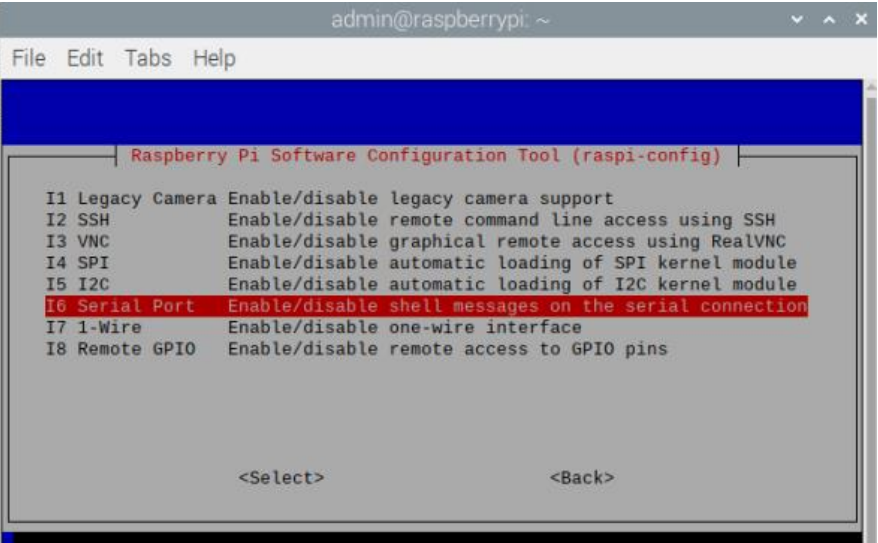

#### **Configuración para el envío de mensajes de texto**

Se utilizo como recurso la red social WhatsApp el cual está siendo bastante utilizado por los padres de familia y docente, esta aplicación será el medio de comunicación entre el sistema y los padres de familia. Conectamos el sistema con esta red social, se establece la plantilla del mensaje a enviar.

## **Ilustración 25**

*Plantilla del mensaje*

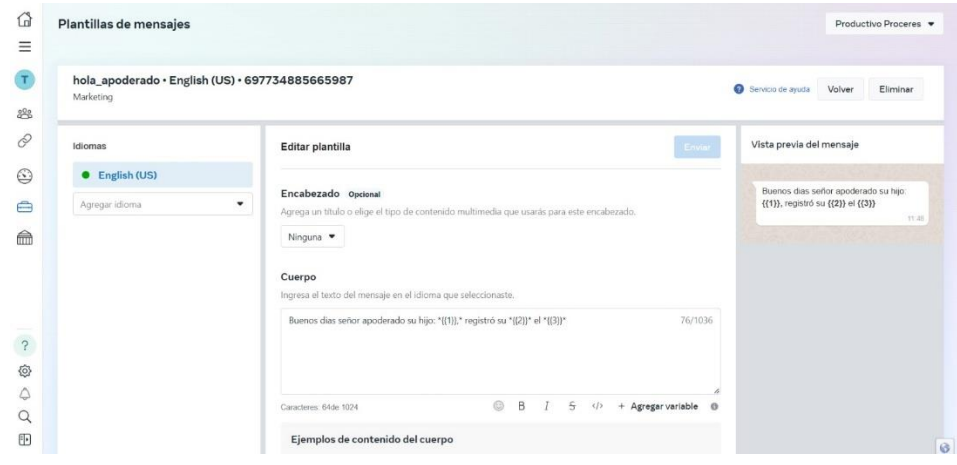

Este proceso de envío de mensaje se configuro para que se realice después del registro de un estudiante, es decir un estudiante pasa su tarjeta por el lector, este es reconocido e inmediatamente guardado en la base de datos, seguido este proceso se ejecuta el CROM (administrador de procesos en segundo plano o también conocido como demonio), el cual se ejecuta cada minuto y verifica la existencia de un registro nuevo de asistencia y procede con el envío del mensaje para lo cual al registrar datos del estudiante se solicitó el número de celular de los padres de familia.

#### **Ilustración 26**

CROM en *ejecución*

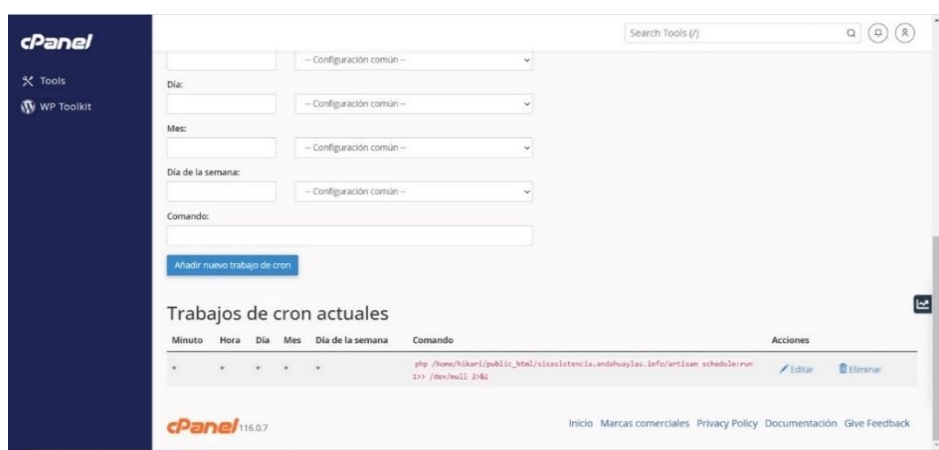

#### **Ilustración 27**

Secuencia de *ejecución*

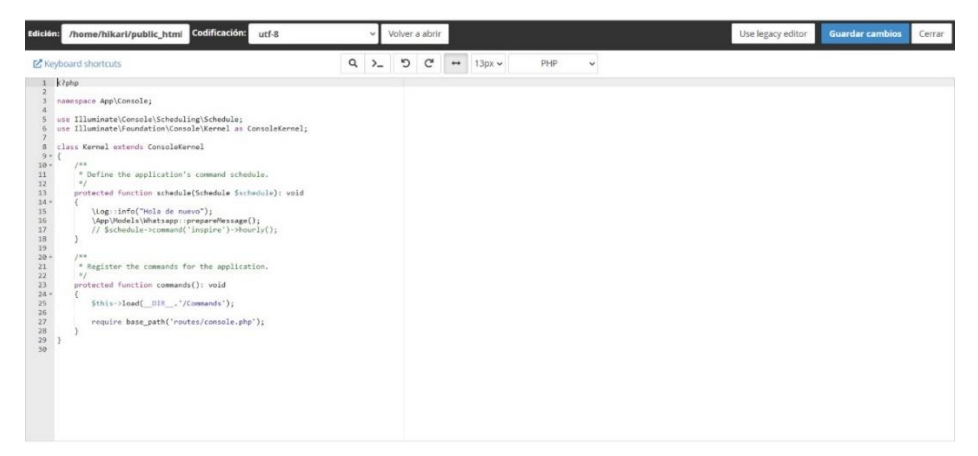

#### **Conexión e instalación de pantalla LCD 1602**

Como dispositivo de salida se utilizó la pantalla LCD 16x02, la cual cumplirá la función de mostrar al público la fecha y hora actual, para lo cual necesitamos realizar las conexiones con la Raspberry, utilizaremos también un módulo I2C el cual nos permite establecer comunicación con uno o más controladores.

## **Ilustración 28**

*Conexión de I2C y Raspberry*

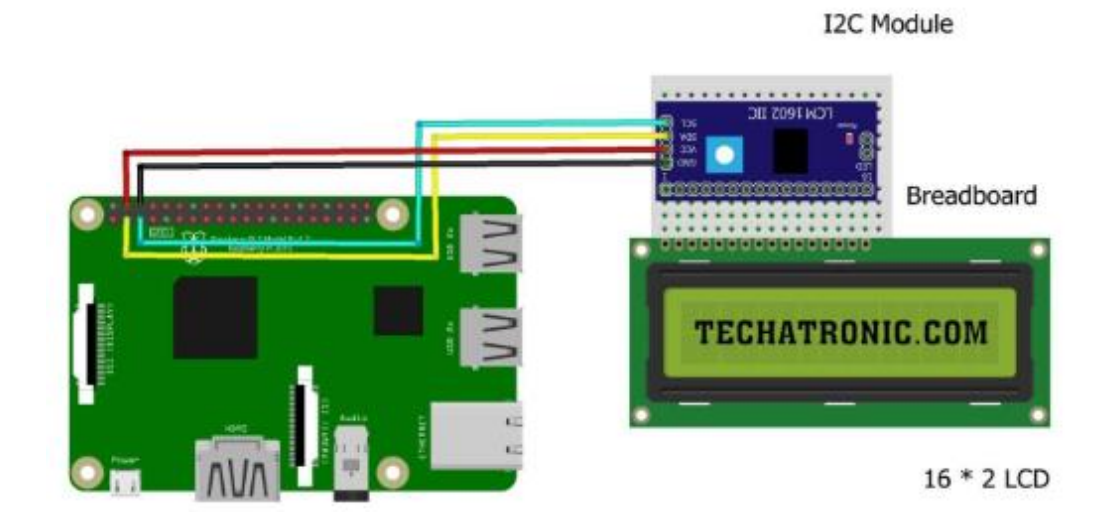

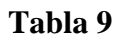

*Puertos de la LCD 1602 y Raspberry*

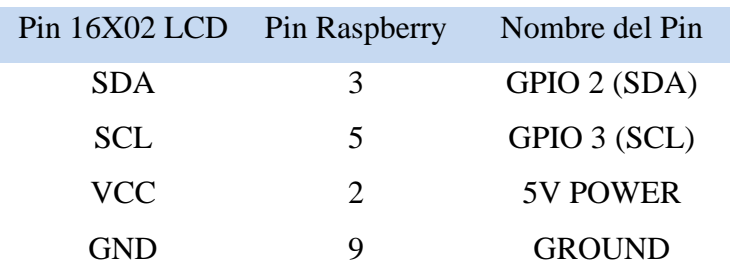

Se procede a activar el puerto I2C para lo cual lo haremos desde la termina con el comando sudo raspi-config -> interfaces options -> I2C -> escogemos "YES" -> "ACEPTAR" -> FINISH.

*Interfaz de opciones*

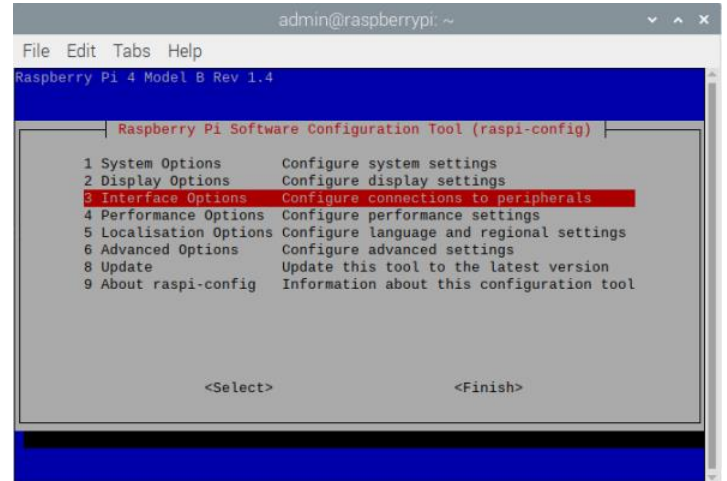

## **Ilustración 30**

*Interfaz I2C*

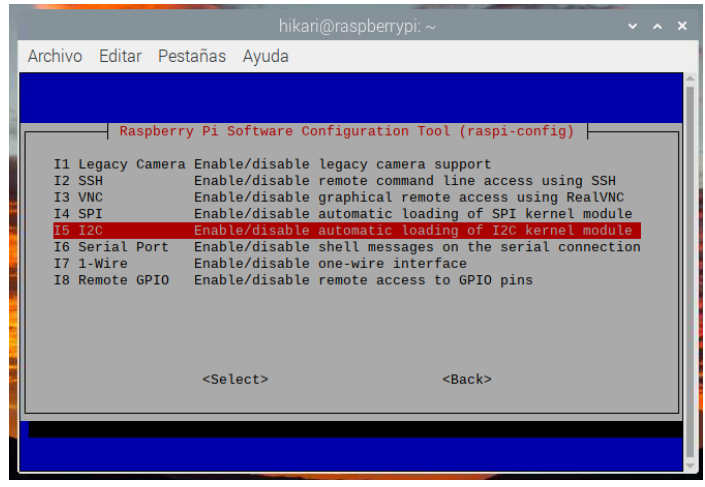

## **Conexión e instalación del módulo buzzer activo**

Para que el registro pueda ser detectado por el estudiante, se optó por utilizar un buzzer zumbador activo el cual realiza un sonido al leer la tarjeta, dando a entender que ya se registró y debe retirarse para dar paso al siguiente compañero. Se procedió a realizar las conexiones e instalación necesarias entre el buzzer y el Raspberry Pi4.
*Conexión entre el buzzer y Raspberry* 

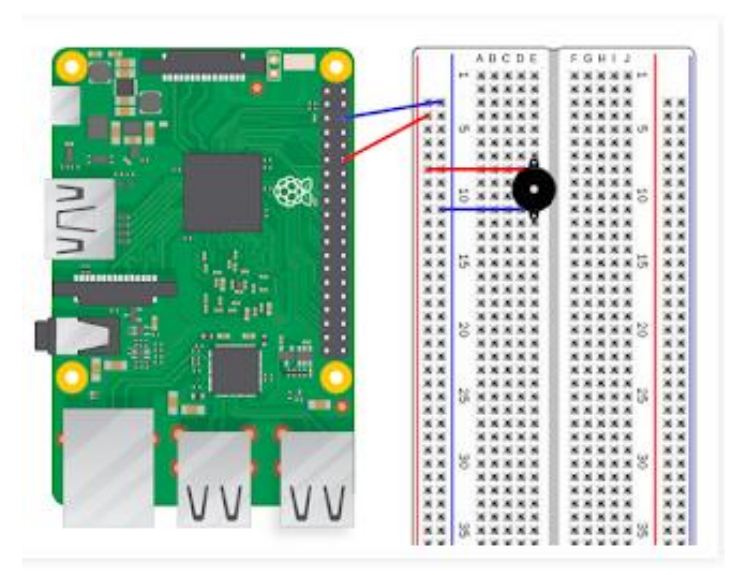

Fuente: https://frambuesa-pi.blogspot.com/

# **Tabla 10**

*Puertos Buzzer y Raspberry*

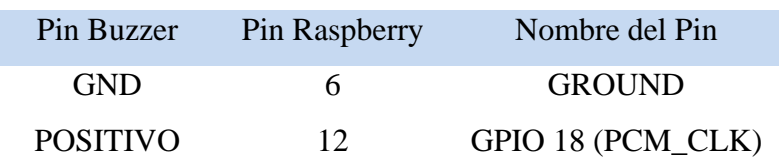

Se requiere de las siguientes librerías GPIO para su funcionamiento las cuales la redactamos en el archivo que contiene el conglomerado de todo el código necesario para el funcionamiento automático del módulo lector.

*Librerías necesarias del Buzzer*

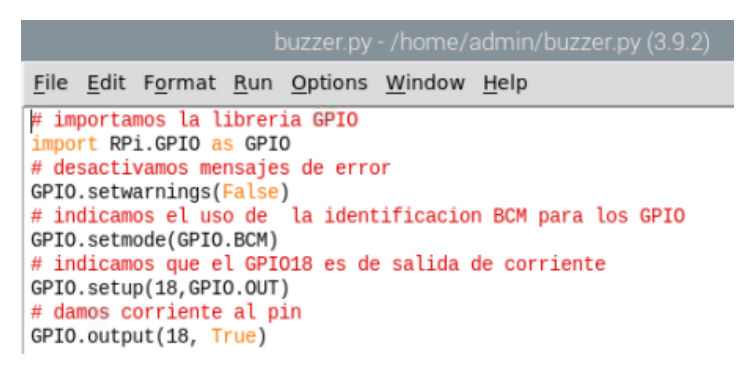

### **Conexión e instalación del módulo sensor infrarrojo**

El módulo del sensor infrarrojo es otro equipo electrónico que se utilizó el cual tiene asignado la función de controlar el estado del sistema operativo ya sea para apagar (shutdown) o reiniciar (reboot), a través de un control remoto podemos tener dar la orden de apagar o reiniciar la Raspberry ya que el encendido es automático.

# **Ilustración 33**

*Conexión del módulo infrarrojo*

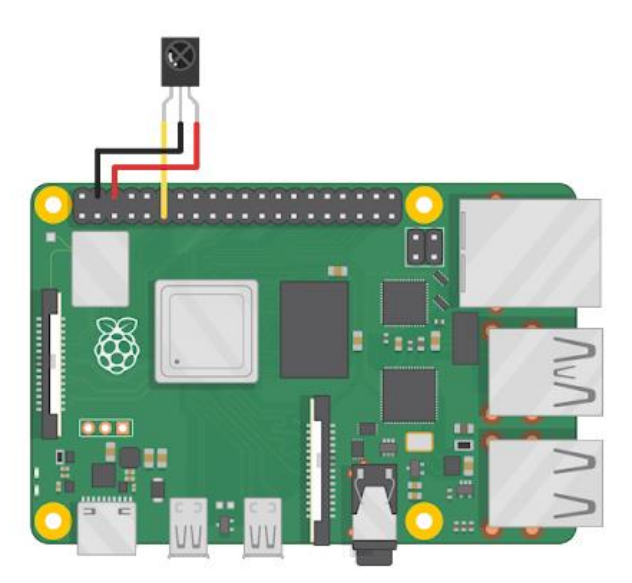

Fuente: [https://www.ignorantofthings.com/2022/03/receiving-infrared-on-raspberry](https://www.ignorantofthings.com/2022/03/receiving-infrared-on-raspberry%20pi-with.html) 

# [pi-with.html](https://www.ignorantofthings.com/2022/03/receiving-infrared-on-raspberry%20pi-with.html)

Se requiere activar el "dtoverlay", el cual permite la comunicación infrarroja para lo cual ejecutaremos el siguiente comando:

- *Sudo nano /boot/config.txt*

### **Ilustración 34**

### *Interfaz /boot/config.txt*

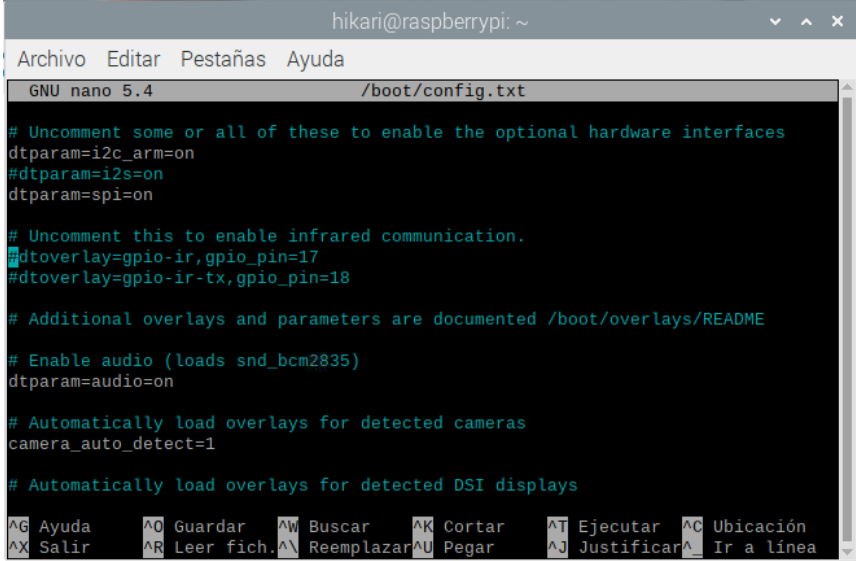

Se des comentó la línea del código "dtoverlay=gpio\_pin=17", guardar y reiniciar el Raspberry. Procedemos a instalar ir-keytable, que nos permitirá códigos de escaneo IR a través del sensor, ejecutamos los siguientes comandos.

- *Sudo apt-get install ir-keytable*
- *Sudo ir-keytable -p all*

También se requiere instalar "evdev y evtest", para lo cual utilizaremos los siguientes comandos.

- *Sudo pip3 install evdev*
- *Sudo apt-get install evtest*

El código para el control de del infrarrojo contiene las sentencias en las cuales se asigna

el botón para una tarea en específico como apagar y reiniciar el sistema.

*Código control del infrarrojo*

```
def infrarojo():
       try:
      try:<br>
event_list = [event.value for event in events]<br>
print("Received commands:", event_list)<br>
except BlockingIOError:<br>
print("No commands received.\n")
      while(True):<br>event = dev.read_one()
             if (event):
                    if(event.value==69):
                          mylcd.lcd_clear()
                    mytca.tca_ctear()<br>mylcd.lcd_display_string("Reiniciando", 2)<br>#os.system("sudo reboot")<br>elif (event.value==71):
                           mylcd.lcd_clear()
                          myled.led_clear()<br>myled.led_display_string("Apagando", 1|)<br>#os.system("sudo shutdown -h now")
                    print("Received commands", event.value)
hiloInfrarojo = threading.Thread(target=infrarojo)
hiloInfrarojo.start()
print("infrarojo iniciado")
```
### **ANEXO 04**

# **DESARROLLO DEL SISTEMA BASADO EN TECNOLOGÍA RFID Y GSM**

### - **Base de datos**

Para el presente proyecto se desarrolló la base de datos, el cual se encargará de almacenar los datos que se genere, la creación de la base de datos se realizó el dominio contratado con el nombre "hikari\_dbasistencia".

# **Ilustración 36**

### *Creación de la base de datos*

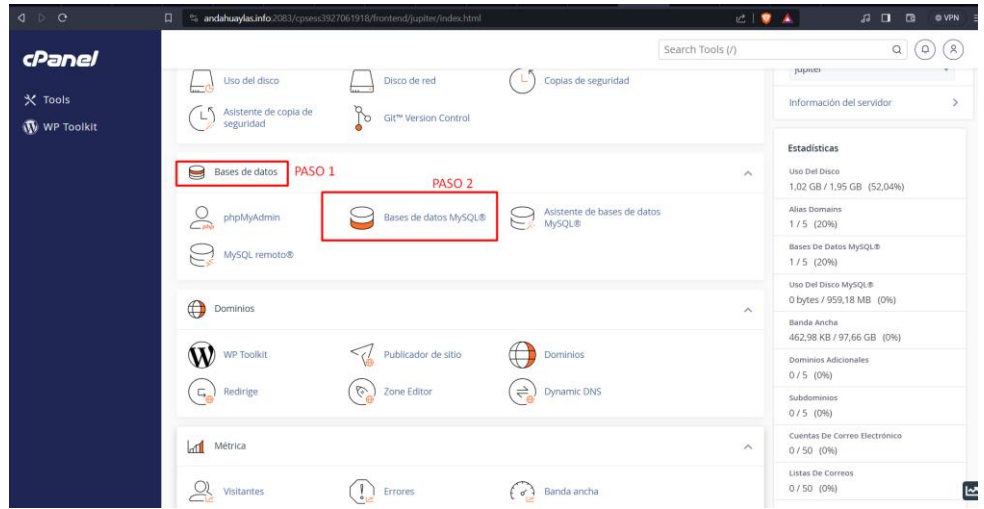

# **Ilustración 37**

## *Base de datos creada*

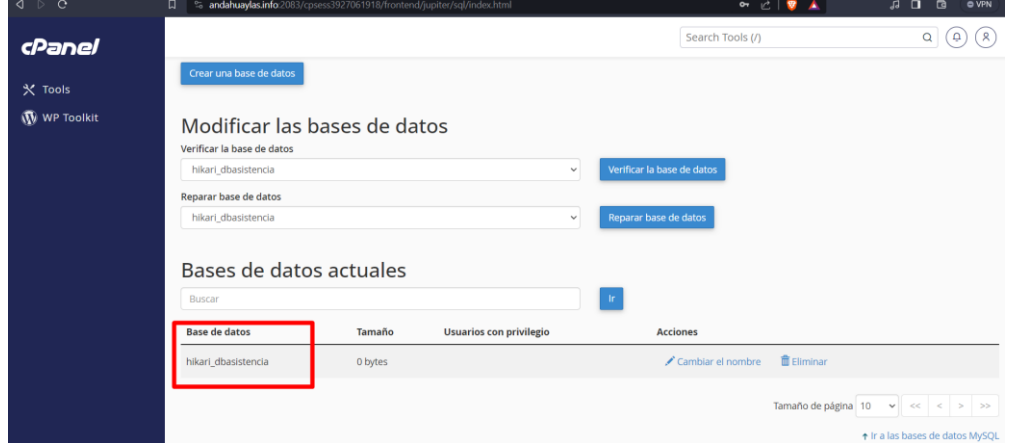

#### *Creación de usuario*

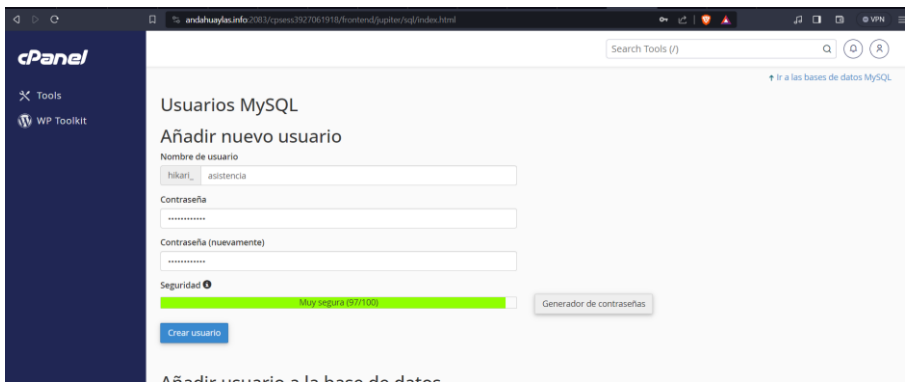

# **Ilustración 39**

*Asignar usuario a la base de datos*

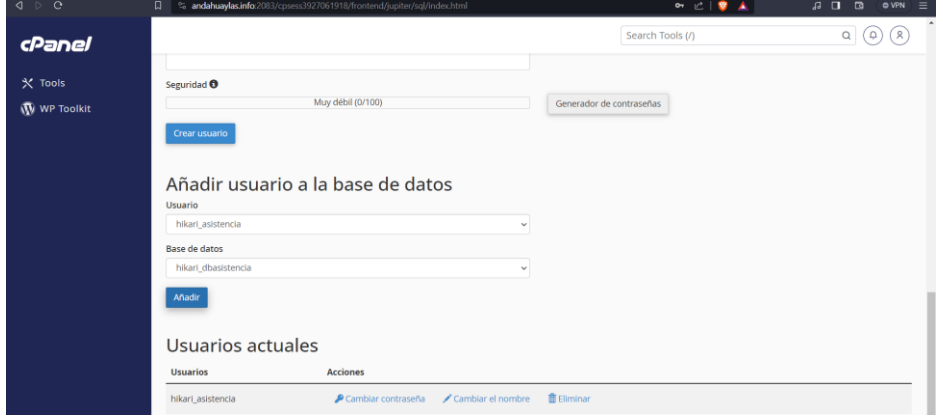

# **DISEÑO DEL SISTEMA SISASISTENCIA**

Por otra parte, se desarrolló la interfaz web, a través de la cual se recolectará datos de los estudiantes, matricular al grado respectivo del alumno, creación de usuario en dos roles Administrador y apoderado con los permisos respectivos, por último, tenemos el módulo de asistencia en la cual se nos muestra el listado general de asistencia.

#### **Interfaz de login al sistema**

Se desarrollo como medio de seguridad la interfaz de login en la cual debemos ingresar el Gmail y password. En el proyecto se trabajó con roles, tenemos el rol de administrador el cual tiene acceso a todos los módulos con los permisos sin restricción, por otra parte, tenemos el rol de apoderado en la cual el padre de familia pueda ingresar solamente con el número de DNI del estudiante, la vista que se mostrara para el apoderado es solo el módulo de asistencia.

### **Ilustración 40**

*Vista de login*

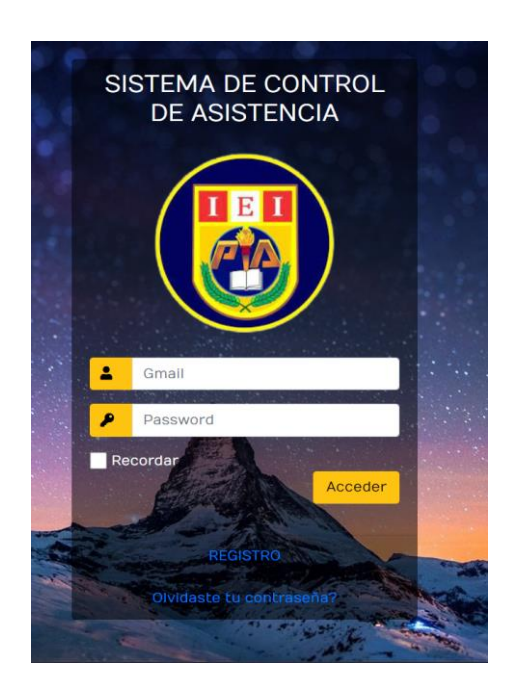

#### **Módulo Estudiante**

El módulo estudiante se desarrolló con la finalidad de registra a todos los estudiantes de la institución educativa, en la cual la vista principal es los datos de todos los estudiantes en general, cuenta también con las opciones de nuevo registro, editar, eliminar y la opción de matrícula.

*Listado de estudiantes*

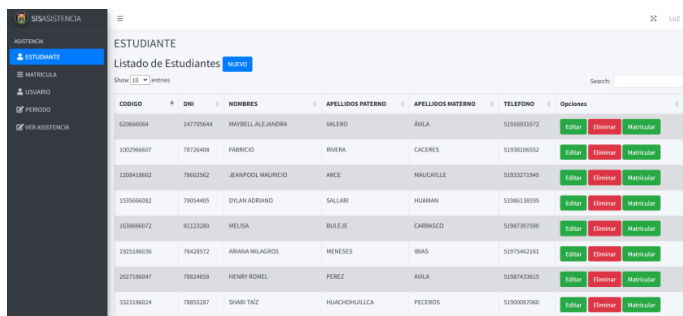

Se cuenta con la opción de nuevo registro, para cual se nos pedirán datos del estudiante que se dese agregar los cuales son el código único de estudiante, DNI, nombres, apellidos paterno y materno, por último, el número telefónico del padre de familia.

# **Ilustración 42**

*Nuevo estudiante* 

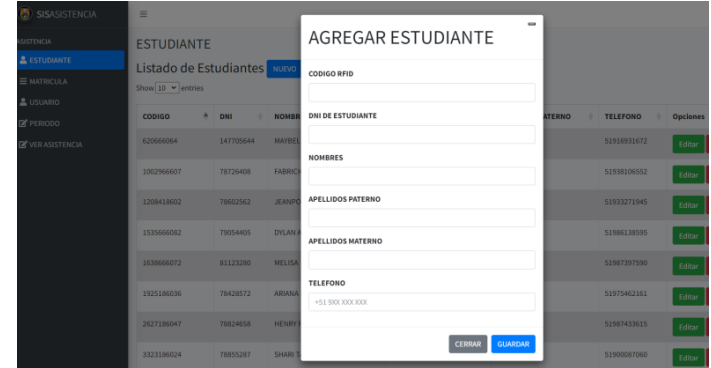

# **Ilustración 43**

*Editar datos del estudiante*

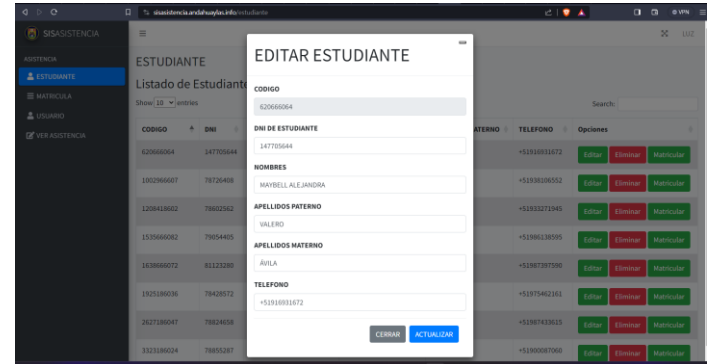

En el módulo del estudiante también encontramos la opción de matricular a un estudiante al grado que le corresponde, para ellos va requerir el código único de estudiante, el año académico, grado y sección correspondiente.

# **Ilustración 44**

*Agregar matricula*

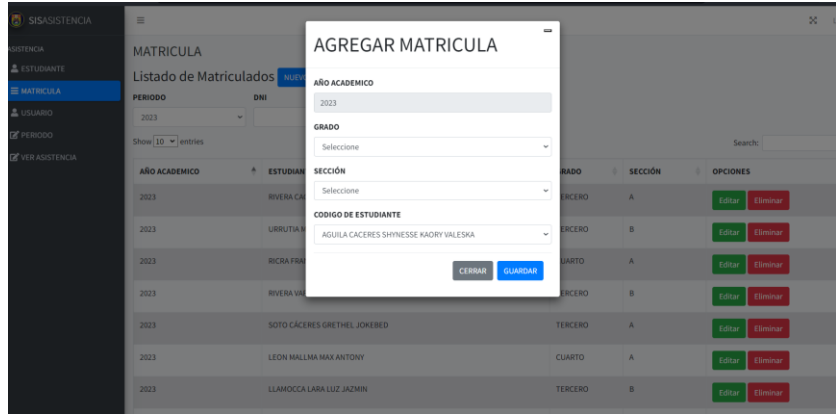

# **Ilustración 45**

*Buscador de registros*

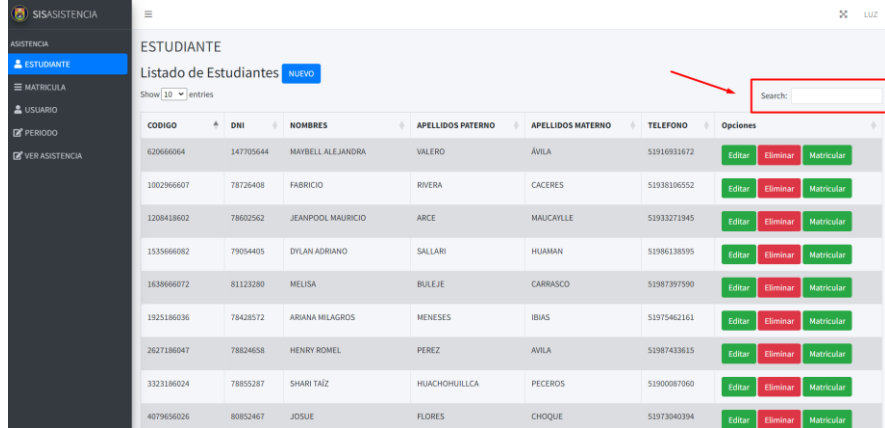

#### **Modulo Matricula**

Se desarrollo el módulo de matrícula, la cual se encarga de mostrar el listado de matriculados por grado. Del mismo modo se puede encontrar las opciones de nuevo registro y actualizar datos.

# *Listado de matricula*

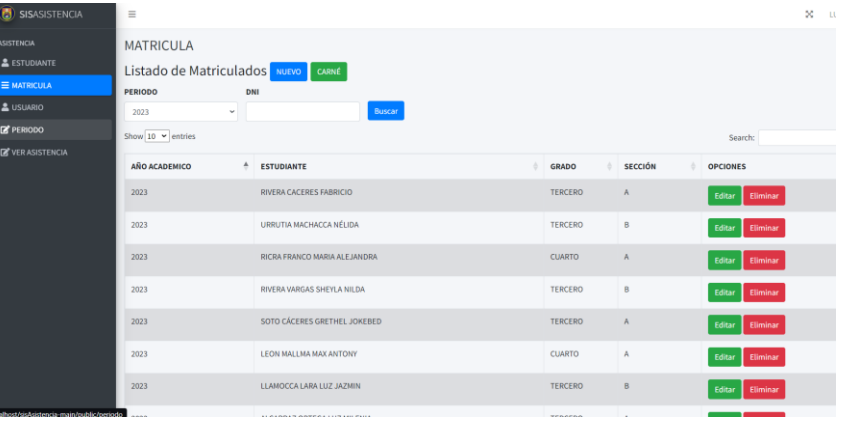

# **Ilustración 47**

*Nuevo registro*

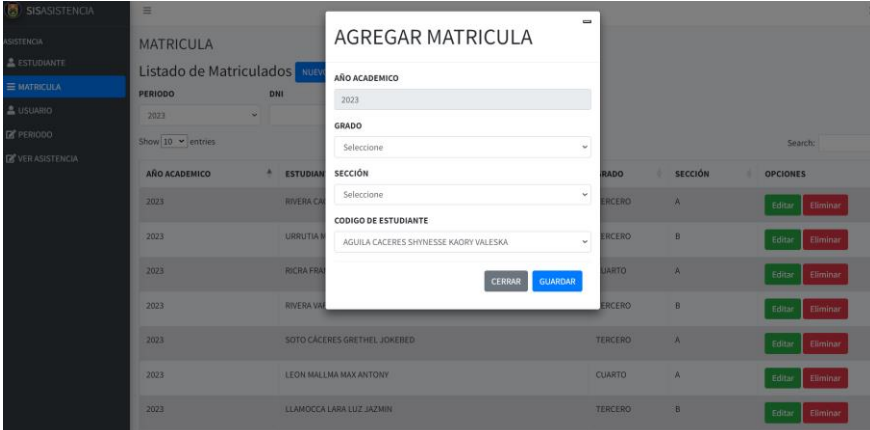

# **Ilustración 48**

*Editar datos de la matricula*

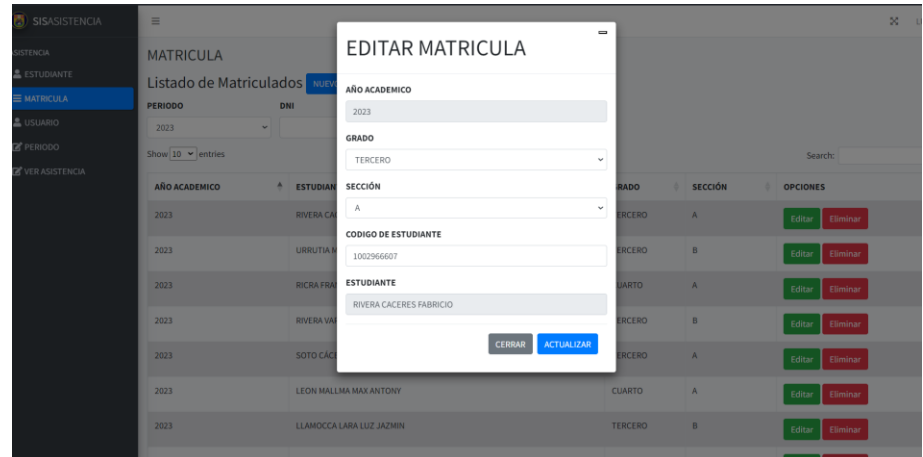

#### *Buscador de registros*

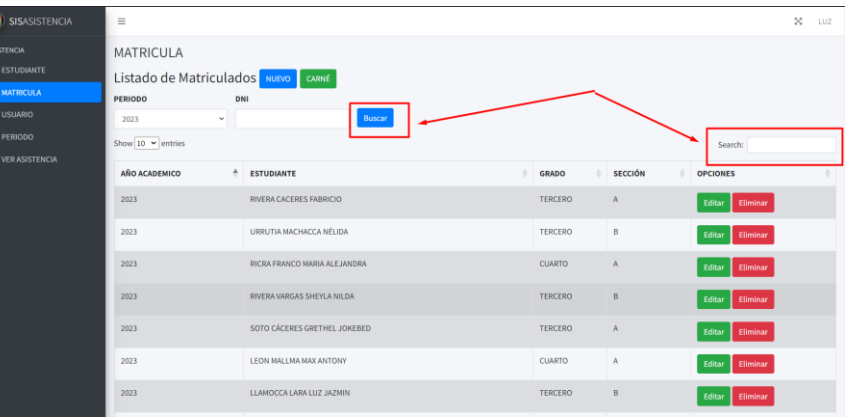

# **Modulo Usuario**

En el módulo del usuario tiene como finalidad la creación de usuarios para el acceso al sistema con los respectivos permisos como se presente el caso. Se planteo la creación de roles de usuarios, es decir consta del rol de administrador el cual tiene acceso al sistema en su totalidad, por otro lado, se tiene el rol de apoderado (padres de familia) el cual solo tiene acceso al listado de asistencia.

#### **Ilustración 50**

*Listado de usuarios*

| SISASISTENCIA                                                      | $\equiv$                                                                           |                 |                     |                |               |                                                 |  | LUZ |
|--------------------------------------------------------------------|------------------------------------------------------------------------------------|-----------------|---------------------|----------------|---------------|-------------------------------------------------|--|-----|
| <b>ASISTENCIA</b><br><b>&amp; ESTUDIANTE</b><br><b>E MATRICULA</b> | <b>USUARIO</b><br>Listado de Usuarios NUEVO<br>Show $10 \times$ entries<br>Search: |                 |                     |                |               |                                                 |  |     |
| & USUARIO<br><b>E</b> PERIODO                                      | ID                                                                                 | <b>NOMBRE</b>   | CORREO<br>٠         | ROL            | <b>ESTADO</b> | <b>OPCIONES</b>                                 |  | ٠   |
| <b>E</b> VER ASISTENCIA                                            |                                                                                    | LUZ             | mizoryluz@gmail.com | $\mathbf{I}$   | Administrador | Cambiar Contraseña<br>Eliminar<br>Editar        |  |     |
|                                                                    | 3                                                                                  | EDGAR           | 31174668            | $\mathbf{1}$   | Administrador | <b>Cambiar Contraseña</b><br>Editar<br>Eliminar |  |     |
|                                                                    | $\sim$                                                                             | BETSABET YESICA | 78762938            | $\overline{2}$ | Apoderado     | Cambiar Contraseña<br>Editar<br>Eliminar        |  |     |
|                                                                    | 5                                                                                  | LUZ MILENIA     | 61714111            | $\overline{2}$ | Apoderado     | Cambiar Contraseña<br>Editar<br>Eliminar        |  |     |
|                                                                    | 6                                                                                  | MATIAS LEANDRO  | 78706127            | $\mathbf{2}$   | Apoderado     | Cambiar Contraseña<br>Editar<br>Eliminar        |  |     |
|                                                                    | $\tau$                                                                             | ERIK NEYMAR     | 79085573            | $\overline{2}$ | Apoderado     | <b>Cambiar Contraseña</b><br>Eliminar<br>Editar |  |     |
|                                                                    | $\bf{8}$                                                                           | YOANDRY         | 78523049            | $\overline{2}$ | Apoderado     | Cambiar Contraseña<br>Editar<br>Eliminar        |  |     |
|                                                                    | 9                                                                                  | JHANISS VALERY  | 78807974            | $\overline{2}$ | Apoderado     | Cambiar Contraseña<br>Editar<br>Eliminar        |  |     |

### *Nuevo registro de usuario*

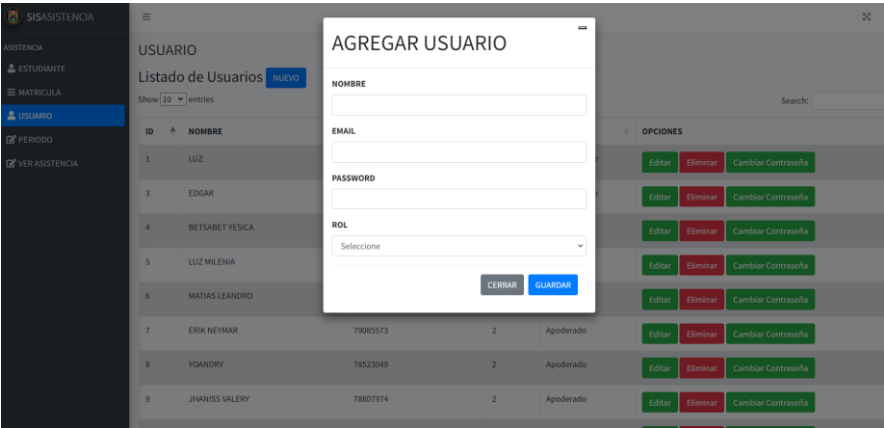

# **Ilustración 52**

# *Editar datos*

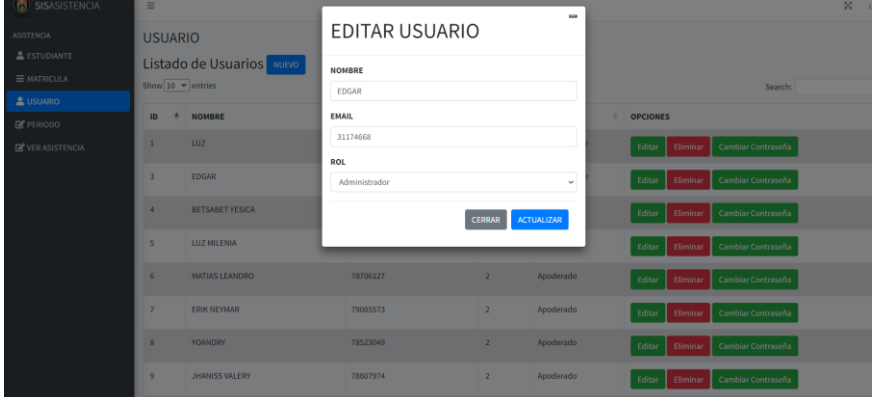

# **Ilustración 53**

*Cambio de contraseña*

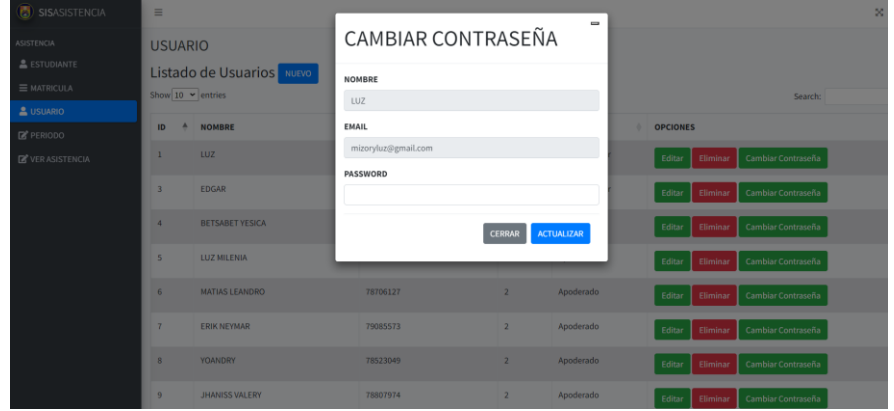

# **Modulo Ver Asistencia**

Se desarrollo el módulo de ver asistencia, el cual muestra el listado del registro de asistencia, posee un gestor de búsqueda ya sea en un rango de fechas (fecha inicio y fecha fin), búsqueda por DNI y búsqueda general.

# **Ilustración 54**

*Listado de asistencia*

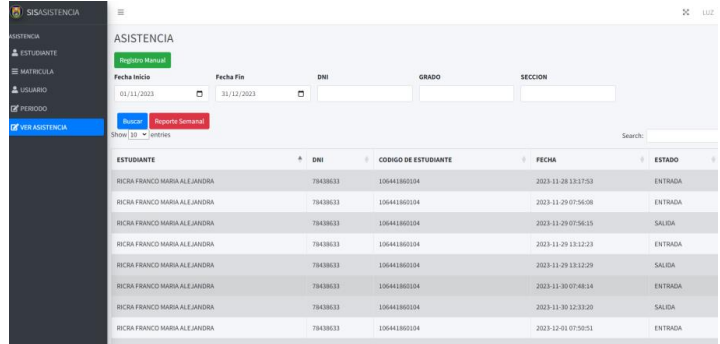

# **Ilustración 55**

*Registro manual de asistencia*

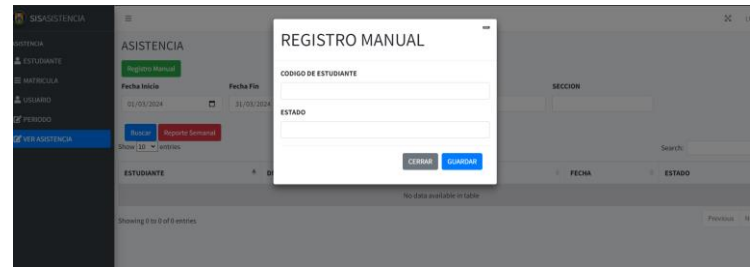

### **Ilustración 56**

*Gestor de búsqueda*

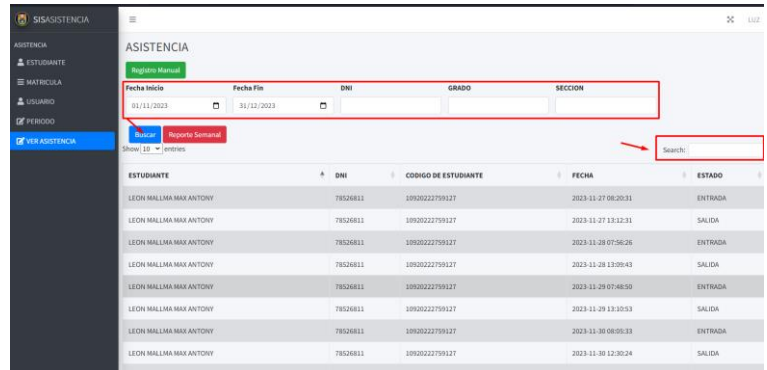

En temas de reporte documentado se cuenta con la opción de PDF el cual exporta un archivo en pdf con el resultado de la búsqueda, es decir si se realiza una búsqueda en específico puede ser entre rango de fechas o de un solo alumno con su DNI.

# **Ilustración 57**

*Exportar reporte semanal*

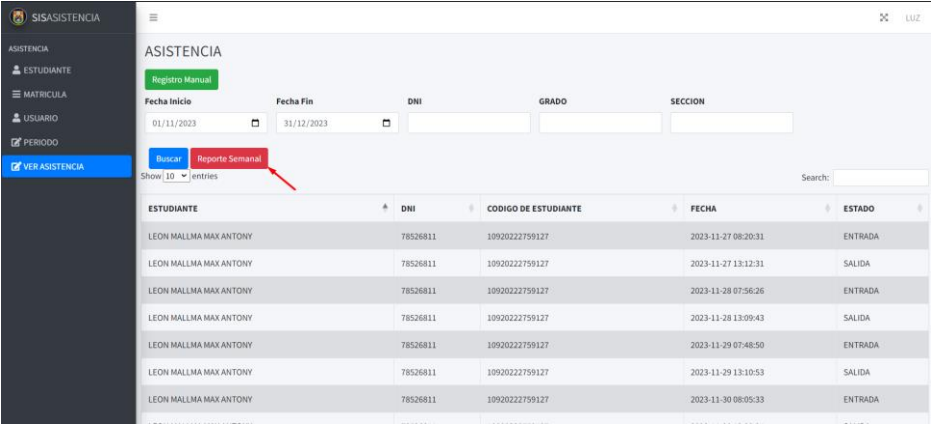

# **PUESTA EN PRODUCCIÓN DEL SISTEMA**

### **Creación del sub dominio**

Llegado hasta este punto se cuenta con el sistema web el cual requiere ser cargado estar en la red, para lo cual se creó un sub dominio con la nomenclatura [sisasistencia.andahuaylas.info.](https://sisasistencia.andahuaylas.info/)

### **Ilustración 58**

*Interfaz de configuración del dominio*

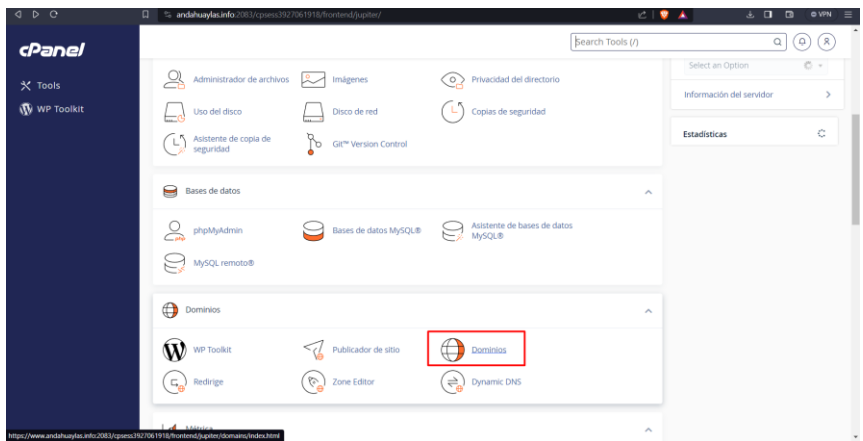

#### *Creación de subdominio*

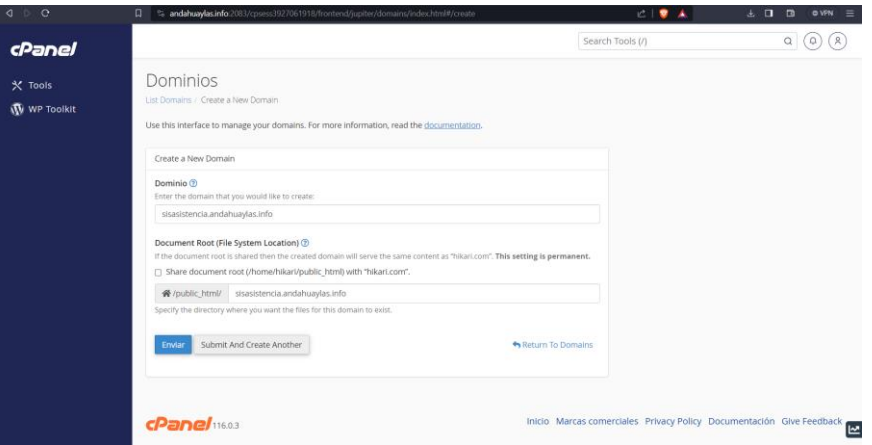

#### **Ilustración 60**

*Subdominio sisasistencias.andahuaylas.info*

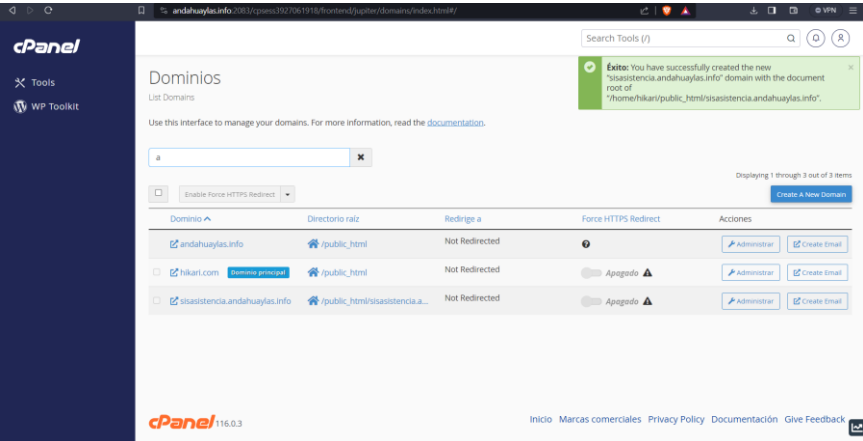

### **Ejecución en segundo plano del módulo lector**

Llegado a esta instancia ya se cuenta con el proyecto desarrollado al 100%, se cuenta con el sistema web puesto en producción y el tarjetero para el control de asistencias funcional requiere que el código fuente se ejecute automáticamente en segundo plano, para ellos agregaremos una línea de código en el archivo "crontab" el cual se accede desde la terminal del Raspberry.

#### *Archivo crontab*

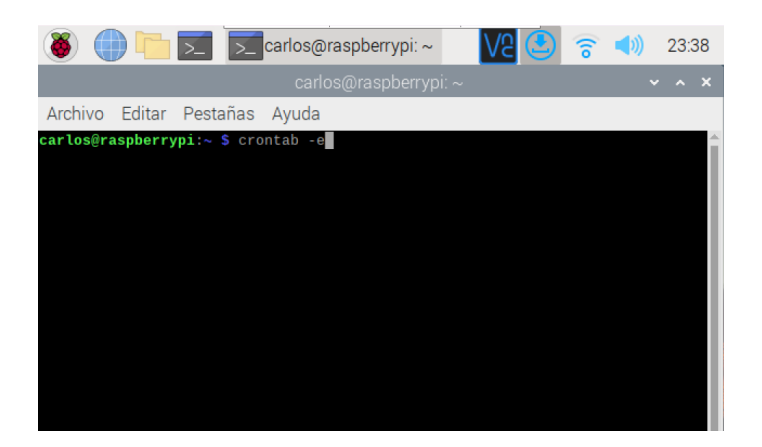

## **Ilustración 62**

*Código para la ejecución en segundo plano*

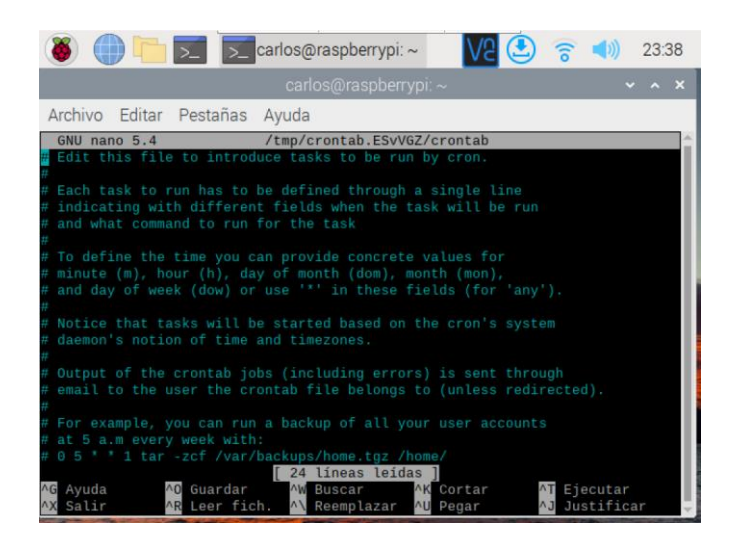

# **Ilustración 63**

*Reinició del sistema Raspbian*

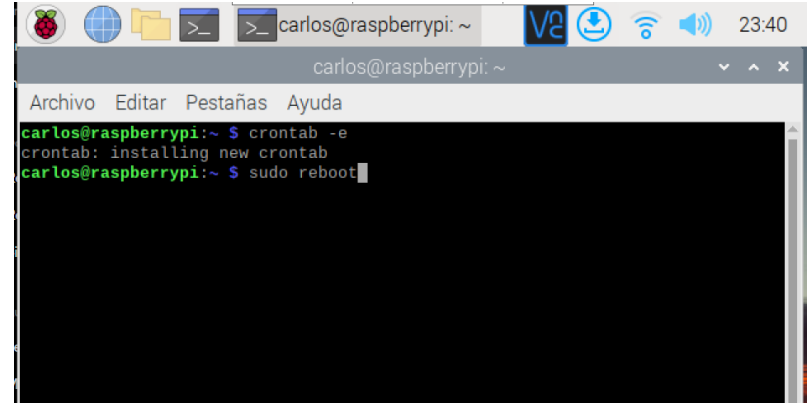

# **ANEXO 05**

# **SISTEMA BASADO EN TECNOLOGÍA RFID Y GSM PARA EL CONTROL DE ASISTENCIA ESCOLAR**

÷.

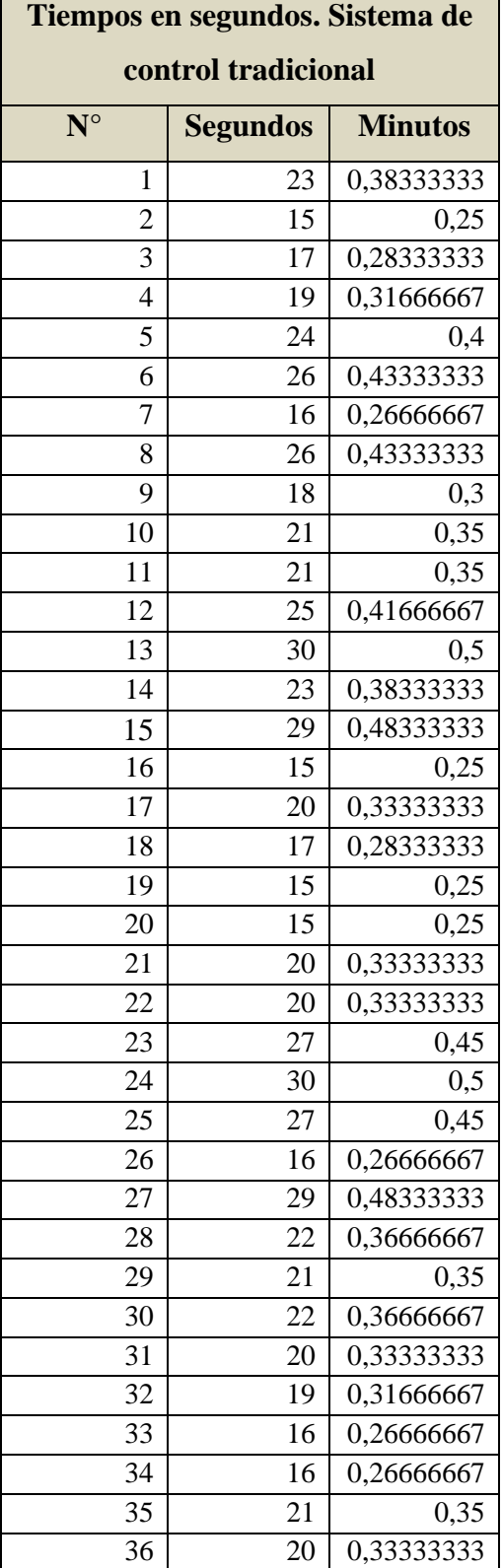

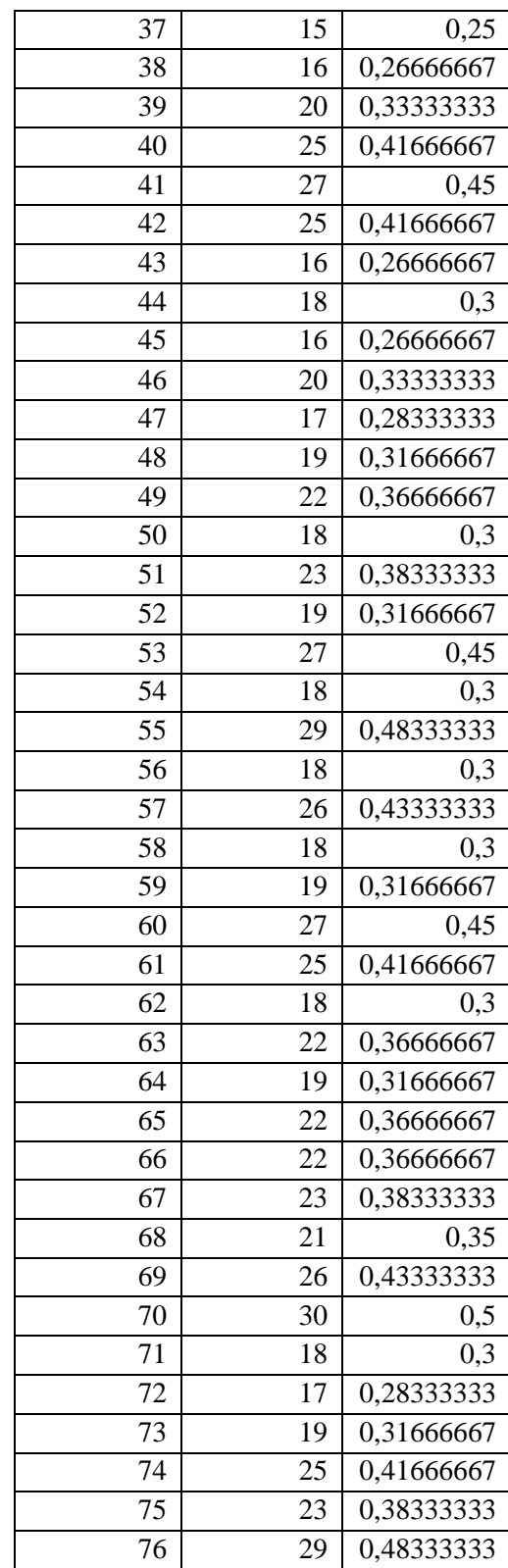

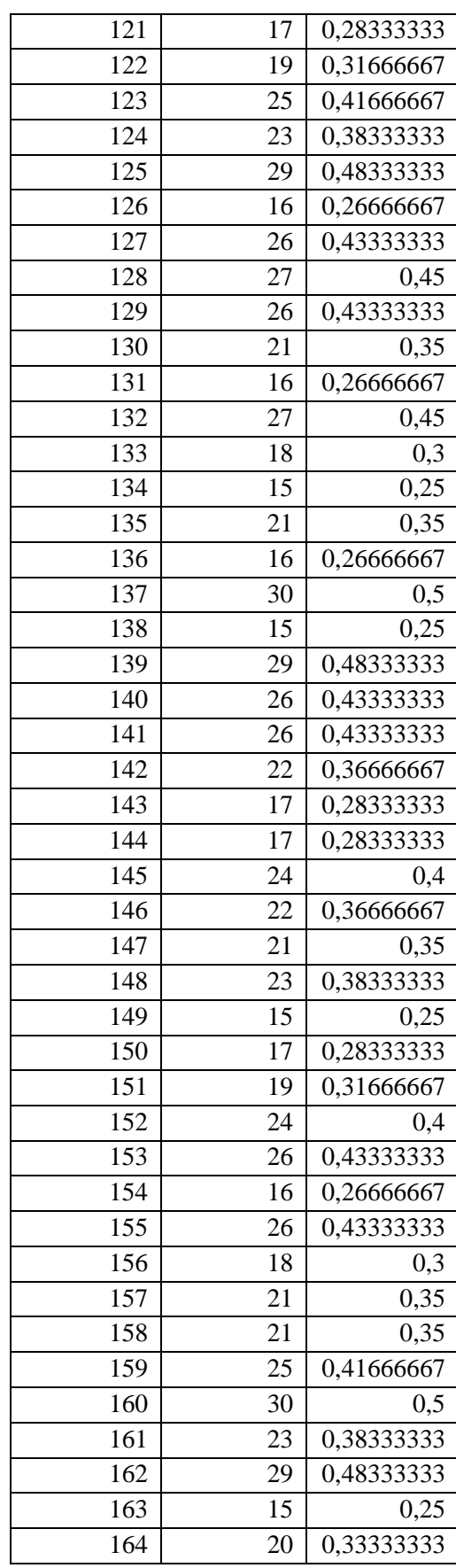

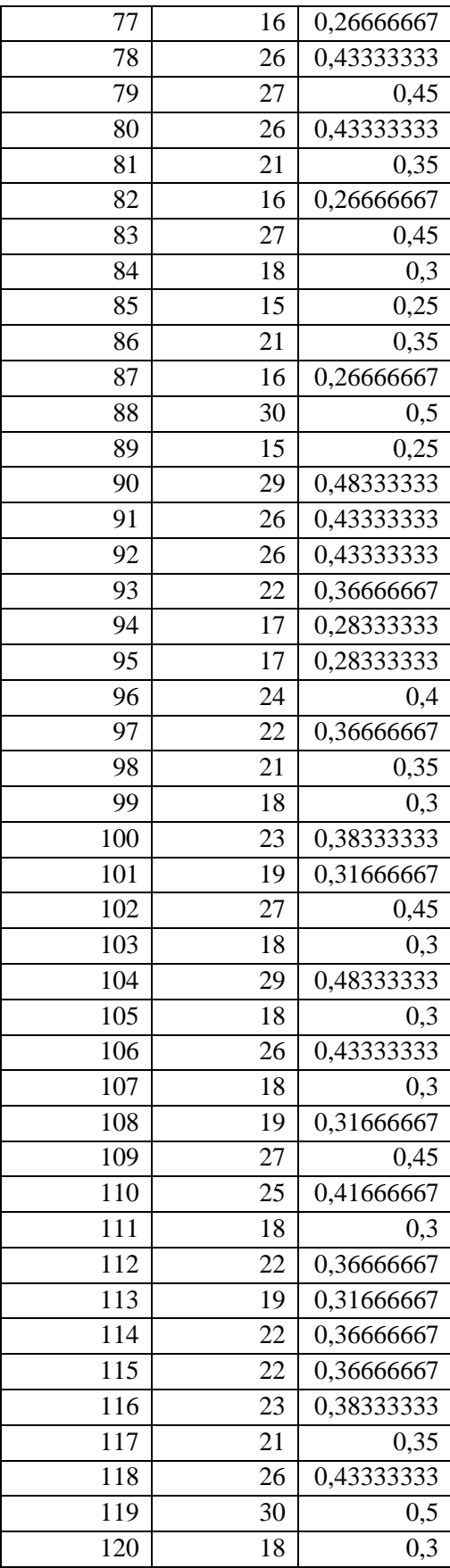

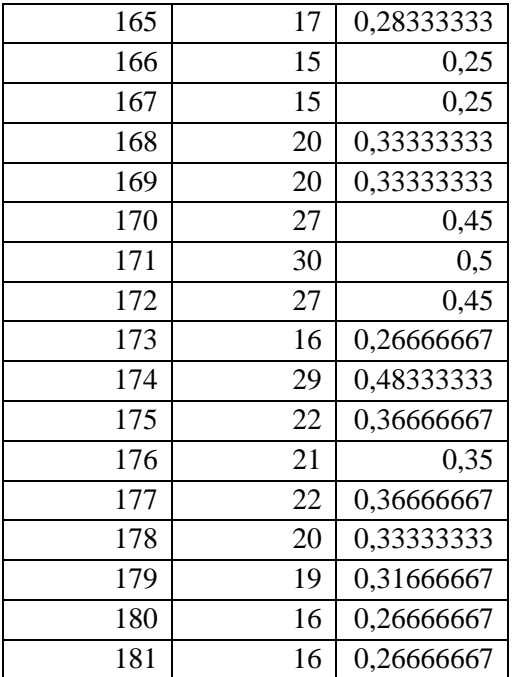

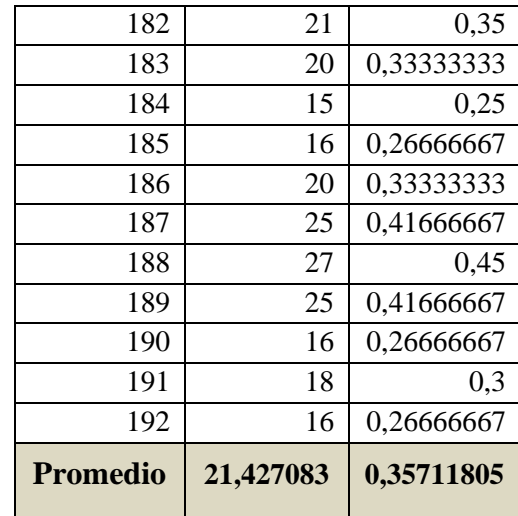

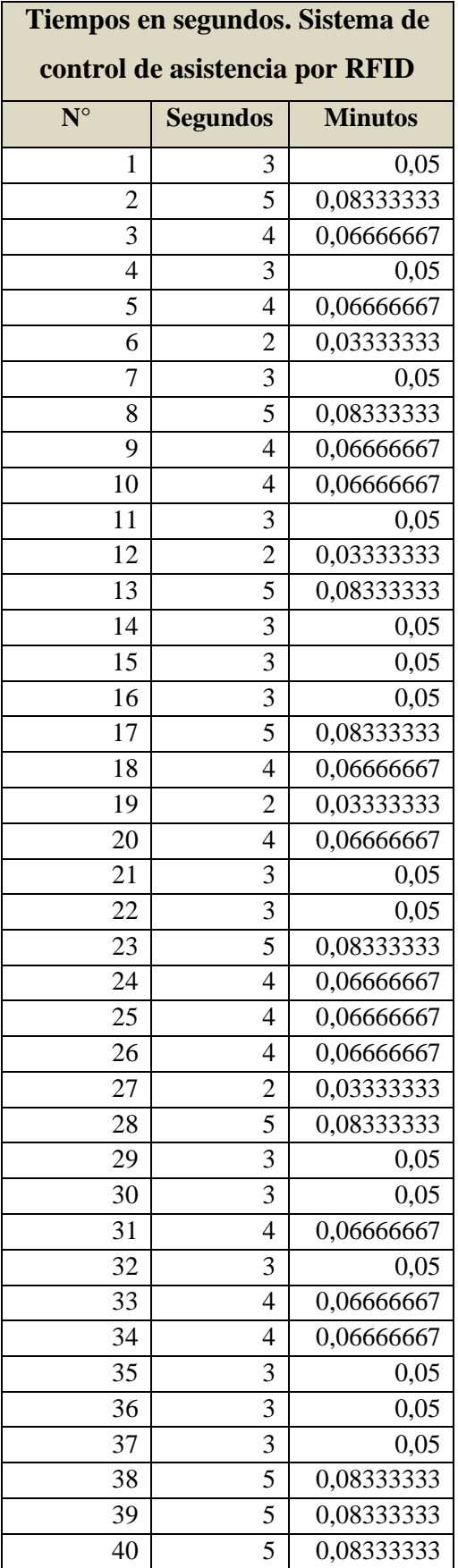

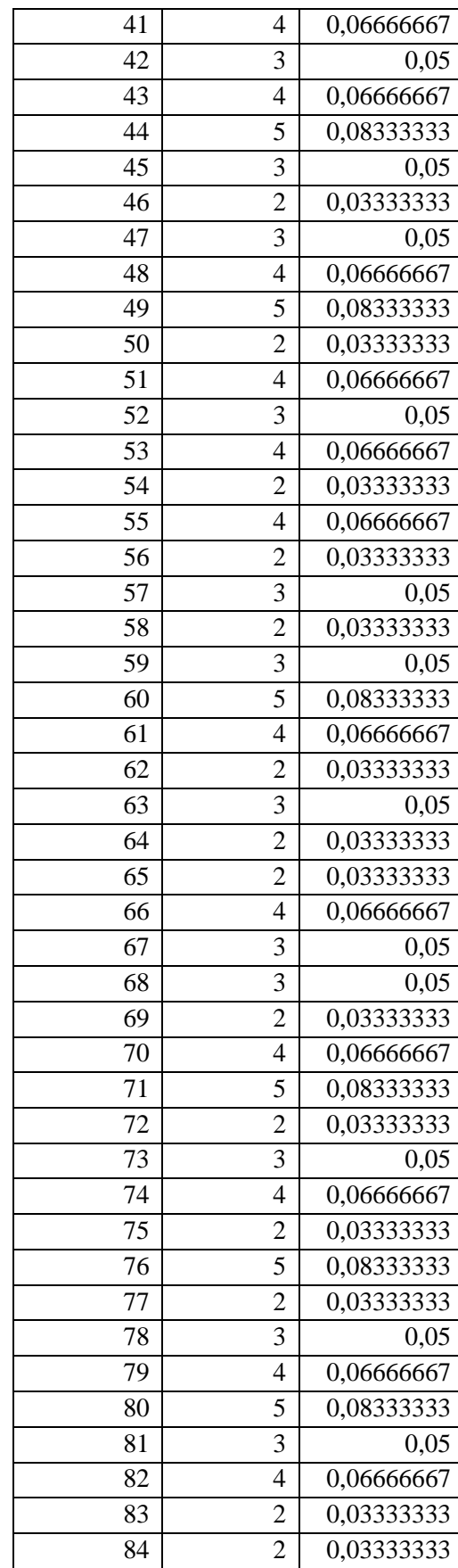

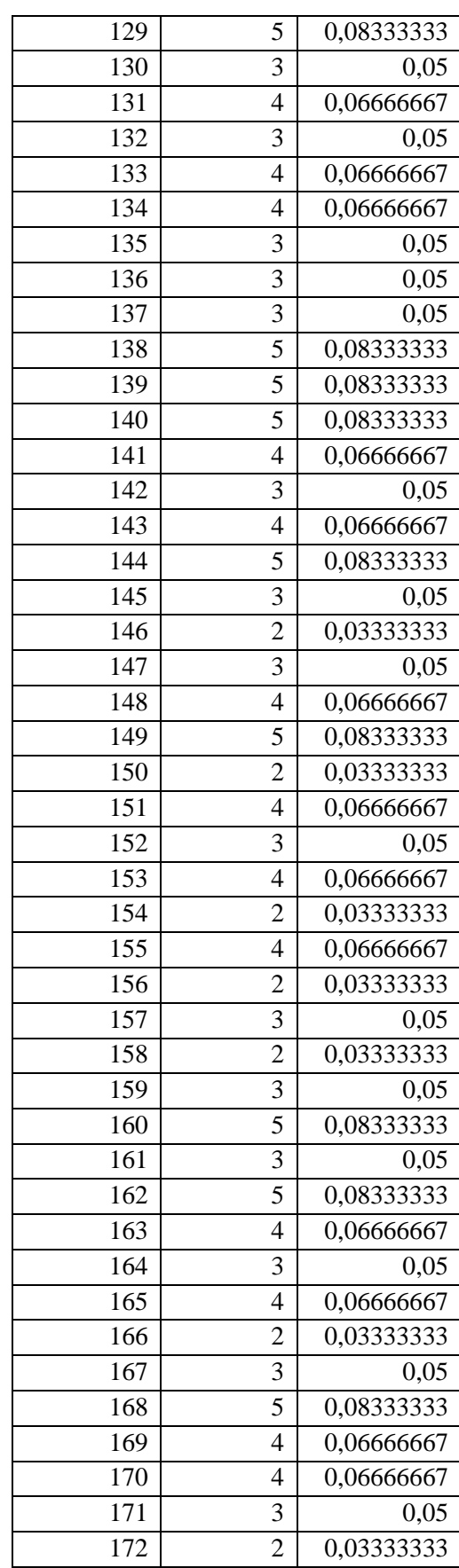

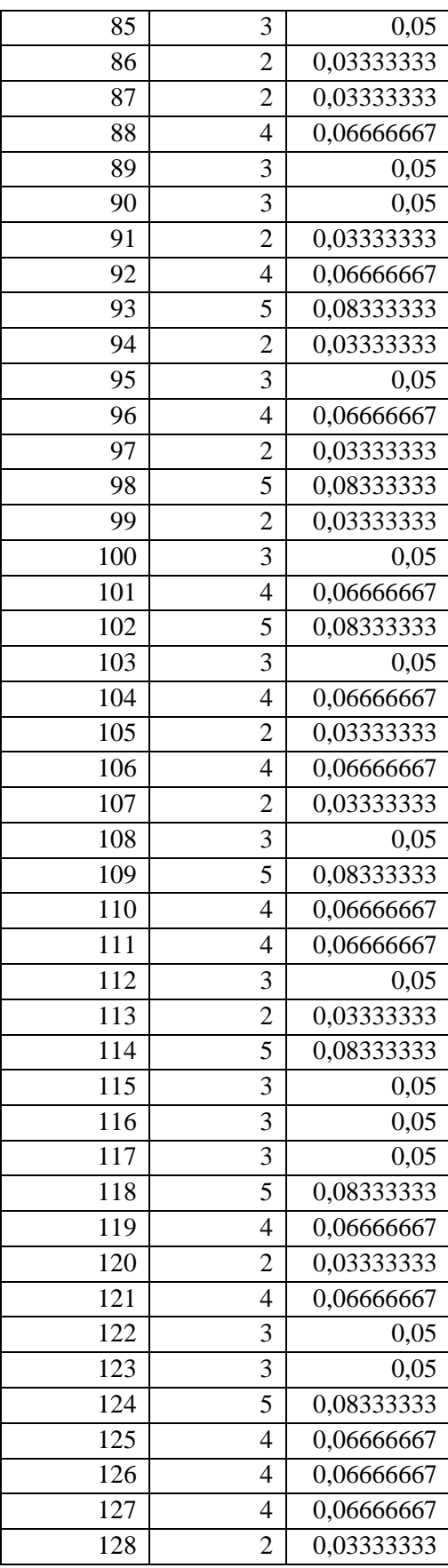

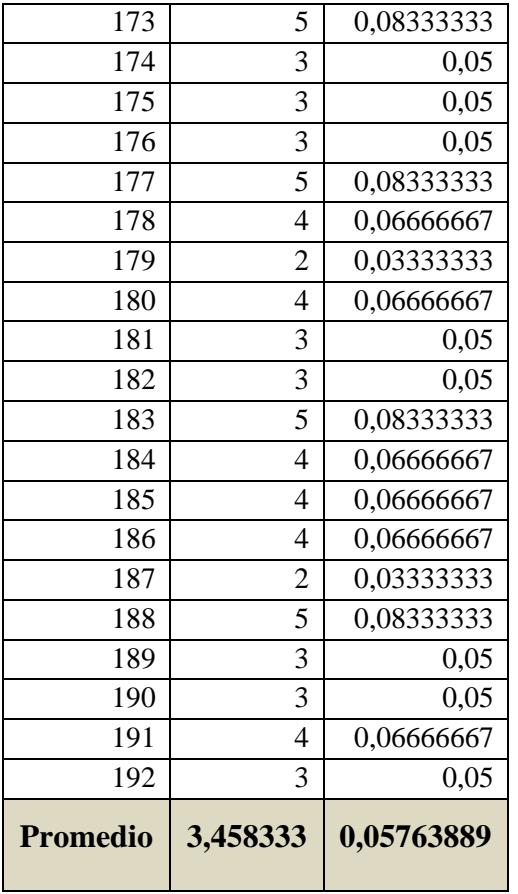